# **KÄYTETTÄVYYSONGELMAT JA IKÄÄNTYVÄT**

Jari Makkonen Pro gradu -tutkielma Tietojenkäsittelytiede Itä-Suomen yliopisto Tietojenkäsittelytieteen laitos Huhtikuu 2012 Itä-Suomen yliopisto, luonnontieteiden ja metsätieteiden tiedekunta. Tietojenkäsittelytieteen koulutusohjelma

Makkonen, J.: Käytettävyysongelmat ja ikääntyvät

Pro gradu -tutkielma, 77 s.

Pro gradu -tutkielman ohjaaja: Erkki Pesonen

Huhtikuu 2012

Avainsanat: Käytettävyys, käytettävyysongelmat, tietokone, suuret ikäluokat, ikääntyvät

Tässä pro gradu -tutkielmassa selvitettiin käytettävyysongelmia, joita ikääntyvät kokevat tietokonejärjestelmissä. Tutkimuksessa esitellään havaittuja käytettävyysongelmia ja ratkaisuja näihin ongelmiin. Esimerkkeinä käytettävät ratkaisut ovat huomioitani, jotka ovat onnistuneesti poistaneet käytettävyysongelmia tietokonejärjestelmissä.

\_\_\_\_\_\_\_\_\_\_\_\_\_\_\_\_\_\_\_\_\_\_\_\_\_\_\_\_\_\_\_\_\_\_\_\_\_\_\_\_\_\_\_\_\_\_\_\_\_\_\_\_\_\_\_\_\_\_\_\_\_\_\_\_\_\_\_\_\_\_\_\_\_\_\_

Tietoyhteiskuntaan sopeutuminen on vaikeaa ikääntyville, ja se aiheutuu ympäristön nopeasta muutoksesta eli kulttuurievoluutiosta. Ikääntymisen rajoitteista johtuvat ongelmatilanteet korostuvat tietokoneiden käytön opiskelussa. Opiskelua vierastetaan suotta, koska esiintyvät ongelmat voitaisiin poistaa paremman käytettävyyden tai ikääntyville suunnatun ohjeistuksen avulla. Pahimmassa tapauksessa ikääntyvät jäävät tietokoneistuvan yhteiskunnan ulkopuolelle, koska tietokoneiden käytön oppiminen koetaan vaikeaksi.

# **Esipuhe**

Tämä pro gradu -tutkielma käsittelee tietokonelaitteistojen käytettävyysongelmia suurten ikäluokkien näkökulmasta. Tutkielmassa käsiteltävät esimerkit ovat kokemuksiani todellisista ongelmatilanteista, joita monet ikääntyvät kokevat päivittäin käyttäessään tietokoneita.

Kiinnostuin käytettävyydestä suorittaessani syventäviä kursseja Kuopion yliopistossa. Sain tietää yrityksien järjestävän asiakastestauksia, joihin kaikentasoiset käyttäjät voivat osallistua. Ensikokemukseni sain osallistuessani Nokian tapahtumaan, jossa testattiin tulevien puhelinmallien käytettävyyttä. Tämän jälkeen odotin tilaisuutta tutustua tarkemmin käytettävyyteen, ja tilaisuus tuli lopputyön tekemisenä.

Graduni on muodoltaan laadullinen tutkimus, jossa käytetään taustatietona vuosien aikana suorittamastani vapaaehtoistyöstä ikääntyvien parissa. Kutsuttakoon näitä tapahtumia *kotikäynneiksi.* Materiaalini on koottu kymmenistä kotikäynneistä myöhempää käyttöäni varten. Nämä episodimuistiini säilötyt käytettävyysongelmat saavat myös ratkaisunsa tutkielman aikana. Tutkimusaihe kiinnosti minua ongelman monipuolisuuden vuoksi. Esimerkiksi miten tietokonetta käytetään, kuinka toimia vikatilanteissa tai mitä mahdollisuuksia on tietokoneiden käytössä. Ikääntyvien kysymykset olivat perustason ongelmatilanteita sisältäviä, mutta niihin ei ollut selvää tai nopeaa vastausta saatavilla. Ratkaisemattomat ongelmakysymykset nostivat esiin käytettävyysongelmia, joiden vuoksi uuden oppimista vieroksuttiin tai tietoturvan uskottiin vaarantuvan.

Tutkimuskohteen rajaaminen muodostui tutkimusongelmaksi aihealueen laajuuden takia. Tutkielmassani rajauduin käsittelemään tietokoneiden peruskäytön ongelmia. Käytettävyysongelmat valitsin tutkielmaan niiden yleisyyden ja kriittisyyden perusteella, koska tietokoneita ikääntyville asentaessani huomasin ongelmien alkavan jo ennen tietokonelaitteiston hankkimista. Tutkielmassa keskeistä oli valittavien käytettävyysongelmien priorisointi sekä toimivien ratkaisuvaihtoehtojen löytäminen havaittuihin käytettävyysongelmiin. Tutkielmassa käsitellään peruskäyttöä hankaloittavia ongelmatilanteita, koska peruskäyttö aiheuttaa suurimman osan koetuista ongelmatilanteista. Tutkimusalueen laajuuden vuoksi valitsin tutkielmassa käytetyt esimerkit seuraavasti.

Viestintäohjelmistot on huomattu hyväksi tavaksi pitää yhteyttä, koska niiden avulla voidaan saavuttaa maailmanlaajuisesti kattava virtuaalinen puhelinverkko. Käytettävien ohjelmistojen, esimerkiksi Outlook-ohjelmiston, hallitseminen on ikääntyville käytettävyysongelma mutta jäi tutkimukseni ulkopuolelle. Syynä oli ohjelman vähäinen käyttö. Täytyi siis valita esimerkkejä, jotka ovat ongelmia ikääntyville käyttäjille.

Ongelmien ratkaisumallit voidaan esittää ammattilaisen tai peruskäyttäjän näkökulmasta. Esitystavaksi valitsin sellaisen, jota ikääntyvät voivat myös hyödyntää omatoimisesti käytettävyysongelmia poistaessaan. Toivon tutkimuksestani olevan apua, kun tietokonetta esitellään ikääntyville tai aloitteleville käyttäjille. Tavoitteena on, että käyttäjä ymmärtää tietokonetta ja päinvastoin.

Kuopiossa 19.4.2012

\_\_\_\_\_\_\_\_\_\_\_\_\_\_\_\_\_\_

Jari Makkonen

# **SISÄLLYSLUETTELO**

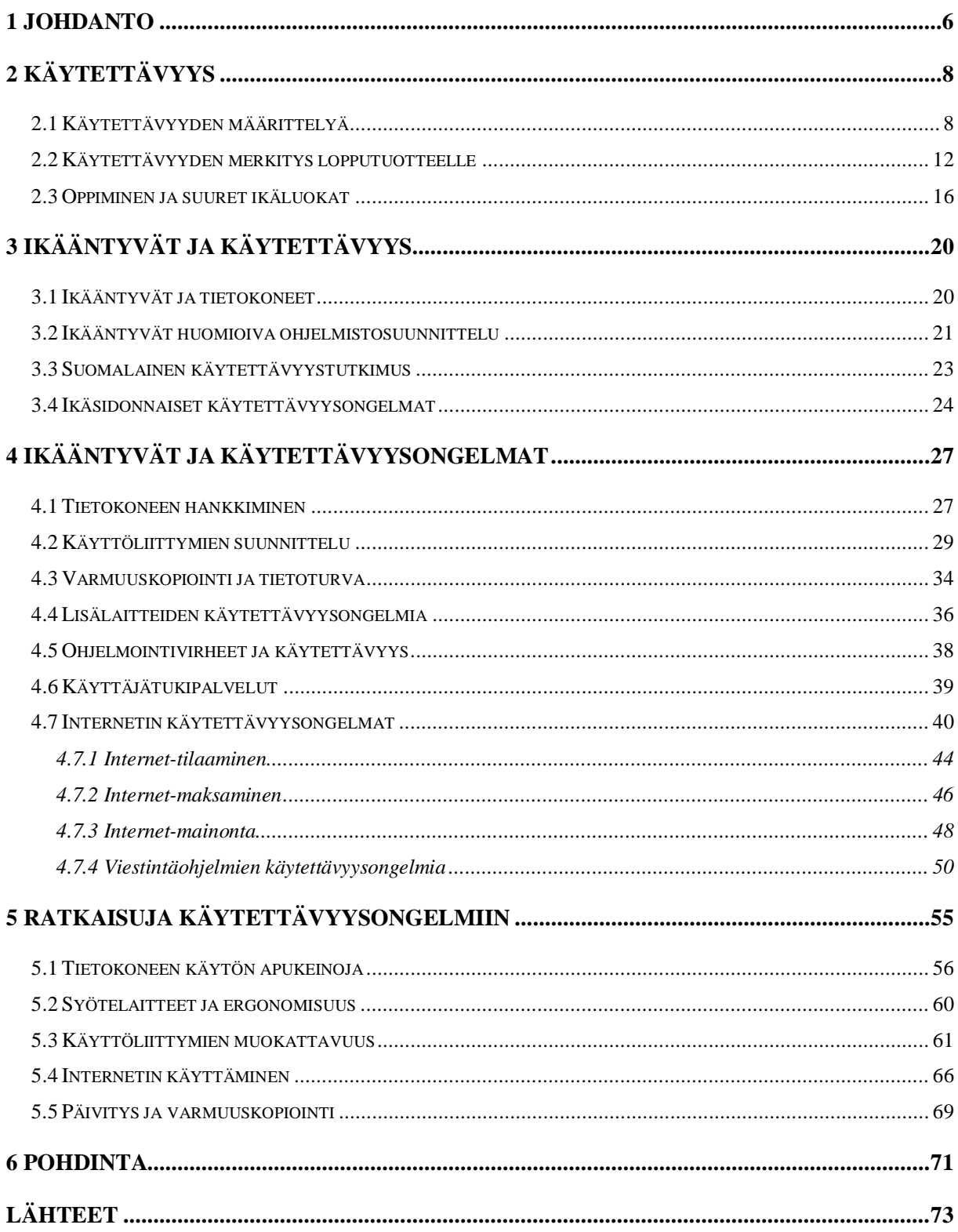

# **1 JOHDANTO**

Tietokoneet helpottavat jokapäiväistä elämäämme. Tietokoneistuminen on luonut uusia sovelluksia käyttöömme tai korvannut entisiä toimintamalleja. Toimintaympäristömme tietokoneistumisen johdosta tietokoneiden käyttötaitojen hallitseminen on tärkeää käyttäjän iästä riippumatta. Nuoret ihmiset hallitsevat tietokoneiden käyttämisen ongelmitta, mutta ikääntyville käyttäjille tietokoneet ovat täysin uusi toimintaympäristö.

Tutkielmassani esitellyt ikäryhmät ovat nuoret ja ikääntyvät käyttäjät. Nuoret ovat syntyneet tietokoneiden aikakaudella, ja ikääntyvät ovat keski-ikäisiä tai vanhempia. Kirjallisuudessa ikääntyvät määritellään iältään yli 60-vuotiaiksi [Var10].

Ikääntyvät erottuvat tietotekniikkaa käyttävästä valtaväestöstä, koska heidän tekninen osaamisensa vaihtelee käyttäjän iän mukaisesti. Nuoremmat käyttäjät osaavat hallita tietokoneita, koska tietokoneet olivat yleistymässä heidän lapsuudessaan. Esimerkistä voidaan havaita, että tietokoneiden käytön oppiminen on ikääntyville erilainen kokemus. Nykyajan lapset osaavat käyttää tietokoneita itsenäisesti. Lapsuudessani 90-luvulla tietokoneet olivat kalliita mutta yleistymässä kotikäyttöön kelpaaviksi, esimerkiksi pelikonsoleina. Vanhempieni lapsuudessa ei tunnettu käsitettä tietokone*.* Taskulaskimet, televisio ja radio olivat heidän nuoruutensa teknisiä laitteita, joiden käyttäminen opeteltiin.

*Käytettävyysongelmat* estävät käyttäjää pääsemästä haluamaansa lopputulokseen. Tutkielmani keskittyy tarkkailemaan näitä ongelmia ikääntyvien näkökulmasta. Graduni on muodoltaan laadullinen tutkimus, jossa käytetään taustatietona vuosien aikana suorittamastani vapaaehtoistyöstä ikääntyvien parissa. Kutsuttakoon näitä tapahtumia *kotikäynneiksi.* Materiaalini on koottu kymmenistä kotikäynneistä myöhempää käyttöäni varten. Nämä episodimuistiini [SKP06+] säilötyt käytettävyysongelmat saavat myös ratkaisunsa tutkielman aikana. Kotikäyntien aikana olen huomannut, että ikääntyvien kokemat käytettävyysongelmat painottuvat tietokoneiden käyttämiseen, josta heillä on muun muassa oppimiseen, käyttämiseen sekä tietoturvaan liittyviä ennakkoluuloja.

Tutkielman tavoitteena on selvittää ikääntyvien käyttäjien kokemia käytettävyysongelmia tietokonelaitteistoissa ja ohjelmistoissa sekä esitellä ratkaisuja näihin ongelmiin. Lukujen jäsennys tutkielmassani on seuraava: luvussa 2 esitellään käytettävyyden merkitystä tietotekniikassa. Miksi käytettävyyteen kannattaa panostaa ja mitä termillä tarkoitetaan? Alaluvuissa esitellään edellytyksiä, joita käyttäjällä on oltava oppimisen mahdollistamiseksi. Luvussa 3 perehdytään tutkimuksiin, joissa selvitettiin ikääntyvien vaatimuksia laitteistoissa. Luvussa 4 esitellään omakohtaisia huomioitani ja ongelmatilanteita tietokoneiden käytettävyydessä. Luvussa 5 esitellään omakohtaisia ratkaisuja havaittuihin käytettävyysongelmiin. Viimeisessä luvussa on pohdintaa tehdystä tutkimuksesta.

# **2 KÄYTETTÄVYYS**

Tässä luvussa esitellään käytettävyyden merkitystä ohjelmistotuotannossa. Käytettävyyttä on kirjallisuudessa määritelty monella eri tavoin, joista tärkeimpiä käydään läpi tässä luvussa.

## **2.1 Käytettävyyden määrittelyä**

Jacob Nielsenin määritelmän mukaan tuotteen käytettävyys on hyvä, jos se täyttää asiakasvaatimukset. Käytettävyys osoittaa, miten toimiva tuote on käyttäjän näkökulmasta [Nie93]. Asiakkaan on oltava siis tuotteeseen tyytyväinen, jotta käytettävyys saavutettaisiin onnistuneesti.

Käytettävyys on korkealaatuisten lopputuotteiden ominaisuus, eikä se rajoitu yksin tietotekniikkaan. Kirjallisuudessa kerrotaan hyvän käytettävyyden syntyvän seuraavasti [Nie93, Kei07]:

- $\bullet$  opittavuus (learnability) aika, jossa uusi käyttäjä oppii ohjelman peruskäytön
- x tehokkuus (efficiency) ohjelman tehokkuus harjaantuneelle käyttäjälle
- virhemäärä (errors) käyttövirheiden määrä
- x tyytyväisyys (satisfaction) käyttäjien mielipiteet ohjelmasta
- x muistettavuus (memorability) kuinka helppo ohjelman käyttö on muistaa.
- x laitteiston ja käyttäjän yhdistävä termi on *käytettävyys* (engl. usability).

Jakob Nielsen on määritellyt käytettävyyden osaksi tuotteen käyttökelpoisuutta. Käytettävyys on osa kokonaisuutta, jolla saavutetaan laadukkaita lopputuotteita [SKP06+]. Nielsenin mukaan termi *käyttäjäystävällinen (user friendly)* on epätarkka, koska se ei ole tarpeeksi kuvaava. Hän esittää termiksi *käytettävyyttä (usability)* käytettävyysongelmien poistamiseksi. *Kelpoisuus* muodostuu hyödyllisyydestä ja käytettävyydestä, ja termillä tarkoitetaan tuotetta, jonka ominaisuudet täyttävät odotukset [Nie93].

Mallien ja teorioiden avulla parannetaan käytettävyyttä. Nielsenin user cube -malli kuvassa 1, havainnollistaa osaamisen merkitystä tietokoneita käytettäessä.

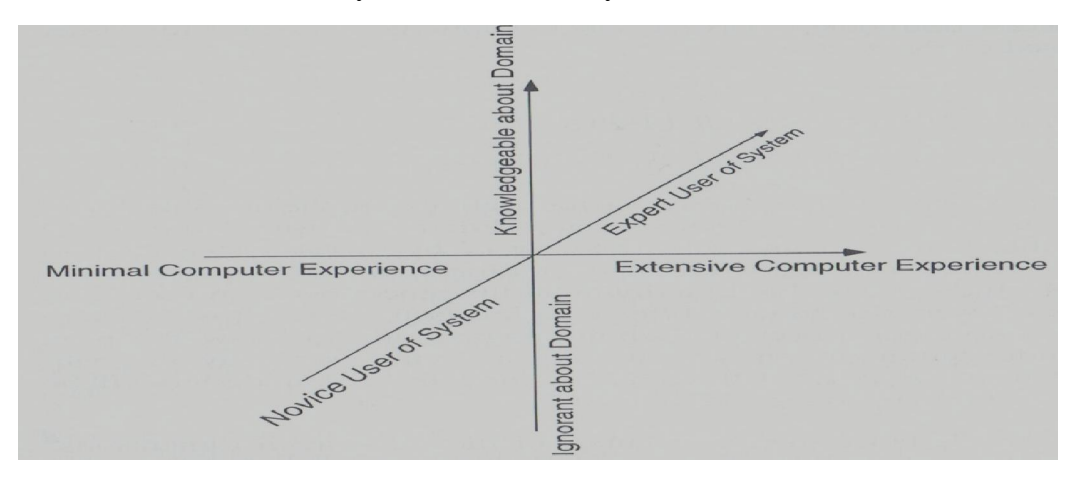

**Kuva 1. User cube, Nielsenin esittelemä kuutiomalli [Nie93]**

Opiskellessaan ihminen säilöö tietoa muistiinsa, jolloin hallittujen taitojen määrä kasvaa. Käyttäjä saavuttaa ammattilaisaseman (*kuvan oikea ylälaita*), kun hän osaa suurimman osan laitteiston käyttämiseen tarvittavista asioista. Mitä paremmin tietokoneiden käyttäminen hallitaan, sitä tehokkaammin käyttörutiineista suoriudutaan.

Käytettävyystutkimuksia tehdään, jotta voitaisiin luoda parempilaatuisia ohjelmia. Tutkimuksia suuntaamalla voidaan puolestaan parantaa projektin kannalta tärkeitä osa-alueita. Ergonomiatutkimuksissa selvitetään ihmisen fyysisiä ominaisuuksia laitteen käyttäjänä. Ihmisen ajatusmaailmaa voidaan kuvata konemaista ajattelumallia apuna käyttäen.

Kun tutkitaan ihmisen toimintaa käyttäjänä, tarkastellaan käyttöliittymän luomiseen tarvittavia asioita. Kognitiotieteen ja psykologian avulla voidaan mallintaa ihmisen käyttäytymistä tai toimintatapoja [SKP06+]. Ikääntyvien oppimisessa tärkeitä termejä ovat esimerkiksi *oppiminen* ja *muistaminen*, koska niiden avulla voidaan selvittää helposti lähestyttävän käyttöliittymän ominaisuuksia. Käytettävyyttä selvitetään projektikohtaisilla malleilla, joiden hyödyntämisen etu on esimerkiksi resurssien säästyminen. Loppukäyttäjien asiakasvaatimukset on tunnettava, jotta heille voidaan luoda käytettäviä ohjelmistoja. Tällöin valitaan käyttöön malleja, joilla saavutetaan selvä kuva asiakasvaatimuksista, joita tuotettavan ohjelman on vähimmillään täytettävä.

Esimerkiksi ikääntyvien arvostamaan helppokäyttöiseen ohjelmaan saattaisi kuulua ominaisuus, joka saisi käyttäjät luottamaan tuotteisiin niiden toimiessa tai ongelmatilanteissa [SKP06+].

Kuvassa 2 esitetään käyttäjien mallintamiseen käytettävää kolmiomallilla, jonka avulla voidaan ymmärtää tärkeimmät vaatimukset projektissa. Viivan alapuolella olevat asiat pysyvät muuttumattomia. Keskiviivan yläpuoliset asiat muuttuvat jatkuvasti [SKP06+]. Mallia voidaan käyttää esimerkiksi suunnitteluprojektissa, jossa toteutetaan ikääntyville soveltuvaa käyttöliittymää. Tarkastelun kohteena mallissa voivat olla puolestaan ohjelmistoja suunnittelevat tahot tai henkilöt. Käyttäjäryhmästä saatu tieto taltioidaan, jotta käyttäjäryhmien tarpeet säilyisivät mukana koko projektin ajan.

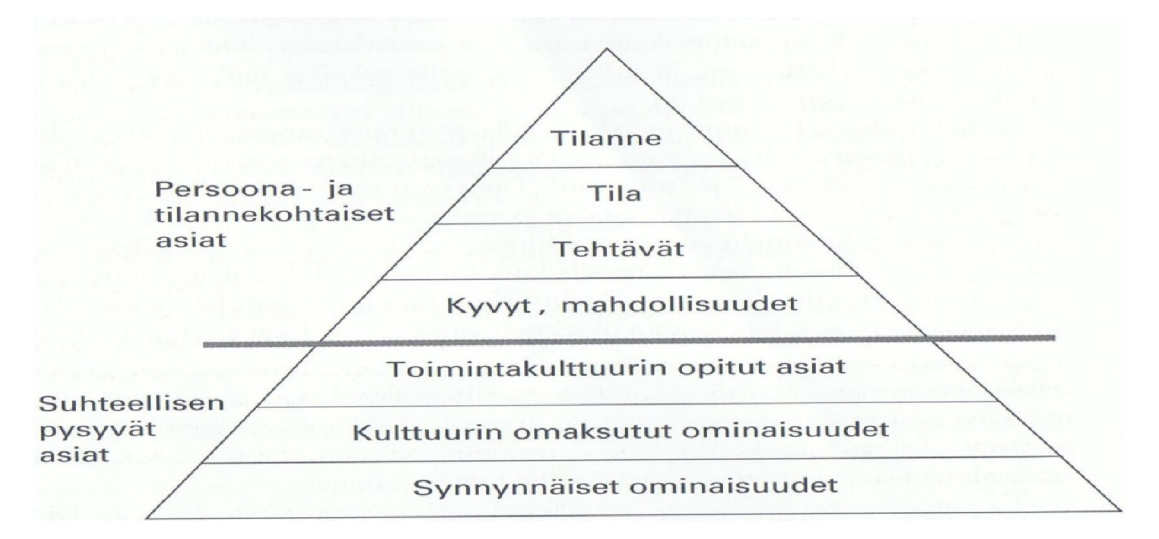

**Kuva 2. Kolmiomallilla hahmotetaan käyttäjää ja tuotteen käyttöympäristöä [SKP06+]**

Ikääntyneet ovat varttuneet *mekaanisen kotiteknologian* aikakaudella, jolloin esimerkiksi televisio- ja radiolaitteet olivat tyypillisiä elektronisia laitteita. Koska heiltä puuttuu kokemuspohja, he voivat opetella käyttämään tietokoneita radioiden tai tv-laitteiden tavoin, mikä johtaa ongelmatilanteisiin oppimisessa [WJZ09].

Käytettävyys voidaan määritellä menetelmä- ja teoriakentäksi, jota käyttäen laitteistojen ja käyttäjien vuorovaikutusta parannetaan. Käytettävyys on tuotekohtaista, mutta kaikissa projekteissa on sama tarkoitus. Valmistuvan tuotteen on täytettävä käyttäjien tuotteelle asettamat vaatimukset [SKP06+].

Kirjallisuudessa esitetään käytettävyysongelmien syntyvän, jos ohjelman suunnittelijoilta on jäänyt huomaamatta projektin asioita. Seurauksena on kehitys- ja ylläpitokulujen kasvaminen. Joissakin tapauksissa ohjelmien käytettävyys voi olla niin huono, etteivät käyttäjät edes halua käyttää ohjelmia [DMW09].

Jakob Nielsenin mukaan käytettävyysongelmat syntyvät, jos projektissa ei tutustuta asiakasympäristöön. Suuria investointeja hyvään käytettävyyteen pääsemiseksi ei tarvittaisi, ja Nielsenin esittämässä esimerkissä jo yksi tutustumiskäynti kohdeyrityksessä vähentäisi syntyviä käytettävyysongelmia yli sadalla kappaleella. Kehittäjien tulee tietää, millaisen tuotteen asiakas haluaa [Nie93].

Sinkkonen ja Kuoppala ovat määritelleet, että ei-rutiinimaiset tehtävät ovat ihmisille käytettävyysongelmia. Tuote, jonka käytettävyys on hyvä, on puolestaan miellyttävä ja helppokäyttöinen [SKP06+].

Valmiiden mallien käyttämisellä saadaan etuja, jos niiden tuottamaa sisältöä osataan hyödyntää. Malleja käytettäessä tarvitaan mittauskohde, jota halutaan parannettavan. Parannettava kohde, esimeriksi käytettävyys, voidaan määritellä mittauskohteiden, kuten käyttäjien tai organisaatioiden, näkökulmasta. Tämän projektin lopputuloksena syntyy siis parannusehdotuksia: kuinka voidaan luoda parempia ohjelmistoja näille käyttäjäryhmille.

Käytettävyysongelmien syntyyn vaikuttavat ongelmatilanteet projektin eri kehitysvaiheissa. Syynä käytettävyyden unohtamiseen voi olla tarve säästää resursseissa, kiireinen aikataulu tai tietämättömyys testausvaiheiden tärkeydestä. Kehittäjät voivat myös ajatella asiakastestauksen olevan turhaa. On myös huomattu kehittäjien ajattelevan, että jos he osaavat käyttää ohjelmaa, niin loppukäyttäjätkin osaavat [DMW09].

Resurssien ylittämisen pelko estää käytettävyyteen panostamisen. Voidaan pelätä, että käytettävyyden parantaminen on lisäkustannus, joka pitkittää projektin aikataulua tai vaatii lisäresursseja. Käytettävyyteen panostaminen tuo kuitenkin enemmän säästöjä kuin se, että projekti toteutetaan ilman käytettävyyden tutkimista. Positiiviset tulokset havaitaan vasta, kun tuloksia mitataan pitkältä ajalta. Huonon käytettävyyden takia tuotteen käyttö voi olla niin hankalaa, etteivät käyttäjät edes halua tuotetta käyttää [DMW09].

Tuotteen käytettävyyttä parantavien toimintojen luominen vaatii investointeja käytettävyystestaukseen tarvittaviin laitteisiin, aika- ja henkilöstöresursseja testien toteuttamiseen sekä tietoa ja halua sitoa resursseja käytettävyyden tutkimiseen. Käytettävyystoimintoihin panostamisen ansiosta myynti kasvaa, kehittämiskulut pienenevät, tuotteen käytettävyyteen vaikuttavat toiminnot priorisoidaan ja tuotteen käyttäjät ovat aiempaa tyytyväisempiä. Kustannuksia arvioitaessa on kerrottava, mitä lisäarvoa käytettävyyden parantamisella saavutetaan tässä projektissa ja yrityksessä. Jos yrityksessä on pulaa resursseista, voidaan käytettävyyden avulla saavuttaa parempi hyötysuhde [Raj09].

Käytettävyystutkimuksen sanotaan olevan tuotteen eliniän mittainen prosessi. Käytettävyyteen panostamalla voidaan saavuttaa paljon hyötyjä [Nie93], kuten saavutettu markkina-asema ja käyttäjätyytyväisyys. Toimintojen priorisoinnin avulla käyttäjät löytävät tuotteesta haluamansa ominaisuudet heille oikealla tavalla suunniteltuna. Käytettävien eli helppokäyttöisten ohjelmien tuottaminen on ohjelmointiprojektien päätarkoitus [DMW09].

### **2.2 Käytettävyyden merkitys lopputuotteelle**

Hyvä käytettävyys on tila, jossa käyttäjä on tyytyväinen ohjelmaansa. Ohjelma on käyttäjälle miellyttävä käyttää, koska sen toiminnot ovat helposti omaksuttavia. Hyvän käytettävyyden hyötyjä lopputuotteelle voidaan tarkastella tuotteen ja erilaisten käyttäjäryhmien, kuten myyjän, asiakkaan tai käyttäjän, näkökulmasta. Turvallisuudella tarkoitetaan käytettävyydellä saatavaa lisäturvaa käyttäjille tai tallennetuille tiedoille [DMW09]. Tallennettu data ei saa kadota tallennusmediasta tietomurron tai vuodon takia.

Liikennekäytössä tietokoneohjelmistoilla on tärkeä merkitys. Ohjelmistot valvovat ihmisen tekemiä virheitä, korjaavat ja ennaltaehkäisevät niitä. Ohjelmistot voivat toimia ihmisen aistien apuna tai auttaa suunnistuksessa. Lentoliikenteessä hyvän käytettävyyden ja ohjelmistovirheiden merkitys on suuri, koska ihmisen tekemät valinnat vaikuttavat lentoturvallisuuteen. Ohjelmistoja käytetään moderneissa lentokoneissa esimerkiksi ohjaus- ja navigointijärjestelmissä, eli niiden rooli on merkittävä: ne toimivat pilottien aisteina, ja niiden avulla hallitaan lentokonetta.

Ranskassa vuonna 1992 tapahtuneessa Airbus-lennon 96 maahansyöksyssä 87 matkustajaa menehtyi. Onnettomuustutkimuksissa havaittiin lentokoneen tietokonejärjestelmässä käytettävyysongelmia, jotka vaikuttivat tämän onnettomuuden syntymiseen. Navigointijärjestelmä perustui näyttöjen ja tietokoneistettujen *moodien* eli toimitilojen yhteistoimintaan, jota käyttäen luodaan vuorovaikutus tuotteen ja käyttäjän välille. Käytettävyysongelmat syntyivät, koska lentäjät eivät tienneet, mitkä moodeista olivat käytössä [SKP06+]. Laskeutumisessa annettava järjestelmäpalaute riippui lentäjien suorittaman moodi-ohjelmoinnin oikeellisuudesta. Lentäjien oli valittava laskeutumistoiminto käyttöön valintapainikkeiden avulla. Valittuja moodeja tai näyttöjen tulostamia arvoja ei selitetty ohjausjärjestelmässä tarpeeksi selvästi. Lentäjät luulivat valinneensa käyttöön laskeutumismoodin ja seuraavansa korkeusmittarin lukemia. Järjestelmän käytettävyysongelma johti siihen, että lentäjät luulivat tietokoneiden mittaavan lentokorkeutta, vaikka järjestelmä näytti muita, tilanteeseen sopimattomia arvoja [Ade93,Fda93]. Kuvassa 3 on esitetty suunnitteluratkaisu, joka aiheutti onnettomuuden.

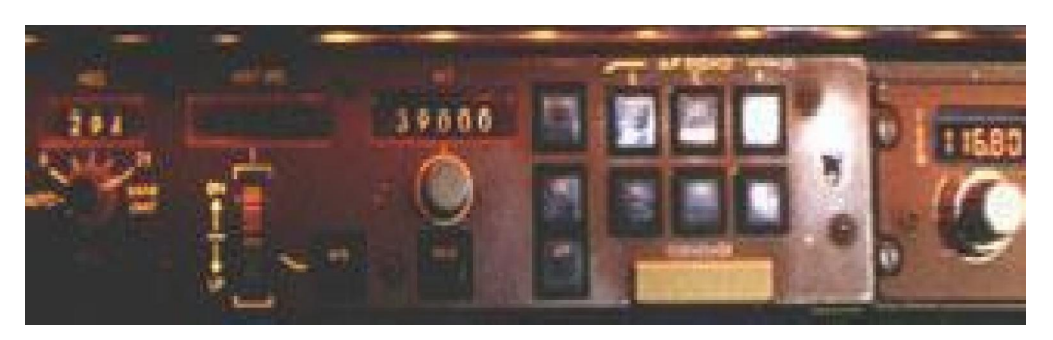

**Kuva 3. Hallintapainikkeita ja moodikytkimiä**

Lentokoneiden järjestelmät ovat verrattavissa nykyautoissa käytettäviin monitoiminäyttöihin, joissa näytetään kerrallaan vain tärkeimmät toiminnot. Järjestelmäpalaute siis mukautuu ja muuttuu käyttötilanteen mukaisesti, ja käyttäjän valinnat vaikuttavat näytettäviin tietoihin.

Käytettävyysongelmat luovat ennalta-arvaamattomia ongelmatilanteita, ja huomiotta jäänyt käytettävyyssuunnittelu vaikuttaa lopputuotteen toimintaan. Huono käytettävyys häiritsi myös vuoden 2008 kunnallisvaaleissa. Vaaleissa testattiin sähköisen äänestämisen mahdollisuutta kolmessa kunnassa. Sähköisen äänestämisen ideana on, että käyttäjät voivat äänestää tietokoneistetun äänestyspäätteen välityksellä.

Käytettävyyteen parantamisen eduiksi mainitaan esimerkiksi seuraavat tekijät [Raj09]:

- x Yrityksen toiminta paranee ja myyntimäärät kasvavat.
- x Asiakkaat osaavat käyttää tuotteita paremmin.
- x Tarvittavan asiakaspalvelun määrä vähenee.
- Asiakkaat ovat tyytyväisempiä helppokäyttöiseen tuotteeseen.
- x Valmistuskustannukset pienenevät.

x Tuotteissa on oikeat ominaisuudet käyttäjien tarpeisiin, ei turhia lisäominaisuuksia.

Palvelun kehittäjän, TietoEnatorin mukaan sähköisyydellä saavutetaan merkittäviä etuja, kuten seuraavia asioita [Pus08]:

- x Äänestysmenettely nopeutuu.
- x Vaalivarmuus paranee.
- Viranomaistyö vähenee.
- Kustannuksia säästyy.
- x Vaalitoimituksen luotettavuus paranee.
- x Äänet kirjautuvat salattuina, äänestäjän henkilöllisyyttä ei tallenneta.

Ääntenlaskennassa huomattiin vakavia käytettävyysongelmia, joiden vaikutus järjestelmään oli merkittävä. Kirjautumattomat äänet vaikuttivat vaalien kokonaistulokseen, ja sähköisesti annetuista 12234 äänestä 232 (1,9%) katosi [Oik10].

Äänestyspäätteen käytettävyysongelmana olivat käyttäjien virheet, jotka johtuivat laitteiston vaikeaselkoisuudesta. Äänestyspäätteiden näytöllä ei annettu ohjeita käyttäjille, jotka eivät tienneet, milloin äänestäminen oli onnistuneesti suoritettu [Pus08].

Sähköisen äänestämisen oli määrä korvata nykyinen äänestyslipukkeeseen perustuva äänestäminen jonka katsottiin olevan riskialtis ja vanhanaikainen. Äänestyksen suorittaminen eroaa merkittävästi perinteistä, joka suoritetaan paperisen ja henkilökohtaisen äänestyslapun avulla. Sähköinen äänestäminen suoritettiin virallisissa äänestyspaikoissa, kuten perinteinen äänestäminen.

Sähköinen päätelaite asennettiin äänestyskoppeihin, ja äänioikeutetun syötettyä äänestyskorttinsa aloitettiin äänestäminen. Kosketusnäytöltä valittiin ehdokkaan numero, kuvan 4 numeropainikkeiden avulla ja Ok-painikkeella suoritettiin kaksoiskuittaaminen äänen kirjaamiseksi tietokantaan.

Kuvassa 4 esitellään yksi käyttöliittymän merkittävimmistä käytettävyysongelmista ja käyttöohjeiden puuttuminen käyttöliittymästä. Yllä mainitut kaksi peräkkäistä varmistusikkunaa äänen kirjaamiseksi oli huono suunnitteluratkaisu**,** koska käyttäjille suotiin mahdollisuus päättää äänestys ennenaikaisesti.

Käyttäjät tekivät virheitä huonon järjestelmäpalautteen takia: heille ei tarjottu opastusta tai opastavia järjestelmäpalautteita laitteen käyttämiseksi [SKP06+]. Koska järjestelmäpalaute puuttui, käyttäjä luuli suorittaneensa äänestyksen Ok-painiketta painettuaan. Todellisuudessa järjestelmä odotti varmistusruudussa käyttäjän hyväksyntää. Käytettävyysongelman takia äänet eivät kirjautuneet järjestelmään, eikä tästä annettu virheilmoitusta [Pus08, Moi08].

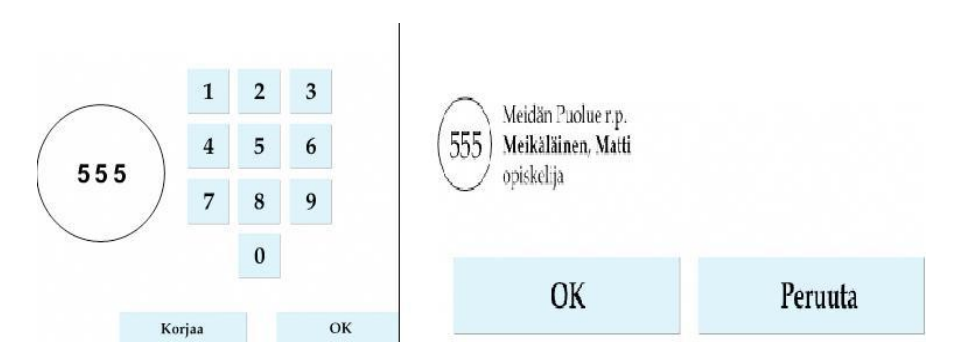

**Kuva 4. Äänestyspäätteen käyttöliittymän kaksi valintaruutua**

Käytettävyysongelmien huomattiin syntyvän, koska äänestyspäätettä ei ollut testautettu loppukäyttäjillä eli äänestysikäisillä kansalaisilla [Pus08]. Puskala esittelee myös äänestyspäätteeseen parannusehdotuksia, kuten motorisoitua kortinlukijaa. Tällöin käyttäjä ei voi keskeyttää äänestystä ennenaikaisesti, koska äänestyskortti palautetaan käyttäjälle vasta äänestyksen päätyttyä [Pus08].

Epäonnistuneen kokeilun jälkeen sähköisen äänestyksen mahdollisuus poistettiin, eikä sähköistä äänestämistä käytetä lähitulevaisuudessa. Uusintaäänestyksessä kokeilukunnissa ei ollut sähköisen äänestämisen mahdollisuutta [Aal09,Oik10].

Käyttöliittymien opittavuus täytyy soveltaa aloittelijoille ja kokeneemmille käyttäjille sopivaksi. Ongelmana on löytää yhteinen suunnittelumalli, koska aloittelijoille suunniteltu käyttöliittymämalli ei ole suoristuskykyinen ammattilaisten käytössä. Eritasoisille käyttäjille sopivat ratkaisut voidaan silti toteuttaa samanaikaisesti [Nie93].

Esimerkistä voidaan todeta, että panostus käytettävyyteen kannattaa, koska vaikeakäyttöisessä ohjelmassa käyttäjien tekemien virheiden mahdollisuus kasvaa [SKP06+]. Asiakastuen tarpeen sekä tehtyjen virheiden määrää vähenee merkittävästi, koska helppokäyttöinen tuote on käyttäjälle miellyttävämpi ja lisää asiakastyytyväisyyttä. Käyttäjät tarvitsevat vähemmän koulutusta ohjelman käyttämiseen [DMW09].

#### **2.3 Oppiminen ja suuret ikäluokat**

Ikääntyvien vähäinen kiinnostus tietokoneita kohtaan johtuu monesta asiasta. Esimerkiksi kognitiiviset rajoitteet yhdistettynä pelkoon oppimisen vaikeudesta estävät tietokoneiden käytön aloittamisen. Halua tietokoneiden käyttämiselle olisi, jos oppimisen ongelmatilanneet ja ennakkoluulot voitaisiin poistaa.

Käytettävyyden osatekijöihin kuuluu *opittavuus* [Nie93], jonka avulla kehitetään helppokäyttöisiä ohjelmistoja. Uuden oppimisen edellytys on motivaatio, saatavilla oleva tieto asiasta ja positiivinen asenne. Negatiiviset kokemukset tai ajan puute vähentävät opiskelun mielenkiintoisuutta.

Oppiminen määritellään kirjallisuudessa muutokseksi käytöksessä ja tiedoissa. Uuden oppiminen on ikääntyvälle raskasta, eikä päivittäin pysty oppimaan paljon uutta. Oppimisen tuskallisuus puolestaan aiheuttaa sen, ettei käyttäjä huomaa, kuinka paljon hän on oppinut uusia asioita. Rasittavuudeltaan uuden oppiminen kuvaillaan urheilusuorituksen kaltaiseksi fyysiseksi rasitukseksi [SKP06+].

Ikääntymisen kognitiivisia oppimisrajoitteita [SKP06+] ovat tiedonkäsittelyn hidastuminen, ajattelun joustavuuden vähentyminen ja muistisuoritusten heikkeneminen. Ikääntyvät kokevat tietokoneiden opiskelun turhaksi, jos oppimiselle ei uskota olevan syytä tai oppimisprosessi

koetaan liian vaikeaksi. Laitteistojen englanninkielisyys lisää käytettävyysongelmia, koska englannin opetus lisättiin perusopetukseen suuren ikäluokan lopetettua peruskoulunsa. Toinen syy ongelmatilanteisiin on käyttäjän ikä.

Olen huomannut ammattilaisen opastuksen tai tietokoneaiheisen tukikirjallisuuden rohkaisevan ikääntyviä aloittamaan tietokoneen käyttämiseen. Senioreille suunnatussa tietokonekirjallisuudessa rohkaistaan kirjallisuuden toimivan muistilistana, eikä kaikkea tarvitse opetella ulkoa. On siis tärkeää motivoida aloittelijaa, koska lukiessaan tietokoneoppaita käyttäjälle syntyy mielikuva laitteesta, jonka oppimiseksi tarvitaan valtaisa määrä opittavia asioita.

Opiskelun aikana ikääntyville tulisi muistuttaa, että myös tietokoneet hallitseva nuoriso hankkii käyttötaitonsa opiskellen. Tietokoneiden osaamisen vaadittava taito ei siis kehity itsestään. Oppiminen ei myöskään ole helppoa. Kirjallisuudessa kuvataan oppimista seuraavasti: Oppimisprosessissa kaikki ovat aluksi noviiseja. Uutta ohjelmaa käyttämään opetteleva ekspertti on aluksi aloittelija, kunnes hallitsee tuotteen käyttämisen [San08].

Tietokoneohjelmien täytyy mukautua käyttäjäryhmien vaatimuksiin. Esimerkiksi eri ikäryhmiin kuuluvat käyttäjät asettavat erilaisia vaatimuksia ohjelmille: nuoret käyttäjät vaativat ohjelmistolta enemmän ominaisuuksia kuin ikääntyvät. Molemmat käyttäjäryhmät voivat myös vaatia käyttöliittymän kieleksi omaa äidinkieltään, jotta käyttäminen olisi vaivatonta.

Ikääntyville tärkeimpiä ovat ohjelman perusominaisuudet, jotka ovat helposti saatavilla ohjelman käyttöliittymästä. Suunnittelijoiden tulee huomioida ikääntyvien ikäryhmän kasvu, joka asettaa uudenlaisia vaatimuksia käyttöliittymälle [SKP06+].

Sukupolvien mukautumista tietokoneaikaan kutsutaan *aivojen digitalisoitumiseksi,* ja tällä tarkoitetaan ihmisten käytöksen mukautumista tietokoneita ymmärtäväksi. Nuoret käyttäjät hallitsevat tekniset laitteet paremmin, koska he varttuivat tietokoneiden yleistyttyä. Tietokonemaailman noviiseiksi mainitaan tietokoneajan ulkopuolella varttuneet ihmiset [SVo08]. Ihmisten mukautumista uuteen aikakauteen voidaan kutsua myös *kulttuurievoluutioksi* [Wik10].

Tietokoneaikakausi on osa tätä käsitettä esimerkiksi Internetin tuoman nopean tiedonleviämisen ja uusien opittavien taitojen vuoksi [Kar00]. Internet on muokannut vakiintuneita toimintatapoja, kuten kommunikoinnin perusteita. Esimerkkinä ovat sähköpostit, joilla saavutetaan välitön ja maailmanlaajuinen kommunikaatio. Tämä nykyajan toimintatapa oli ikääntyvien nuoruudessa mahdoton.

*Kulttuurisukupolvella* tarkoitetaan ikäryhmiä, joilla on eri lailla kokemusta tietokoneen käyttämisestä. Mitä vanhempaan kulttuurisukupolveen käyttäjä kuuluu, sitä vaikeampaa tietotekniikan käyttäminen on. Ikääntyvien eli keski-ikäisten sanotaan käyttävän tietokoneita enemmän kuin vanhemman sukupolven eli nykyisen senioriväestön [SKP06+].

Sinkkosen ja Kuoppalan mukaan käyttäjän ikä ei ole este oppimiselle, vaan oppimisen vaikeuksien kerrotaan johtuvan kulttuurisukupolvesta. *He kertovat* sukupolvien oppimiserojen syntyvän kulttuurista. Kuvassa 5 esitetään opitun tiedon siirtymistä sukupolvelta toiselle, jolloin opittuja asioita ei tarvitse oppia uudelleen. Kun opiskeltava asia on opittu vanhemmalta sukupolvelta, se on helpompi oppia sekä siirtää opitut tiedot seuraaville sukupolville [SKP06+].

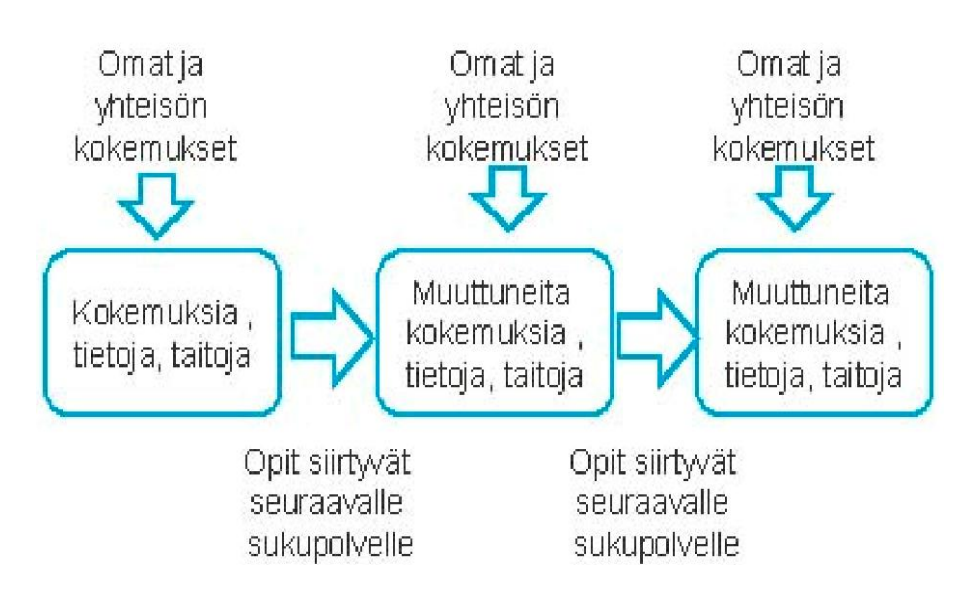

**Kuva 5**. **Opitun siirtyminen sukupolvelta toiselle eli kulttuurinen oppiminen [SKP06+]**

Tietokoneista tietävän henkilön hyvä tarkoitus auttaa ikääntyvän elämää voi päättyä ikääntyvän tietokoneen hankinnan vastustamiseen. Tällainen tilanne voi olla esimeriksi silloin, kun ikääntyvälle hankitaan uutta matkapuhelinta, pesukonetta tai televisiota, joissa on nykyään tietokonesiru ja oma käyttöliittymä. Vastustuksen syynä on yleensä pelko, että ostettu laite jää turhaksi hankinnaksi, koska sen käyttöä ei pystyttäisi oppimaan tai hallitsemaan.

Olemassa olevien ennakkoluulojen väistyttyä alkaa vaihe, jossa käyttäjä kiinnostuu uudesta laitteesta, opiskeleminen aloitetaan ja tietokone hyväksytään uudeksi perheenjäseneksi. Kotikäynneillä olen huomannut ikääntyvien käyvän läpi seuraavat vaiheet aloittaessaan tietokoneiden opiskelua:

- Oppimista vastustetaan.
- Tietokoneen hyöty ja mahdollisuudet huomataan.
- x Oppimiseen löydetään apua.
- x Vastustus oppimiseen muuttuu mielenkiinnoksi.
- x Kouluttaudutaan omatoimisesti.
- Lisätietoa tietokoneiden mahdollisuuksien hyödyntämiseksi hankitaan.

Negatiivinen asenne oppimista kohtaan muuttuu neutraaliksi suhtautumiseksi tietokoneita kohtaan, kun ikääntyvät huomaavat tietokoneiden tuomat edut. Itseopiskelua ikääntyvät harjoittavat esimerkiksi lukemalla oheiskirjallisuutta tai kääntymällä tietokoneosaajien puoleen.

Tarpeeksi apua ja kokemusta saatuaan ikääntyvät alkavat etsiä uusia tapoja laajentaa osaamistaan omatoimisesti. Esimerkiksi tulostin hankitaan, jotta voidaan tulostaa Internetsivuilta löydettyjä ruokaohjeita tai sähköisiä karttoja. Tulostimen ylläpitokin onnistuu, jos ammattilainen opastaa ikääntyvää laitteen käyttöönoton yhteydessä.

Sinkkonen ja Kuoppala ovat esitelleet ikääntyvien uuden oppimisesta seuraavia asioita: Oppimisprosessissa aivojen työmuistin sisältö siirtyy säiliömuistiin eli pysyvään muistiin. Kun muistettavat asiat ovat työmuistissa, muistamisen apukeinoja on mahdollista käyttää. Ikääntyvät muistavat hyvin oppimiensa asioiden pääkohdat, mutta yksityiskohtien muistaminen on vaikeampaa [SKP06+].

# **3 IKÄÄNTYVÄT JA KÄYTETTÄVYYS**

Tässä luvussa käydään läpi materiaalia ikääntymisen vaikutuksista tietokoneiden oppimiseen. Luvun tarkoituksena on esitellä lukijalle ikääntyville tehtyjä käytettävyystutkimuksia ja niiden tuloksia.

# **3.1 Ikääntyvät ja tietokoneet**

Brittiläisessä tutkimuksessa [MGB06] selvitettiin ikääntyvien tarpeita tietokoneen käyttäjinä.

Morris, Goodman ja Bradinkin esittelivät syitä, joiden takia tietokoneen tai Internetin käyttöä vierastettiin. Lisäksi tietokoneiden käyttäjiltä kyseltiin tapoja lisätä tietokoneen käytön miellyttävyyttä. Tutkimukseen osallistui 120 yli 55-vuotiasta henkilöä. Testiryhmät muodostettiin samanikäisistä tietokoneita käyttäneistä ihmisistä ja niistä, jotka eivät olleet käyttäneet koskaan tietokonetta. Internetin käyttökokemuksia tutkittiin kyselypohjaisilla haastatteluilla.

Haastateltavat eivät käyttäneet tietokoneita, koska [MGB06]

- he kokevat itsensä liian vanhaksi oppimaan uutta
- opettelu koetaan vaikeaksi
- kiinnostus puuttuu.

Muita syitä käyttämättömyyteen ilmoitti noin neljäsosa vastanneista.

Tietokoneen käyttöä opittiin seuraavilla tavoilla [MGB06]

- $\bullet$  kurssit (43 %)
- $\bullet$  työssä oppiminen (29 %)
- $\bullet$  perheenjäsenien tai sukulaisten antama opastus (14 %)
- itsenäinen opiskelu (15 %).

Tutkimuksessa huomattiin, etteivät ikääntyvät tienneet Internetin mahdollisuuksista. Tilastojen mukaan suurin osa keski-ikäisistä käytti tietokonetta tai Internetiä. Yli 85-vuotiaista tietokoneen käyttäjiä oli vain noin neljäsosa.

Haastateltavilta kyseltiin keinoja rohkaista ikääntyviä tutustumaan Internetiin, ja vastauksissa uskottiin ilmaiskoulutuksen tuovan apua motivaation hankkimiseksi [MGB06]. Lopputuloksena havaittiin, että Internetin käyttö helpottaisi ikääntyvien elämänlaatua. Osallistujat kertoivat kokeneensa Internetin käyttötaitojen hallitsemisen hyödylliseksi. Johtopäätöksinä esiteltiin *digital dividen* (suom. digitaalinen kuilu) [Wik11] aiheuttavan käytettävyysongelmia, ja sen vuoksi ikääntyvät eivät tiedosta tietokoneiden ja Internetin hyötyjä. Kurssituksen tärkeyttä korostettiin, jotta tietokoneista voitaisiin tehdä ikääntyville helpommin lähestyttäviä [MGB06].

#### **3.2 Ikääntyvät huomioiva ohjelmistosuunnittelu**

Ikääntyvät käyttävät sähköpostia yhteyden pitämiseen ystäviensä kanssa. Arnott, Khairulla, Dickinson selvittivät tutkimuksessaan ikääntyvien sähköpostiongelmiin liittyviä tarpeita. Huomattiin yleisesti kaksi merkittävää ongelmakohtaa käytettävyydessä: kokemattomuus tietokoneista yhdistettynä ikääntymisen tuomin rajoitteisiin. Esimerkiksi heikentyneen näköaistin vaikutukset pienikokoisiin ohjelmien kuvakkeisiin, joita on vaikea havaita ja käyttää [AKD04].

Tässä tutkimuksessa selvitettiin myös ikääntyvien sähköpostiohjelmiin liittyviä tarpeita. Tutkimukseen osallistui 11 koehenkilöä, joista 9 oli käyttänyt sähköpostiohjelmia aikaisemmin.

Ikääntyvät halusivat sähköpostiohjelmalta seuraavia ominaisuuksia [AKD04].

- Ohjelma on helposti opittava.
- Ohjelmakuvakkeet ovat selkeitä.
- x Ohjelman toimintojen käyttäminen on vaivatonta.

Tulosten perusteella toteutettiin ikääntyville räätälöity sähköpostijärjestelmä. Ohjelmalta toivottiin seuraavia perusominaisuuksia [AKD04].

- tervetuloa-ruutu
- x kirjoita sähköposti
- lue sähköposti
- liitetiedostojen hallinta
- osoitekirja.

Ikääntyviltä saadun palautteen avulla voidaan luoda ohjelmia, joiden käyttöliittymä vastaa heidän toiveitaan. Sähköpostiohjelmien tärkeimmät toimintopainikkeet voisi toteuttaa myös ikonein, jolloin niiden käytettävyys paranisi. Kielimuuri ei olisi esteenä, koska ikoneja käytettäessä ei tarvitse hallita sähköpostiohjelmissa käyttävää kieltä [AKD04].

Ikääntyvien vaatimusten toteuttamista tutkittiin Skotlannin Abertay Dundee -yliopistossa. Tutkimuksessa havaittiin, että sovelluskehittäjillä on vaikeuksia hahmottaa ikääntyviä käyttäjinä. Seurauksena on tilanne, jossa ei tiedetä, miten luoda asiakasryhmälle sopiva tuote [EDG03].

Kulttuurierojen huomattiin aiheuttavan ongelmatilanteita. Koska nuoret ovat ikääntyneitä suurempi tietokoneiden käyttäjäryhmä, käyttöliittymät suunnitellaan heidän tottumuksiensa mukaisesti. Usein ohjelmien suunnittelijat kuuluvat nuoreen ikäryhmään [EDG03]. Tämä voi johtaa tilanteeseen, jossa kehittäjät tekevät ikääntyville suunnattuja tuotteita, jotka eivät vastaa tai täytä käyttäjäryhmän vaatimuksia.

Tutkimusmuodoista tehokkaammaksi mainittiin *HandsOn*-tyyliset tilaisuudet, joissa ikääntyvät voivat testata uutta teknologiaa. Tapahtumissa ikääntyvien ja nuorempien välistä kuilua voidaan pienentää ja todelliset asiakasvaatimukset selvittää. Tapahtumien huomattiin vähentävän ikääntyvien kokemia ennakkoluuloja tietokoneita kohtaan, koska niissä he voivat esittää kysymyksiä heille tärkeistä asioista.

### **3.3 Suomalainen käytettävyystutkimus**

Virike2004-projektissa [Pet04] tutkittiin Etelä-Karjala-sivuston käytettävyyttä. Tutkimukseen osallistui 14 yli 60-vuotiasta ikääntyvä. Kokemusta tietokoneiden tai Internetin käytöstä ei edellytetty tutkimukseen osallistumiseksi. Osallistujat kertoivat kuitenkin käyttävänsä tietokoneita esimerkiksi asiointiin, tiedonhakuun ja ajanvietteenä, halusta oppia uutta ja parantaa taitotietoaan sekä helpottaakseen kirjoittamista, yhteydenpitoa ja laskujen maksua.

Osallistujille suunnattiin kysely, jossa käytettiin viisiportaista asteikkoa ja väittämät saivat arvon ongelmien kriittisyyden perusteella. Merkittävimmät ongelmat olivat käyttöliittymän loogisuudessa, linkkien sijoittelussa, värimaailmassa sekä käytettävässä termistössä. Yksi sivustojen käyttöä haittaava käytettävyysongelma oli hakutoiminto. Se ei tarjonnut tietoa saaduista hakutuloksista, mikä haittasi navigoimista sivuilla, jolloin käyttäjät eivät löytäneet toimintoja tai he luopuivat tiedon etsimisestä. Hiiren ja näppäimistön käytettävyys koettiin hankalaksi. Ohjelman rakenteen ongelmana olivat ohjelmakomponenttien koko ja sijoittelu, joihin liittyvät asiat kaipaisivat parannusta. Tutkimukseen osallistuneet tekivät myös Internetin käytön harjoitustehtäviä ja testejä, ja lopuksi heidät haastateltiin.

Projektin tavoitteena oli luoda helppokäyttöinen ohjelma, jonka toiminnot ovat helposti muistettavissa. Helppokäyttöisyyden luominen korostui, koska aiemmissa ohjelmissa oli ollut merkittäviä puutteita. Käyttäjäpalautteen perusteella kehitettiin ikääntyvien tarpeisiin suunniteltu Internet-prototyyppi, joka sisältää seuraavat toiminnot [Pet04]:

- sähköposti
- lääkäri
- $\bullet$  kirjasto
- $\bullet$  opiskelu
- $\bullet$  keskustelu
- vapaa-aika
- $\bullet$  pelit.

Mielestäni tehty tutkimus on tärkeä, koska siinä selvitettiin suomalaisten ikääntyvien kokemia käytettävyysongelmia. Käytettävyyden tutkimusta kohtaan on siis ollut kiinnostusta, mikä auttaa ikääntyviä huomaamaan, että he ovat tärkeä tietokoneiden käyttäjäryhmä.

#### **3.4 Ikäsidonnaiset käytettävyysongelmat**

Käytettävyystutkimuksissa selvitetään tuotteen käytettävyyttä ja keinoja parantaa ohjelmaa. Kun tutkitaan käyttäjän iän vaikutusta, testihenkilöt voidaan jakaa ryhmiin ikärakenteen mukaan. Kahden eri ikäryhmän vertailun avulla voidaan löytää ikäsidonnaiset eli käyttäjän iästä riippuvat käytettävyysongelmat.

Ikääntymisen aiheuttamia ongelmia sanotaan *ikäsidonnaisiksi* (age specific), ja tätä termiä voidaan käyttää myös käytettävyysongelmia tutkittaessa. Termi tarkoittaa ongelmatilanteita, jotka rajoittuvat vain ikääntyvien kokemiksi käytettävyysongelmiksi. Jos nuoremmat käyttäjät kokevat saman käytettävyysongelman, se on yleinen ongelmatilanne, joka ei riipu käyttäjän iästä[WJZ09]. Ikääntyvien kerrotaan olevan länsimaiden nopeimmin kasvava informaatioteknologiaa hyödyntävä ikäryhmä. Tietokoneiden käyttötaitojen hallitseminen on osattava, koska taidosta on hyötyä päivittäin [WJZ09].

Hyvän käytettävyyden vaatimuksena on, että sähköiset käyttöliittymät (electronic interfaces) testataan ikääntyvien käyttäjäryhmällä. Tätä tutkittiin Aachenin yliopistossa, ja tutkimuskohteena olivat sähköisten käyttöliittymien käytettävyysongelmat.

Tutkimuksessa haluttiin löytää käyttöliittymistä visuaaliset sekä kielelliset ikään liittyvät ja vain ikääntyvillä esiintyvät käytettävyysongelmat. Tutkimukseen osallistujat olivat yli 55 vuotiaita, ja tutkimukseen osallistui myös nuoremmista käyttäjistä (23–29-vuotiaat) koostuva vertailuryhmä. Tutkimus toteutettiin Scottish survey –muotoisen käytettävyystestauksen avulla, jossa mittareina tutkimuksessa käytettiin osallistujien tietokoneiden ja Internetin käyttötottumuksia. Saatuja vastauksia käyttökokemuksista tai käyttökertojen vähäisyydestä käytettiin pohjana tulevien haastattelujen pohjana.

Tutkimuksen ongelmiksi muodostuivat tutkimusmenetelmät, jotka eivät tuoneet tarpeeksi informaatiota ikääntyvien käyttäjäryhmästä [WJZ09]. Nuoremmille käyttäjille suunnitellut mittarit eivät siis toimineet ikääntyvillä käyttäjillä.

Kaksivaiheisessa tutkimuksessa käytettiin apuna *Touch Speak Designer* -ohjelmaa, jolla tutkittiin käytettävyysongelmia. Ensimmäisessä vaiheessa suoritettiin kuusi tehtävää, joiden tuloksia analysoitiin ammattilaisarvion (*expert evaluation*) avulla.

Toisessa vaiheessa nuoremmista henkilöistä koostuvaa vertailuryhmää käyttäen testattiin, mitkä käytettävyysongelmat olivat ikäsidonnaisia. Jos sama käytettävyysongelma esiintyi kummallakin testiryhmällä, se ei ollut ikäsidonnainen. Ikääntyvien huomattiin tarvitsevan enemmän aikaa toimintojen suorittamiseen kuin nuorempien käyttäjien.

 Tutkimuksessa [WJZ09] löydettiin käytettävyysongelmia käyttöliittymän johdonmukaisuudesta, kielenkäytöstä, järjestelmäpalautteesta, suunnittelusta ja rakenteesta. Käytettävyysongelmiksi huomattiin ikääntymisestä johtuvat rajoitteet ja huono käyttöliittymäsuunnittelu [WJZ09]. Kyky hallita tietokonetta heikkenee käyttäjän iän kasvaessa, mikä johtuu fyysisistä kehon muutoksista. Kognitiivisissa muutoksissa ajattelun joustavuus huononee ja käytettävän muistikapasiteetin määrä vähenee. Huonoissa suunnitteluratkaisuissa käyttäjille ei anneta tilaisuutta mukauttaa järjestelmää haluamakseen. Tällöin ikääntymiseen liittyvät (age related) käytettävyysongelmat korostuvat. Ikääntymisen aiheuttamat fyysiset muutokset vaikuttavat tietokoneen käyttämiseen seuraavilla tavoilla [WJZ09]:

- Syötelaitteiden hallinta on vaikeampaa.
- Pienien ohjelmistokomponenttien hallinta vaikeutuu.
- x Värien ja kontrastin havaitseminen vaikeutuu.
- x Korkeita äänitaajuuksia on vaikea kuulla (varoitusäänet, äänipalaute ja ilmoitukset).

Suoritettujen testien perusteella huomattiin kieliongelmiin liittyvien käytettävyysongelmien ja monialaisen lähestymisen (*multidisciplinary approaches*) puuttumisen olevan kriittisempiä ongelmakohtia ikääntyville kuin nuoremmille käyttäjille. Käyttöliittymää visuaalisesti ja kielellisesti parantamalla kehitettiin käyttöliittymästä ikääntyville helppokäyttöinen. Tutkimustuloksina huomattiin käytettävyysongelmia, jotka riippuivat käyttäjän iästä [WJZ09]. Ikärajattomalla käyttöliittymällä ei ole kielellisiä tai visuaalisia rajoitteita. Komponentteja ja rivivälejä kasvattamalla voidaan käyttäjän tekemien virhelyöntien määrää vähentää.

Käytettävyysongelmia olivat seuraavat asiat [WJZ09]:

Toiminnot ovat epäselviä.

x Käyttöjärjestelmän kieli tuotti vaikeuksia (termistö, tekninen sanasto ja vieraat kielet).

- x Luokittelu ja järjestely olivat epäloogisia
- x Objektien käyttäminen oli epäselvää.
- x Termit olivat monimerkityksisiä.
- x Ulkoasussa oli puutteita (värivalinnat, kontrastit, fontit, toimintopainikkeet).
- x Toimintoketjuissa ei annettu selkeää järjestelmäpalautetta käyttäjälle.

Monikäsitteisyyden sanotaan olevan ainoa työkalu, jolla voidaan ymmärtää ikääntyviä käyttäjinä. Tärkeimmäksi kehityskohteeksi huomattiin visuaalisten ja kielellisten käytettävyysongelmien korjaaminen. Kehitettäviksi valittiin [WJZ09] vuorovaikutteinen ohjelmasuunnittelu, kuvaava järjestelmäpalaute ja yksityiskohtaiset käyttöohjeet.

Mielestäni tutkimus on tärkeä, koska sen avulla löydettiin uutta tietoa ikääntyvistä. Käytettävyystestauksella löydettiin ongelmatilanteet, joilla ikääntyviä voidaan analysoida. Ongelmanrajauksella löydettiin asiat, jotka haittaavat ikääntyviä tietokoneiden käyttämisessä. Tutkimus tuotti arvokasta tietoa ikärajattomien ja käytettävien käyttöliittymämallien luomiseksi. Omat havaintoni ovat samankaltaisia tutkimustulosten kanssa. Käytettävyysongelmat muodostuvat visuaalisista ongelmista, ja esimerkiksi luvussa 4.2 esitetyt käyttöliittymien ongelmat aiheutuvat pienikokoisista ohjelmakomponenteista.

 Visuaalisten rajoitteiden poistaminen paransi tietokoneiden käytettävyyttä. Tähän päästiin käyttämällä esimerkiksi työpöytänäkymää, jossa käyttäjät löytävät pikakuvakkeet ongelmitta työpöydältä. Käytettävyys paranee, kun eri tahot kiinnostuvat käytettävyyden merkityksestä. Esimerkiksi EU-komissio on määrännyt tietotekniikan esteettömyyden standardoitavaksi, jotta tietokoneet saataisiin käyttäjäystävällisemmiksi. Ratkaisua näihin ongelmiin etsitään kolmen standardielimen voimin. Tutkimuksesta hyötyvät eniten ikääntyneet ja vammaiset, peruskäyttäjiä unohtamatta. Tavoitteena on saada kaikki ICT-tuotteiden ja palveluiden asiat kehitysprosessin [Lin11].

# **4 IKÄÄNTYVÄT JA KÄYTETTÄVYYSONGELMAT**

Tässä luvussa perehdytään käytettävyysongelmiin, joita olen havainnut tietokoneiden ja oheislaitteiden käytettävyydessä. Esimerkkitapauksissa on kuvattu peruskäytön ongelmatilanteita yleisemmistä Windows-käyttöjärjestelmistä. Luvun 5 ongelmanratkaisut pohjautuvat tässä luvussa esiteltyihin esimerkkeihin.

# **4.1 Tietokoneen hankkiminen**

Ikääntyvät haluavat oppia käyttämään tietokonetta, koska käyttötaidoista on hyötyä jokapäiväisessä elämässä. Esimerkiksi pankkiasiat voidaan hoitaa kotoa käsin, tai tietokoneiden avulla voidaan pitää yhteyttä sukulaisiin maailmanlaajuisesti.

Olen havainnut, että käyttäjä käy seuraavat välivaiheet läpi tutustuessaan tietokoneiden maailmaan:

- laitetarjontaan perehtyminen
- ennakkoluulojen voittaminen
- $\bullet$  laitteiston hankkiminen
- x käyttötaitojen opettelu tai käytöstä luopuminen
- opittujen käyttötaitojen karttuminen.

Ennen tietokoneen hankkimista on voitettava ennakkoluulot tietokoneita kohtaan, jotta tietokone miellettäisiin hankinnan arvoiseksi. Lähipiirin huonot kokemukset nostavat tietokoneen hankkimisen kynnystä, ja kirjallisuudessa on esitetty ennakkoluulojen aiheutuvan oppimisprosessin vaikeudesta [SKP06+].

Tietokonelaitteiston hankkiminen on käytettävyysongelmista ensimmäinen. Ikääntyvät eivät tiedä, millainen heidän käyttöönsä soveltuvan laitekokoonpanon on oltava, ja laitteiston valinta jää tietokoneita hallitsevan henkilön vastuulle. Ellei lähipiiristä löydy tietoteknistä osaamista, niin laitteiston valitsee myyjä.

Lehtimainokset on suunnattu tietokoneen käyttäjille, joilla on aikaisempaa kokemusta tietokoneista ja teknisistä laitteista. Tyypillinen tietokonemainos sisältää yli kymmenen ammattisanaston kirjainlyhennettä, joiden tarkoitusta ei ole selitetty lukijalle [Gig10]. Vaikeaselkoiset mainokset vähentävät käyttäjien halukkuutta hankkia tietokone, ja tällaisenaan niistä ei ole mitään apua aloittelijoille.

Tiedonpuute vaikeuttaa laitehankintaa, koska ikääntyvät eivät sanojensa mukaisesti halua ostaa "*sikaa säkissä*", ja tietokoneen hankkiminen siirretään tulevaisuuteen. Eräs ikääntyvä sanoi odottavansa, kunnes saisi nykyaikaisen tietokoneen, ja myyjien ohjeet olivat liian epäselviä. Tietokoneiden jatkuvan kehittymisen vuoksi tämä käyttäjä olisi ilman apua jäänyt ilman tietokonetta. Kansalaisopiston kursseilta voi saada vinkkejä, mutta ikääntyvät käyttäjät mieltävät kurssit liian hitaasti eteneviksi. Kurssit toistelevat samoja perusasioita, tai kursseilta ei saa vastausta peruskysymyksiin.

Toinen laitteiden omistamisen osa-alueista on ylläpito. Tämä tarkoittaa toimintoja, joilla laite pidetään toimintakunnossa, estetään vikatilojen syntyminen ja ehkäistään niiden vaikutusta laitteistoon. Tietokoneen *ylösajolla* tarkoitetaan käyttöjärjestelmän varmuuskopiointia, jolloin asennetaan tietokonelaitteiston toiminnallisuutta parantavia päivityksiä. Ylösajotoiminto on automatisoitu, mutta sen suorittaminen vaatii runsaasti käyttäjän suorittamia valintoja, joista virheelliset vaikuttavat tietokoneen toimintaan. Käyttäjä voi esimerkiksi valita käyttöjärjestelmään päivityksiä, jotka parantavat tietoturvallisuutta. Kääntöpuolena on mahdollinen asennuksen epäonnistuminen ja käyttöjärjestelmätiedostojen tuhoutuminen eli vikatila, jossa tietokone ei enää toimi oikein.

Windows-käyttöjärjestelmien päivitystoimintoja tarjoava *automaattinen päivitys* -ominaisuus on oletusarvoisesti päälle kytkettynä. Huomioni mukaan ikääntyvät ovat kokeneet toiminnon epämiellyttäväksi automaattisen uudelleenkäynnistyksen ja päivitystoimintoihin liittyvien valintaruutujen vuoksi. Toiminnon poiskytkeminen ei ole suotavaa, koska se heikentää tietoturvallisuutta. Kaikissa toiminnossa kehotetaan käyttäjää varmuuskopioimaan tärkeät tiedostot, jotta päivityksen riskit olisi minimoitu.

# **4.2 Käyttöliittymien suunnittelu**

Tietokonelaitteisto tarvitsee käyttöliittymän, jonka avulla voidaan käyttää ohjelmistoja. Ikääntyvät käyttävät esimerkiksi tekstinkäsittelyohjelmia tai Internet-selainta, ja valinnaisia lisäohjelmia voidaan asentaa tietokoneelle käyttäjien tarpeiden mukaisesti. Suosittuja käyttöjärjestelmiä ovat esimerkiksi Microsoftin valmistamat Windows-tuoteperheen ohjelmat. Ilmaiseen lähdekoodiin perustuvista eli *Freeware-ohjelmistoista* suosituimpia ovat Linuxkäyttöjärjestelmät.

Kuvassa 6 on esitelty eri käyttöjärjestelmien samankaltaisia ulkoasuja; samankaltaisuuden etuna on helppo opittavuus siirryttäessä käyttämään toista tai toisen valmistajan käyttöliittymää. Nielsenin mukaan käytettävyyden edellytyksenä on tietojen siirtäminen osaksi seuraavaa versiota tulevia tuotteita varten [Nie93]. Tämä tarkoittaa, ettei aiemmassa käyttöliittymäversiossa olleita hyviä suunnitteluratkaisuja saa unohtaa.

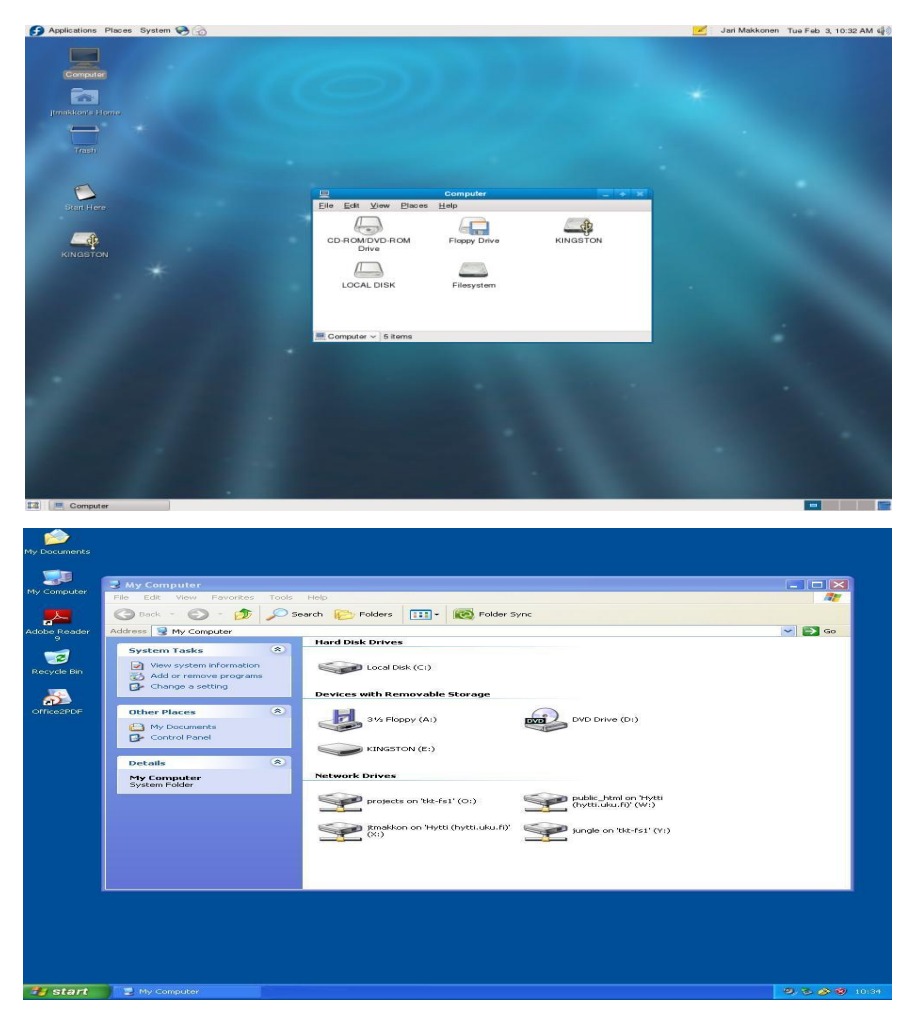

**Kuva 6. Linux- (ylhäällä) ja Windows XP -käyttöjärjestelmien (alhaalla) työpöytänäkymät**

Moderneja käyttöjärjestelmiä kutsutaan *graafisiksi käyttöliittymiksi,* jotka ovat Nielsenin mukaan helpoimmin omaksuttavia aloittajalle [Nie93]. Nämä käyttöliittymät koostuvat kuvakkeista, jotka pyritään tekemään ihmisten ajatusmaailman mukaisiksi. Mielestäni graafisten käyttöliittymien ongelmana ikääntyvien kannalta on ohjelmistokomponenttien pienikokoisuus sekä englanninkielisyys käyttöjärjestelmän oletuskielenä. Ilman englannin kielen taitoa käyttäjä ei osaa käyttää käyttöjärjestelmää. Kuvakkeet ovat nuorille tietokoneen käyttäjille selkeitä, mutta ikääntyville ne eivät luo muistikuvia heille tutuista asioista. Nielsenin mukaan käyttöliittymien kielenä tulisi olla käyttäjien äidinkieli ja termistön lukijan ymmärrettävissä ilman sanakirjaa. Synonyymien käyttämisessä tulisi olla erityisen huolellinen, koska ne hämäävät helposti käyttäjää [Nie93].

Ikääntyvälle on valittava graafinen käyttöliittymä, joka tukee hänen työskentelyään. Vanhaa tietokonetta päivittäessään käyttäjä voi valita käyttöjärjestelmäkseen suorituskyvyltään riittävän Windows- tai Linux- käyttöjärjestelmän. Käyttäjän ei kannata valita käyttöjärjestelmää, jota ei hänen työympäristössään käytetä. Valinnoissa on myös kiinnitettävä huomiota käyttöjärjestelmien elinkaareen, joka voi olla lyhyt. Esimerkiksi pian Windows Vistan julkaisemisen jälkeen markkinoille ilmestyi Windows 7, joka korvasi Vistan. Tietokonetta ostaessa tulee siis tietää käyttäjän tarkoitukseen sopiva käyttöliittymä, ja tietoa pitää olla myös tulevaisuuden näkymistä.

Tietokoneet ovat muuttuneet monitoimilaitteiksi, joilla voi esimerkiksi katsoa elokuvia, tehdä videotallenteita ja paljon muuta. Monikäyttöisyys on luonut käyttöliittymiin enemmän toimintoja, joiden takia tietokoneen peruskäyttö vaikeutuu. Suurten muutoksien jälkeen käytettävyys huononee, koska aikaisempien käyttöliittymäversioiden vakiintuneet suunnitteluratkaisut saatetaan unohtaa. Käyttäjät eivät suoriudu opituista rutiinitoimista, jotka he oppivat aiemmista käyttöliittymä-versioista.

Esimerkissä toimisto-ohjelman käytön hallitseva henkilö sai käyttöönsä uudistuneen Officepaketin. Kuvassa 7 on esitelty tämän ohjelman ulkoasua, joka uudistui vuoden 2007 ohjelmistopäivityksessä. Päivitys muutti esimerkiksi komponenttien asettelua käyttöliittymässä. Uusien ohjelmaversioiden tulisi sisältää käyttöliittymässään myös edellisien ohjelmaversioiden toiminnot, jotta käytettävyys säilyisi. Ohjelman käytettävyys huononee, jos rutiinitoimia joudutaan opettelemaan uudelleen [SKP06+].

Aloittelijoille tämä suunnitteluratkaisu ei aiheuta hankaluuksia, mutta ohjelmaa aiemmin käyttäneet eivät löytäneet haluamiaan toimintoja niille tutuilta paikoilta. Tehdyt muutokset rikkovat Nielsenin oppeja, koska hänen mukaansa käyttäjälle ei saa aiheuttaa umpikujaan joutumisen tunnetta ohjelmistoja käytettäessä [Nie93].

|                     | H9.0                                                                                                    | Document1 - Microsoft Word                                                             |            |                                    |        |                                                  |   |                   |                                            |  |               |       |                                                        |                         |                                     |
|---------------------|----------------------------------------------------------------------------------------------------|----------------------------------------------------------------------------------------|------------|------------------------------------|--------|--------------------------------------------------|---|-------------------|--------------------------------------------|--|---------------|-------|--------------------------------------------------------|-------------------------|-------------------------------------|
| $\mathbf{G}$        | Home<br>Insert                                                                                                    | Page Layout                                                                            | References | Mailings                           | Review | View                                             |   |                   |                                            |  |               |       |                                                        |                         |                                     |
| Paste<br>$\epsilon$ | $\begin{array}{c}\n\bullet \\ \bullet \\ \bullet \\ \bullet\n\end{array}\n\quad \text{for } \quad \bullet\n\end{array}$<br>Format Painter | Calibri (Body)<br><b>B</b> $I$ <b>U</b> $\cdot$ ale $x_i$ $x_i$ $Ax_i$ $y_i$ $A \cdot$ | $r$ 11     | 빵<br>$\overline{A}$ $\overline{A}$ |        | 日相 空调制作<br>FEER A.B.                             |   |                   | " Normal   11 No Spaci Heading 1 Heading 2 |  |               | Title | AaBbCcDt AaBbCcDt AaBbCt AaBbCc AaB AaBbCc<br>Subtitle | A<br>Change<br>Styles * | # Find<br>all Replace<br>& Select + |
|                     | Clipboard                                                                                                    |                                                                                        | Font       | п.                                 |        | Paragraph                                        | Ø |                   |                                            |  | <b>Styles</b> |       |                                                        | 19                      | Editing                             |
|                     |                                                                                                    |                                                                                        |            |                                    |        |                                                  |   |                   |                                            |  |               |       |                                                        |                         |                                     |
| Tiedosto            | Muokkaa<br>Nayta                                                                                                    | Muotoile Työkalut<br>Lisää                                                             |            | Taulukko Ikkuna Ohje               |        |                                                  |   |                   |                                            |  |               |       |                                                        |                         | Kirjoita kysynys                    |
|                     |                                                                                                    |                                                                                        |            |                                    |        | D G B B B Q V X & B m + 0 D 130% + 2 * 4 Normani |   | • Times New Roman | .12                                        |  |               |       | B J U 国营管理管督控, 旧日律律 日·                                 |                         |                                     |

**Kuva 7. Microsoft Officen – uudistettu (ylhäällä) ja vanha (alhaalla) valikkonäkymä**

Toimisto-ohjelmien tiedostoformaatit vaihtelevat ohjelmistoittain eivätkä ole suoraan yhteensopivia toistensa kanssa. Erilaisia oletusformaattimuotoja ovat esimerkiksi seuraavat:

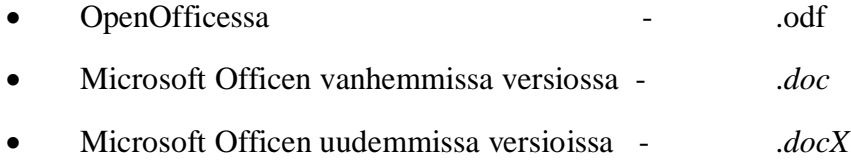

Yhteensopivuus formaattien välille saavutetaan lataamalla päivitys, mutta sen asentaminen on aloittelijoille käytettävyysongelma. Ongelmatilanteiden poistamiseksi ehdotan, että uusissa ohjelmistoissa olisi tiedostomuotona ensisijaisesti doc-muotoinen formaatti ja docx-muodon voisi valita toissijaiseksi tiedostomuodoksi. Näin ikääntyvät saisivat automaattisesti valittua käytetyimmän formaatin, jota ohjelmissa tuetaan enemmän. Uudistuksia tehtiin myös käyttöliittymiin, joista kuvassa 8 esitellään Windowsin valikoita. Ongelma on samankaltainen kuin kuvassa 7 esitetty toimisto-ohjelmien käytettävyysongelma.

*Shut Down-* ja suomenkielisissä käyttöjärjestelmissä *Sammuta-valikko* toimintoineen on korvattu graafisella symbolilla. Vasemman alalaidan Windows-symbolia klikaten päästään Käynnistä-valikkoon, jos symbolin on tiedostettu olevan tie valikkoon. Mielestäni tehtävien uudistusten on tuettava käytössä olevia ratkaisuja. Uudistukset nykyaikaistavat tuotetta unhottamatta aiempiin versioihin tottuneita käyttäjiä. Ulkoasua täytyisi voida muokata käyttäjän haluamalla tavalla.

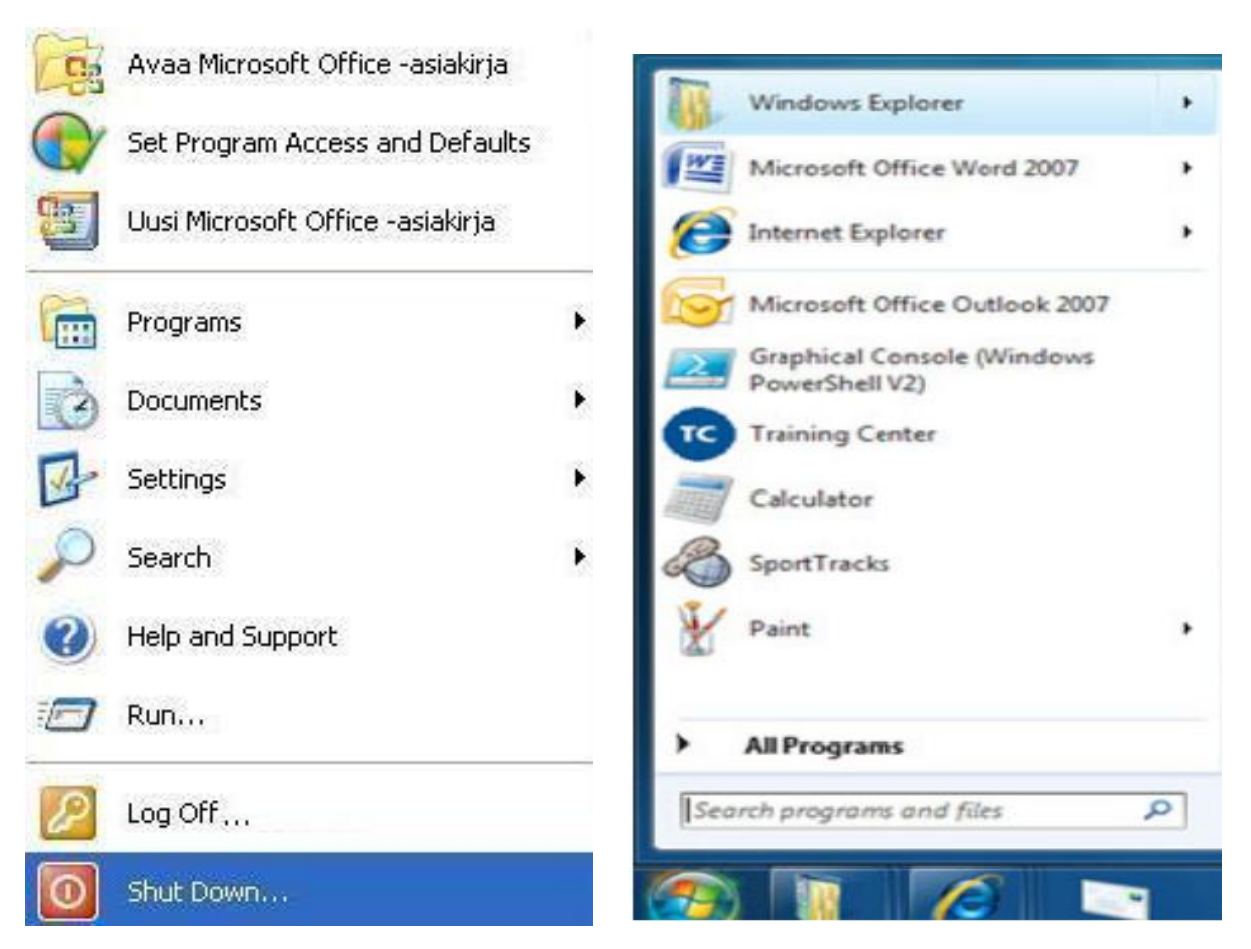

**Kuva 8. Klassinen (vasemmalla) ja uudistunut valikkonäkymä (oikealla)**

Sähköiset käyttöohjeet ovat *interaktiivisia käyttöohjeita*, joiden avulla ongelmatilannetta voidaan selventää käyttäjälle esitettävien kysymysten avulla. Käytettävyysongelmana on oikean ongelmanratkaisun valinta, koska käyttäjän on ymmärrettävä virhetilanteen tarkoitus ja tehtävä oikeat valinnat. Käyttöohjeissa käytetään ammattislangia, joka on ikääntyville vaikeaselkoista. Kuvassa 9 esitellään Windows-käyttöjärjestelmien sähköinen ohjekirja, joka sisältää umpikujia. Käyttäjät eivät saa vastausta kysymyksiinsä, vaikka he käyttävät ohjekirjaa apua saadakseen.

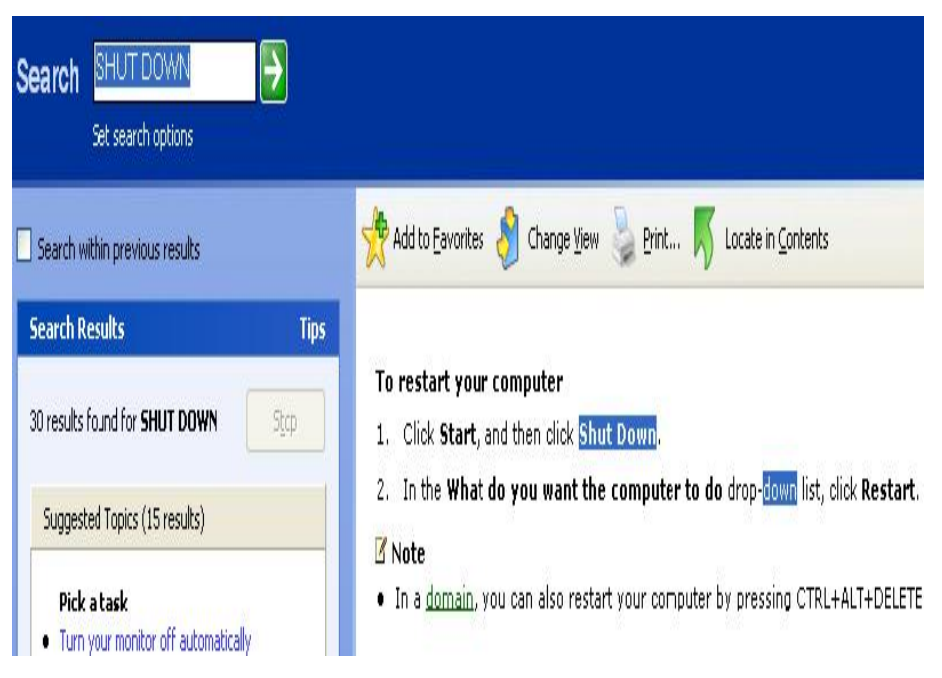

**Kuva 9. Interaktiivinen ja sähköinen käyttöohjekirja**

Tyypillinen sähköisen ohjekirjan käyttötilanne liittyy laitteiston virhetilanteeseen, kuten äänikortin toimimattomuuteen. Kun ohjekirjasta valitaan ongelmatilanne, ettei äänikortti toimi ja kun kaiuttimet ovat päälle kytkettynä, ohjekirja tulostaa käyttäjälle ohjeita tehtyjen valintojen mukaisesti. Valintojen perusteella käyttäjää voidaan neuvoa asentamaan laiteajurit äänikortille.

Esimerkkinä on kuviteltu ongelmatilanne, jolla esitellään ohjekirjan toimintaperiaatetta. Ongelmatilanne ei ratkea tässä esimerkissä, vaan esimerkki osoittaa huonon järjestelmäpalautteen merkitystä. Esimerkki sähköisen ohjekirjan käyttämistilanteesta:

- 1) Käyttäjä syöttää hakusanan, tai sanakirja ehdottaa sopivia vaihtoehtoja käyttäjän valittavaksi.
- 2) Käyttäjän valittaviksi tuodaan ratkaisuvaihtoehtoja.
- 3) Käyttäjä valitsee sopivimmat vaihtoehdot.
- 4) Tietokone luo vaihtoehtoja käyttäjän valintojen perusteella.
- 5) Ongelmanratkaisu tai virheilmoitus näytetään käyttäjälle.
- 6) Käyttäjälle tulostetaan ohje ongelman ratkaisemiseksi.

7) Käyttäjälle tulostetaan kuvan 10 virheilmoitus, jossa kiitetään ohjelman käyttämisestä, vaikka käyttäjä ei saanut apua ongelmaansa.

Ongelman seurauksena on Sinkkosen ja Kuoppalan kirjassaan mainitsemasta opittavuusongelmasta, koska tämä vaikeaselkoinen materiaali aiheuttaa käyttäjässä turhaantumista ja stressaantumista [SKP06+]. Ikääntyvä käytti ehkä aikaansa englanti– suomi-sanakirjan selaamiseen, jotta kuvan 10 englanninkielisen ohjekirjan käyttäminen ja ymmärtäminen olisi edes mahdollista.

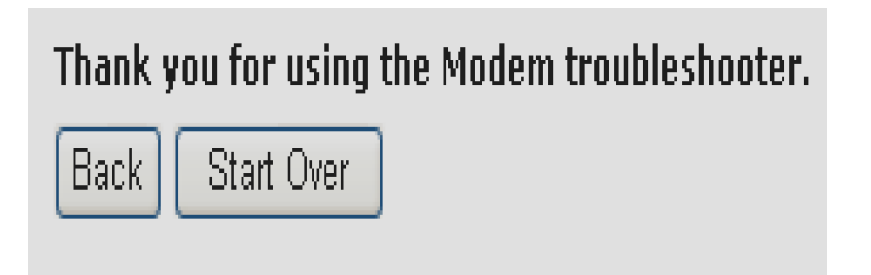

**Kuva 10. Ratkaisua käytettävyysongelmaan ei saatu**

Ikääntyville on luotava käyttöohjeet, jotka vastaavat heidän tarpeitaan. Tietokone on laitteistona monimutkainen ja sen käytettävyysongelmaksi muodostuvat pienet ongelmat, joita voitaisiin korjata myös käyttäjien toiminnalla.

Ongelmalliseksi asian tekee se voidaanko tarpeeksi interaktiivista ja käyttäjäystävällistä ohjelmistoa toteuttaa. Tämän ohjelman olisi kyettävä korjaamaan vika itsenäisesti – käyttäjää auttaen, jos käyttäjä antaa toiminnolle luvan päästä tietokoneeseen 'käsiksi'.

## **4.3 Varmuuskopiointi ja tietoturva**

Tietokoneen sisältämät tiedostot on suojattava tietojen katoamisen varalta. Varmuuskopioinnissa tiedostot tuodaan tietokoneesta ja säilötään ulkoiselle tallennusmedialle. Varmuuskopioitaviin tiedostoihin kuuluvat tietokoneen systeemitiedostot ja käyttäjälle tärkeät tiedostot, kuten tekstidokumentit, asiakastiedot tai valokuvat.

Tietojen katoamisen syinä voivat olla muun muassa sähkökatko, laiterikko tai virukset. Ikääntyvien tietämys uhkista on minimaalista, eikä heillä ole aikaisempaa kokemusta tietoturvaohjelmista tai keinosta tietokoneen suojaamiseen.

Systeemitiedostoista on pakko olla varmuuskopio tietokoneen toiminnan palauttamiseksi. Ikääntyvät eivät tiedä varmuuskopioinnin tarkoitusta tai sitä, miten suojata tietokone viruksia vastaan. Varmuuskopionin tärkeys korostuu silloin, kun tietokonepaketin mukana ei toimiteta valmiita tallennusmedioita käyttöjärjestelmineen. Ikääntyvien on tiedostettava tietoturvaohjelmistojen tärkeys ja käyttötarkoitus. Virustorjunta- ja palomuuriohjelmien asetusten määrittäminen koetaan vaikeaksi, koska paljon valintoja jää käyttäjän päätettäväksi.

Uusien tietokoneiden mukana toimitettavien tietoturvaohjelmien käyttöoikeudet ovat kokeilujaksoja. Esimerkiksi virusohjelmisto on ostettava, jos haluaa käyttää sen päivitettyjä ja ajantasaisia virustietokantoja. Vanhoilla tietokannoilla virustentorjuntaohjelma ei löydä uusimpia viruksia, mikä heikentää tietoturvallisuutta.

Kuvassa 11 on esitetty tilanne, jossa palomuuriohjelman asetuksien määrittämisellä voidaan erehdyksessä sulkea Internet-selaimen pääsy verkkoon.

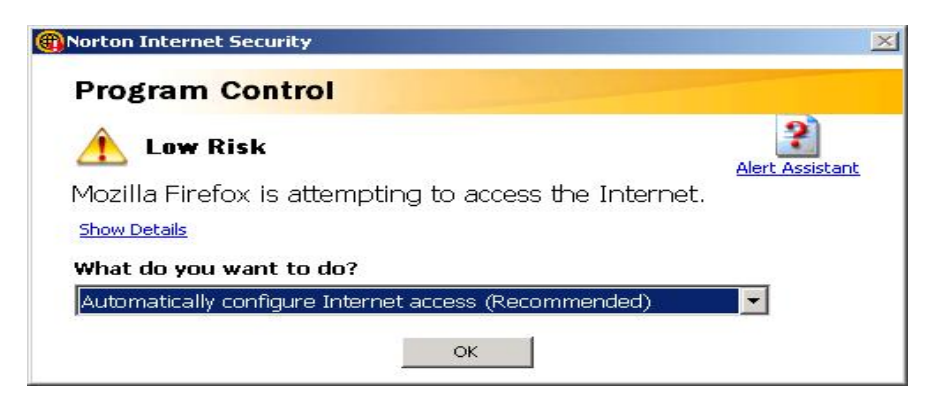

**Kuva 11. Internet-selaimen toiminnan lopettamista ehdotetaan käyttäjälle**

Tietoturvallisuuden eräs alihaaroista on piratismi, joka ohjelmistojen puolella tarkoittaa teosten laitonta kopioimista. Tätä vastaan on luotu keinoja, joiden avulla piratismia vastaan yritetään suojautua. Esimerkissä kuvataan käytettävyysongelma, joka aiheutuu lisenssiavaimen kadotessa.

Ohjelmistopiratismia vastaan käytetään sarjanumeroita eli avaimia, joiden avulla ohjelmat yksilöidään. Esimerkiksi yhdelle lailliselle Microsoft Officen DVD:lle on annettu yksi sarjanumero, jonka avulla ohjelma voidaan asentaa tietokoneelle. Avaimia voidaan verrata ihmisten henkilötunnuksiin, joita voi olla olemassa vain yksi samanlainen.

Ikääntyvälle käyttäjälle lisenssiavaimien tärkeys, olemassaolo ja käyttäminen on kuitenkin usein epäselvää. Tietokoneen uudelleenasennuksen yhteydessä asennettiin myös virusohjelma, jonka ohjelmalevykkeet olivat myyntipakkauksessaan, mutta ohjelman lisenssiavain oli kadonnut. Hankittua ohjelmaa ei voinut asentaa, koska asentamiseen tarvittiin myös lisenssiavain. Käyttäjä uskoi tämän paperilapun päätyneen kierrätykseen, kun työhuonetta uusittiin. Käyttäjää kehotetaan säästämään tietokoneen mukana tulleet dokumentoinnit. Vain harva yritys kertoo jälkeenpäin lisenssiavaimiaan käyttäjille, ja usein nämä palvelut ovat ulkomaankielisiä. Kuten tutkimuksia käsittelevässä luvussa todettiin, asiakaspalautetta tulisi kuunnella, jotta voitaisiin oppia kehittämään asiakkaiden toiveita vastaavia lopputuotteita.

Esimerkkitapaus sattui auttaessani teollisuusrobotin käyttöönottoa perheyrityksessä. Asiakkaat olivat havainneet käytettävyysongelman, joka esti robotin toiminnan. Asiakaspalautteiden antaminen oli hyödytöntä, koska asiakaspalvelussa ei haluttu tunnustaa ohjelmointivirheen mahdollisuutta. Robottien valmistaja vähätteli asiakaspalautuksia, koska oltiin varmoja, ettei valmistajan tuoteketjussa voi esiintyä virhetilanteita. Asiakkaiden huomaamaa ohjelmistovirhettä ei korjattu, ja asiakkaat jopa luopuivat laitteen käytöstä. Käytettävyysongelman aiheutti ohjelmointivirhe, jonka takia laite ei pystynyt toipumaan poikkeustilanteista. Vikatilannetta alettiin tutkia vasta kymmenien asiakkaiden tehtyä valituksen yritykselle.

Seuraus huomiotta jääneestä ohjelmistovirheestä oli merkittävä. Käytettävyysongelmasta koitui asiakkaille rahallisia tappioita ja mielipahaa, jolloin tyytymättömyys robotiikkaa kohtaan kasvoi. Toimialalla robotiikasta olisi ollut suurta hyötyä, koska sen hyödyntäminen olisi lyhentänyt yrittäjien työpäivää noin 1–2 tunnilla päivässä. Asiakaspalautetta tulisi arvostaa, eikä sitä saisi vähätellä "typerien käyttäjien" tuomana pakollisena lisänä yrityksen projektin tuntimäärään.

## **4.4 Lisälaitteiden käytettävyysongelmia**

Tässä luvussa käydään läpi omakohtaisia kokemuksiani lisälaitteiden käytettävyysongelmista. Lisälaitteet, kuten tulostimet, ovat muuntuneet monitoimilaitteeksi, ja niihin kuuluu oma sisäinen käyttöliittymänsä.
USB-portin avulla lisälaitteiden kommunikoimisen ongelmat ovat pienentyneet, mutta yhä voidaan havaita joitakin käytettävyysongelmia, jotka heikentävät lisälaitteiden käytettävyyttä.

Lisälaitteiden hankkimisella tietokone voidaan mukauttaa käyttäjän tarpeisiin sopivaksi. Lisälaitteiden käytössä esiintyy seuraavia käytettävyysongelmia:

- x millaisia laitteita tarvitaan ja onko niitä olemassa
- x asentaminen (puuttuvat liittimet tai käyttöohjeet)
- x hankittujen laitteiden ylläpitotoimet (sisäisten asetusten määrittäminen)
- x tuotetuen saatavuus ongelmatilanteissa.

Laiteajurin avulla tietokoneen ja lisälaitteen välille luodaan yhteys, jonka avulla tietokone kommunikoi lisälaitteen kanssa. Jos laiteajuri puuttuu, tietokone ei havaitse liitettyä lisälaitetta, ja tällöin laite ei ole toimintakykyinen. Esimerkiksi vanha tulostin ei toimi, koska Windows Vista -käyttöjärjestelmälle ei ole yhteensopivia laiteajureita. Laiteajureissa voidaan havaita seuraavia yhteensopivuusongelmia: Käyttöjärjestelmälle on laiteajureista eri versiot, ja samasta laiteajurista on saatavilla monia eri päivitysversioita. Windows XPkäyttöjärjestelmän laiteajurit eivät ole yhteensopivia Windows Vista- tai Linuxkäyttöjärjestelmien kanssa. Myös Windowsin XP-, Vista- ja 7-versioiden välillä olen huomannut ongelmia ajureiden yhteensopivuudessa. Käyttöjärjestelmien 32- tai 64-bittiset versiot vaativat myös omat versionsa laiteajureista. Laiteajurin puuttumisen vuoksi käyttäjä hankki uuden tulostimen, jonka ajurit ovat yhteensopiva nykyaikaisten käyttöjärjestelmien kanssa. Valmistajat eivät ole kiinnostuneita valmistamaan uusille käyttöjärjestelmille yhteensopivia ajureita, koska niiden tekeminen koetaan turhaksi.

Lisälaitteiden ongelmina ovat myös valmistusvirheiden aiheuttamat käytettävyysongelmat. Uusi laite voi näyttää ehjältä, mutta sen toiminta on mahdotonta. Laitteen vikatila voi johtua tehtaan valmistusvirheestä, kuten seuraavassa esimerkissäni modeemin käytön ongelmasta. Havaitsemassani käytettävyysongelmassa käyttöjärjestelmän diagnoosityökalut kertoivat laitteen olevan toimintakuntoinen ja oikeanlaisten laiteajureiden olevan asennettuina. Vika oli modeemin sisäinen, eli langaton modeemi oli viallinen. WLAN-yhteyden muodostus ei onnistunut, ja modeemilla ei voitu päästä verkkoyhteyteen.

# **4.5 Ohjelmointivirheet ja käytettävyys**

Käytettävän ohjelman yksi ominaisuus on miellyttävyys, joka saavutetaan hyvällä käytettävyydellä. Luvussa 2.2 esiteltiin äänestyspääte-esimerkkiä käyttäen, kuinka huono käytettävyys vaikuttaa lopputuotteen menestykseen ja käyttäjien kokemaan miellyttävyyteen lopputuotetta kohtaan.

Järjestelmän toimintaa on vaikea testata ennen julkaisua, joten lopputuotteeseen voi jäädä ohjelmointivirheitä. Laitteistojen valmistajat julkaisevat *korjaustiedostoja* (eng. patch)*,* ohjelmointivirheiden poistamiseksi. Korjaustiedoston dokumentoinnissa suositellaan varmuuskopiointia ennen asentamista. Asennustiedostot on siis suunniteltu parantamaan laitteiston toimintaa, lisäämään siihen ominaisuuksia tai päivittämään tuote nykyaikaiseksi.

Esimerkissä Windows-käyttöjärjestelmään julkaistuissa päivitystiedostoissa ilmeni vakavia puutteita, jotka estivät laitteiston toiminnan. Korjaustiedoston suunniteltiin paikkaavan Windows-ytimen tietoturva-aukkoja. Korjaustiedoston asentamisen jälkeen käyttäjät eivät enää voineet käyttää tietokonetta, koska järjestelmä kaatui jatkuvasti. Käytettävyysongelman takia Microsoft lopetti korjaustiedoston jakamisen ja myönsi käyttäjiensä tilanteen olevan tukala ja vian korjaamisen hankalaa [Kot10].

Ongelmana ovat myös tietokoneen palauttamiseen tarvittavien asennuslevykkeiden puute: ne puuttuvat useista tietokonepaketeista. Ratkaisuna tähän ongelmaan törmääville esitetään yhteydenottoa valmistajan eli Microsoftin tekniseen tukeen [Kot10].

Ikääntyville tietokoneen päivittäminen on käytettävyysongelma. Käyttäjät pitävät tietokoneen päivittämisen tärkeyttä kyseenalaisena, jos seurauksena voi olla koneen rikkoontuminen. Päivitysten asentaminen jää käyttäjien vastuulle, samoin epäonnistuneen asennuksen seurauksien korjaaminen. Olen huomannut, etteivät ikääntyneet ole kiinnostuneita asentamaan korjauksia, jos tietokone on vielä toimintakuntoinen. Viimeisin ohjelmistoversio ole aina paras, koska uusia tai huomiotta jääneitä ohjelmistovirheitä saattaa ilmetä.

Oletusasennuksella tietokoneelle asennetaan uusia päivityksiä ja korjaustiedostoja ilman käyttäjän suostumusta, ja asennuksen jälkeen tietokone on käynnistettävä uudelleen. Tietokone siis pystyy automaattiseen päivittämiseen, ja käyttäjän suostumusta päivityksien asentamiseen ei oletusasutuksilla tarvita. Ikääntyvät ovat saattaneet luulla ilmestyviä valintaikkunoita virukseksi, mikä vähentää käyttömukavuutta.

## **4.6 Käyttäjätukipalvelut**

Käytettävyysongelmien ratkaisemiseen voidaan käyttää tuotetukea, jonka tukihenkilöt ovat erikoistuneet käyttäjän hankkiman laitteen käytön opastamiseen. Ikääntyville toimivalla tuotetuella on merkitystä, koska toimintakuntoinen tietokone saatetaan lähettää huollettavaksi. Tukipalveluita voidaan keskittää saman palveluntarjoajan alaisuuteen. Eräs alan yrittäjä on Helpson [Hel10], jossa asiakas voi saada apua television, viihde-elektroniikan, tietokoneen tai Internetin ongelmatilanteisiin.

Esimerkkitapauksessa soitin asiakastukeen, koska WLAN-modeemi ei toiminut. Helpson käyttää ohjelmia, joiden avulla pystytään ottamaan etäyhteys tietokoneisiin. Toiminnon avulla mahdolliset vikatilanteet voidaan löytää ja korjata. Helpson esitti ratkaisuksi modeemin sisästä valmistusvikaa, mikä osoittautui oikeaksi viankuvaukseksi. Helpson antoi ohjeet, kuinka toimia tästä eteenpäin, ja jopa lähetti asiakkaalle uuden modeemin. Helpsonasiakastuki oli asiakasläheistä, eikä teknistä osaamista asiakkaalta edellytetty. Palvelu voisi auttaa ikääntyviäkin, jos sen käyttäjäystävällisyys tiedostettaisiin ikääntyvien keskuudessa. Palvelun mainonnan huomanneet käyttäjät voivat luulla, että kyseessä on taas yksi ammattislangia käyttävät *konepalvelu*, jolla on pitkät jonotusajat.

Nykyaikaiset puhelinpalvelut ovat tietokoneistuneita, ja ajan säästämiseksi käytetään tietokoneohjattuja esivalintoja. Ikääntyvälle nämä palvelut ovat ongelmallisia, koska inhimillisen kosketuksen määrä on vähäinen. Kirjallisuudessa kerrotaan näissä äänivalikoissa käytettävän termistön hankaloittavan valintojen onnistumista [SKP06+].

Asiakkaalle voidaan antaa *digitaalisen valinnan* avulla vaihtoehtoja, joiden avulla asiakaspalvelu nopeutuu. Esimerkiksi soittaja voidaan ohjata Internetin asiakastukeen, jos ongelmatilanne koskee Internetin toimivuutta.

Palvelun käyttämisen edellytyksenä on puhelimen käyttämisen ja ammattislangin hallitseminen. Havaitsemani käytettävyysongelma ilmeni soitettaessa Nordean asiakastukeen, ja esimerkissä käytettiin Nokia E51-matkapuhelimia, jonka käyttäminen hallittiin kohtalaisesti. Yhteydentoton syy oli tärkeä: se liittyi pakolliseen luottokorttien uusintaan, kun siirryttiin magneettinauhoista sirukortteihin. Tietokonejärjestelmä valvoi, että Nordean kantaasiakkaat pääsevät etusijalle palvelun odotusjonossa. Tämä tapahtui syöttämällä matkapuhelimen valikkoon verkkopankin tunnusluku kaksivaiheisesti:

- 1. vaihe: tunnusluvun syöttäminen = 8-numeroinen numerosarja
- 2. vaihe: salasanan syöttäminen = 4-numeroinen numerosarja.

Käyttäjälle ei informoitu, täytyikö ensimmäisen vaiheen jälkeen kuitata syöte vai siirtyä antamaan salasanaa. Toimintoa käytettäessä jäi epäselväksi, kirjautuivatko annetut syötteet järjestelmään. Käytettävyysongelman takia pankin asiakkaat vaihtavat kortin tarjoavaa pankkia sellaiseen, josta sai ihmisläheistä palvelua ilman tietokoneita.

Tietokonepohjainen käyttöliittymä on ikääntyville vieras tapa hoitaa pankkiasioita, koska he haluavat olla tekemisissä ihmisen kanssa. Käytettävät matkapuhelimet vaikuttavat äänivalikon käyttökokemukseen. Jos puhelin on vaikeakäyttöinen käyttäjät todennäköisesti keskeyttävät palvelun käyttämisen.

## **4.7 Internetin käytettävyysongelmat**

Tietokoneiden hankkimiseen houkuttelevia tekijöitä ovat sähköisen yhteydenpidon mahdollisuus tai Internetin käyttäminen. Internet-käytön vaatimuksena on selainohjelman hallitseminen, ja käytettävyysongelmina ovat muistettavien toimintojen määrä tai sopivien asetusten määrittäminen.

Sinkkosen ja Kuoppalan esittelemän *tyhjän ruudun syndromalla* tarkoitetaan asioita, jotka hankaloittavat graafisten käyttöjärjestelmien käytettävyyttä. Käyttäjän saadessa eteensä avautuneen järjestelmän on hänelle epäselvää, kuinka suoriutua sen toiminnallisuudesta. Käyttäjän tulee siis tietää, kuinka edetä ohjelman päävalikosta eteenpäin [SKP06+].

40

Kuvan 12 esimerkissä aloitussivuna on *Msn.com*, jonka etusivuilla esitetään käyttäjälle monia sivuston runsaista toiminnoista. Sivustojen ulkoasu luo kumminkin ongelmatilanteita ikääntyville käyttäjille. Käyttäjät eivät löydä hakukenttää, koska suunnittelumalli rikkoo suoritetuissa tutkimuksissa havaittuja hyvän käytettävyyden sääntöjä [DMW09]. Msn.comsivusto on ulkoasultaan värikäs ja siinä käytetty teksti pienikokoista.

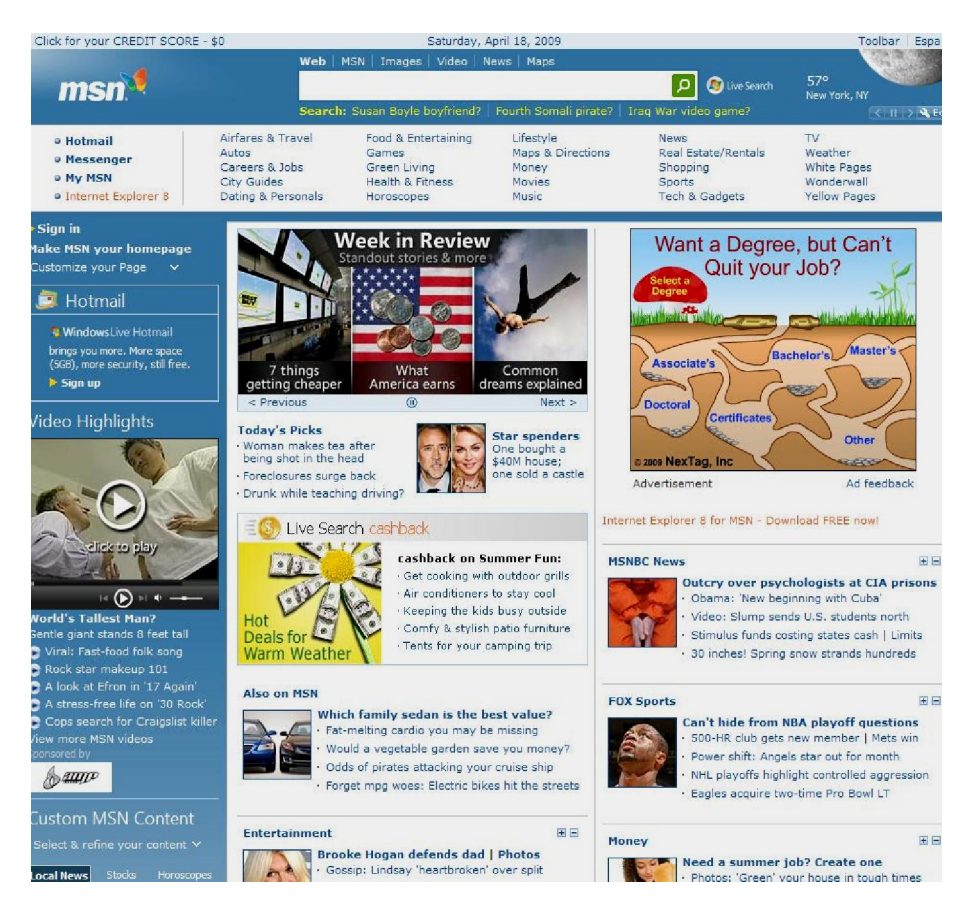

**Kuva 12. Msn.com-Internet-sivusto**

Tutkimuksen mukaan kehysten (engl. frames) käyttämistä tulisi välttää Internet-sivuilla, koska ne aiheuttavat ongelmatilanteita navigointiin. Kehykset vääristävät sivujen asettelua, jolloin sivujen sisällön tulostus vaikeutuu [DMW09]. Nielsenin mukaan parhaat valinnat toimivaan ulkoasuun syntyvät seuraavista asioista: Suuret värien eroavaisuudet tekstin ja taustan välillä tekevät sivustosta luettavan. Tumma teksti vaalealla pohjalla on parhaiten havaittavissa. Värimaailma tulisi rajoittaa 5–7 erilaiseen vaihtoehtoon [Nie93]. Msn.comsivustossa värejä käytetään huomattavasti enemmän.

Internet-selaimen käytettävyyttä ikääntyvien näkökulmasta tutkittiin Dundeen yliopistossa. Testihenkilöiksi valittiin 12 ikääntynyttä, joilla oli aikaisempaa kokemusta tietokoneista mutta jotka eivät olleet käyttäneet Internetiä. Tiedot kerättiin käytettävyyslaboratoriossa toteutettujen haastattelujen avulla.

Aloittelijoiden hallitseman käyttöliittymän huomattiin auttavan ohjelman toiminnan hahmottamista sekä vähentävän käytettävyysongelmia. Vertailukohteina käytettiin yleisintä Internet-selainta (Internet Explorer) sekä tutkimuksessa kehitettyä selainta (*Non-Browser*). Se on ikääntyville käyttäjille suunniteltu, mukautettu selainohjelma, josta poistettiin turhat lisäominaisuudet [DGM05].

#### *Internet-selaimet*

Internet-selaimien käytettävyysongelmat johtuvat siitä, että ohjelmat on suunniteltu kokeneempia käyttäjiä varten. Tuntemalla ikääntyvät käyttäjät ja tarjoamalla heille mukautettuja selainohjelmia voidaan käytettävyyttä parantaa.

Internet-selaimet ovat muokattavissa käyttäjän mieltymysten mukaisesti. Esimerkiksi ulkoasua voi muutella ja saada ohjelman käytettävyyden vastaamaan käyttäjän mieltymyksiä. Suosikkilistalle voidaan tallentaa Internet-osoitteet halutuilla pikakuvakkeiden nimillä, jolloin useasti käytetyt linkit löytyvät helposti. Suosikkivalikon ja pikakuvakkeiden sijoittelu voidaan määrittää käyttäjäkohtaisesti**.** Kirjallisuudessa kerrotaan, että muistin kuormittamisen sijaan käyttäjälle on annettava ärsykkeitä, jotka ovat helppoja tunnistaa [DMW09**]** Esimerkiksi suosikkivalikot tai kirjanmerkit ovat helpompia muistettavia kuin pitkät URL-osoitteet erikoismerkkeineen [DMW09**]**. Suosikkilistoille talletettujen Internet-sivujen osoitteita ei tarvitse muistaa myöhemmällä käyttökerralla. Suosikkilista voidaan lukita selaimen laitaan, jolloin se avautuu yhdessä Internet-selaimen kanssa. Käyttäjän ei siis tarvitse syöttää URLosoitteita, erikoismerkkejä tai muistaa, miten suosikkilistan saa avattua selaimesta.

Ongelmatilanteita aiheutuu, vaikka ikääntyvä osaisikin hallita selaimen peruskäytön. Seuraavassa esimerkissä kerrotaan, miten käytettävyyden parantaminen automatisoimalla voi aiheuttaa mahdollisia käytettävyysongelmia.

Automatisoinnin kääntöpuolena on, että käyttäjä ei sen pettäessä osaa suorittaa automatisoituja toimenpiteitä. Jos suosikkilista katoaa selaimen laidasta, käyttäjä ei tiedä, miten päästä eteenpäin Internetissä.

Internet-selain (tässä esimerkissä Internet Explorer) ei avaudu koko näytölle, jolloin osa näytöstä jää piiloon selainikkunan alle. Tämä käytettävyysongelma ei ilmene jatkuvasti ja on siksi vaikeita korjata pysyvästi. Ikääntyvät käyttävät usein tätä puoli ruutua täyttävää selainta ja tuskastuvat pieneen tilaan ruudulla. Suurennuspainikkeen olemassaolo tiedostetaan, mutta sen käytettävyys ei ole satunnaisen käytön vuoksi muistettavissa. Ongelmista huolimatta koen automatisoinnin toimivaksi, koska se on rohkaissut ikääntyviä aloittamaan tietokoneen käyttöä.

Esimerkissäni kuvataan, kuinka suosikkivalikon avulla vähennetään muistin kuormittumista Internetin käyttökerran aikana. Taulukossa 1 esitellään Internet-selaamiseen tarvittavien toimien määrä, jotka suoritetaan jokaisella selaimen käyttökerralla. Luvussa 5.4 taulukossa 3 kuvataan toiminnon kevennetty versio, jonka avulla selainten käytön tehokkuus ja muistettavuus paranee. Kutsuttakoon helpotettua toimintoketjua *automatisoinniksi.*

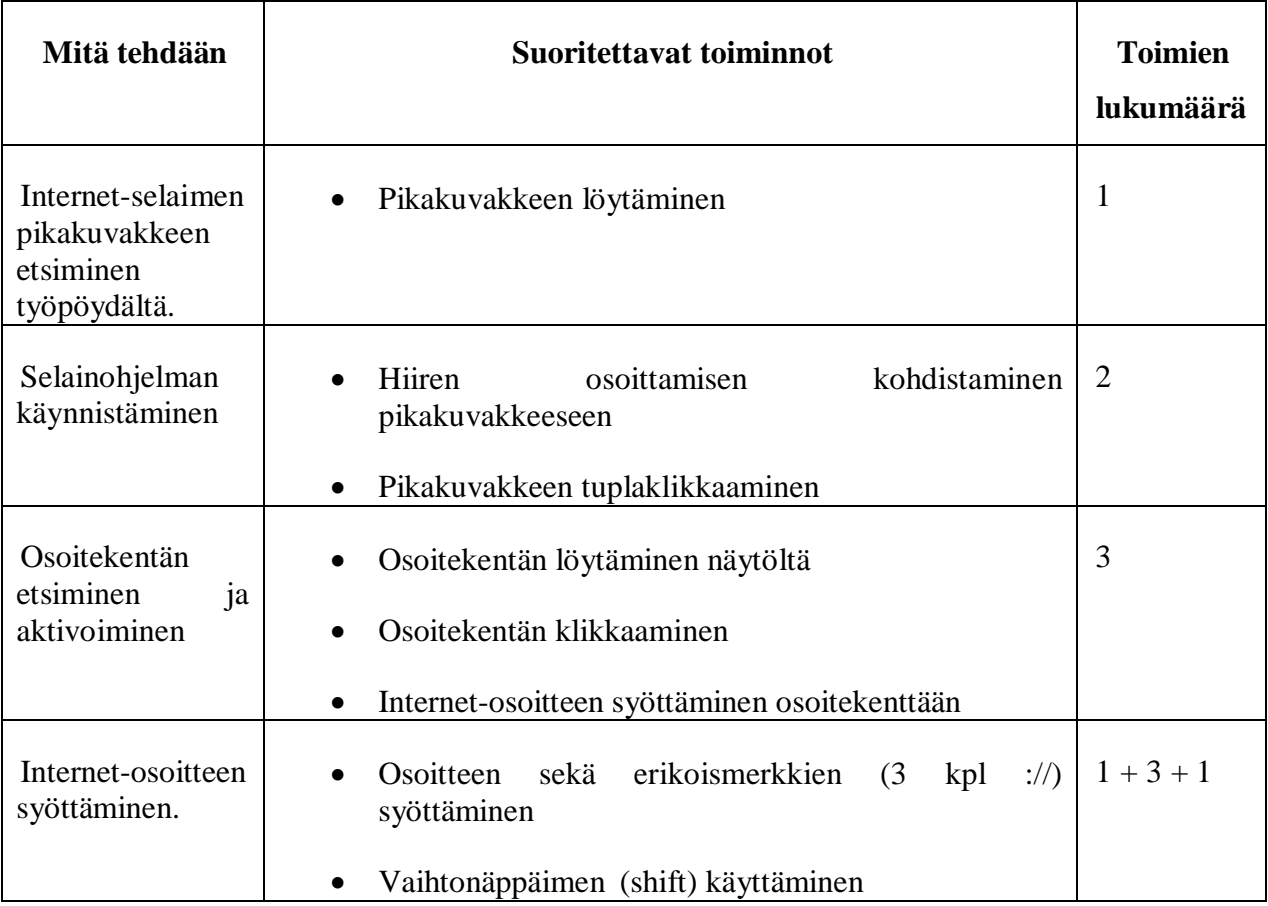

**Taulukko 1.** Internet-selaimen käyttäminen ilman automatisointitoimintoa

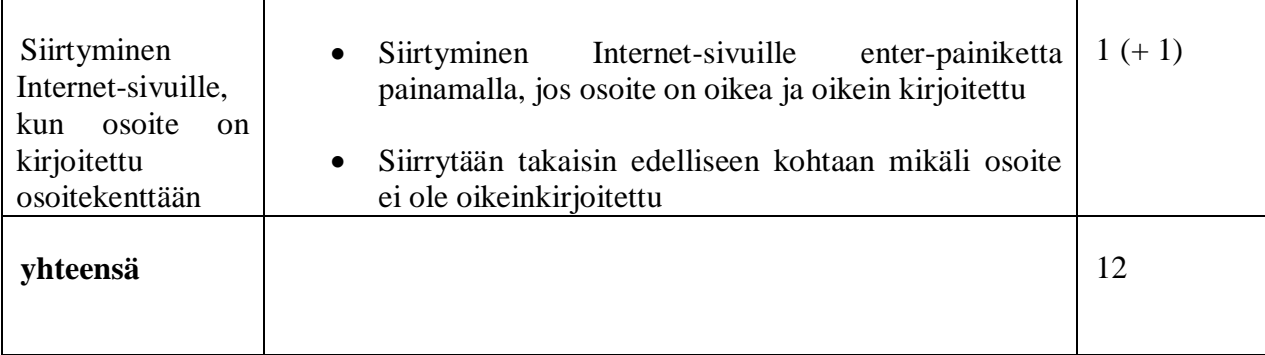

Jokaisella käyttökerralla esiintyvät taulukon toistuvat toiminnot, joiden suorittamiseen vaaditaan 10–12 välivaihetta. Internet-selaimen ollessa avoinna sivustolta toiselle siirtymiseen tarvitaan seitsemän välivaihetta.

Toimintoketjut ovat pitkiä, joten automatisoinnista on merkittävää hyötyä, koska silloin toimintojen määrä vähenee merkittävästi, ja ikääntyville pienetkin käytettävyysongelmat voivat luoda ylipääsemättömiä esteitä.

#### **4.7.1 Internet-tilaaminen**

Internet-tilaamisessa havaitsin rekisteröitymiseen liittyviä käytettävyysongelmia [Val09]; rekisteröityminen on hankalaa esimerkiksi silloin, kun käyttöohjeet ovat huonot. Kuvan 13 Valittujen Palojen sivujen verkkokaupasta ei voi tilata, ennen kuin käyttäjä on luonut oman käyttäjätilin. Tässä tapauksessa järjestelmän vaatimat pakolliset syötetiedot aiheuttivat yhdessä järjestelmäpalautteen kanssa käytettävyysongelman.

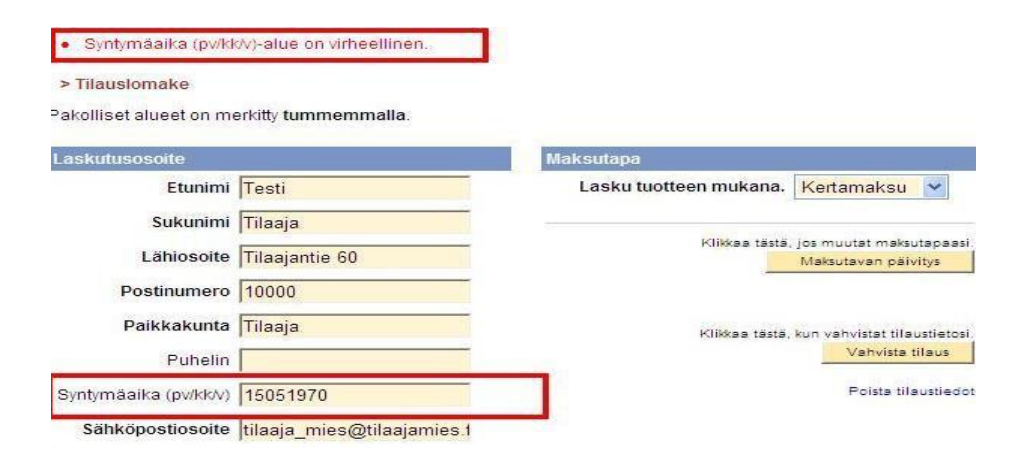

**Kuva 13. Käyttäjätilin luomisen käytettävyysongelma**

Järjestelmäpalautteessa kerrottiin, että oikea muoto syntymäajalle on *pp/kk/v*, eli syntymävuosille olisi vain yksi merkki. Syötteeseen vaadittiin erikoismerkkejä eli kauttaviivoja syntymäajan erottimeksi. Kuvassa on korostettuna käyttäjän antama syöte ja seurannut järjestelmäpalaute, joka oli vaikeaselkoinen. Nielsenin Ohjesääntöjä *hyvien virheilmoitusten* luomisesta ei noudatettu [Nie93]:

x Käytetty kieli on epäselvää, ja ohjetekstin antama palaute on väärässä muodossa.

x Käyttäjä luulee tekevänsä syötevirheen, vaikka hänen syötteensä on oikein, koska virhe aiheutuu välimerkkien käytöstä.

Internet-palvelujen käyttämiseksi on hallittava ohjelmakomponentteja, joiden rakenne on ikääntyville vaikeaselkoista. Ratkaisujen tarkoituksena on usein helpottaa käyttäjiä tuomalla suuret määrät dataa kerralla valittaviksi, mikä on kuitenkin ongelma aloittelijoiden näkökulmasta. Asiantuntijat ovat varoittaneet, etteivät pudotusvalikot ole käyttäjille selkeimpiä komponentteja, koska käyttäjän on tiedettävä, kuinka pudotusvalikot toimivat [DMW09]. Pudotusvalikoilla tarkoitetaan tietorakenteita, joiden avulla voidaan selata tietokantoja. Rakenteeltaan pudotusvalikot ovat ikkunoita, joista voidaan valita haluttu tieto valmiiksi täytettynä. Etuina ovat tiedon etsimisen nopeus sekä varmuus, koska tiedot ovat valmiiksi syötettyinä eikä lyöntivirheiden mahdollisuutta ole. Kuvan 14 esimerkissä on esitelty Suomi24-verkkopalveluun rekisteröitymistä ja tarvittavia pudotusvalikoita. Ikääntyneiden syntymävuosi sijaitsee pudotusvalikossa näytettävän alueen ulkopuolella. Valikkokomponentin käyttäminen on hallittava, jotta rekisteröinti onnistuu. Näppäimistöltä haluttua vuosilukua ei voi syöttää.

| $F$ tunimi *             |                         |                              |
|--------------------------|-------------------------|------------------------------|
| $Sukunimi$ <sup>*</sup>  |                         |                              |
| itymäpäivä: *            | Kuukausi v<br>Päivä   v | Vuosi V                      |
| Sukupuoli*               | Mies<br>$\sim$          | Vuosi<br>2011                |
| ostinumero *             |                         | 2010<br>2009<br>2008         |
| ttäjätunnus <sup>*</sup> |                         | 2007<br>2006<br>2005<br>2004 |
| Salasana *               |                         | 2003<br>2002                 |
| ta salasana *            |                         | 2001<br>2000<br>1999         |
| stiosoitteesi            |                         | 1998<br>1997<br>1996         |
| elinnumero               |                         | 1995<br>1994<br>1993         |
|                          |                         | 1992                         |

**Kuva 14. Pudotusvalikko Suomi24.fi-sivuilla**

Pudotusvalikot ovat pitkiä listoja, ja syötetiedon valitseminen valikoista voi osoittautua pienen tekstikentän takia vaikeaksi. Käyttäjät eivät voi osata *aktivoida* (suurentaa) pudotusvalikkoa, jotta sen sisältämiä tietoja voitaisiin hyödyntää.

#### **4.7.2 Internet-maksaminen**

Ikääntyvät käyttävät sähköistä maksamista lähinnä laskujen maksamiseen kotoa käsin, koska sen avulla saavutetaan nopea, edullinen ja turvallinen maksuliikenne. Pankeissa ei tarvitse jonottaa, koska laskujen maksaminen voidaan hoitaa kotitietokoneelta. Liikuntarajoitteisilla tietokoneen käyttäjillä myös tarve kyydityksen järjestämiseen poistuu. Pankkien palvelumaksuja ei lisätä sähköisiin laskuihin. Sähköisten pankkipalveluiden käytettävyydessä on parantamista, koska niiden käyttämisestä on ikääntyville merkittävää hyötyä.

Seuraavassa on esimerkki käytettävyysongelmasta, jossa tietoturvallisuusvarmenneet häiritsevät viivakoodinlukijan toimintaa. Ikääntyvällä on käytössään viivakoodinlukulaite, jonka avulla laskujen tietoja ei tarvitse syöttää manuaalisesti tietokoneelle. Kuvassa 15 viivakoodin lukeminen aiheuttaa suojausvaroituksen, joka estää ponnahdusikkunoiden avautumisen, jolloin viivakoodin käyttäminen ei onnistu. Tämä käytettävyysongelma toistuu jokaisessa viivakoodia käyttävässä laskussa. Lisäksi suosikkivalikko siirtyy *Feed-*välilehdelle, jolloin kaikki tallennetut kirjanmerkit katoavat näkyvistä. Viivakoodinlukija on toimintakyvytön, ellei englanninkielistä virhesanomaa kuitata hyväksytyksi. Toiminto suoritetaan jokaiselle laskulle, koska kuvan valikossa ei tarjota mahdollisuutta kuitata toimintoa hyväksytettäväksi.

46

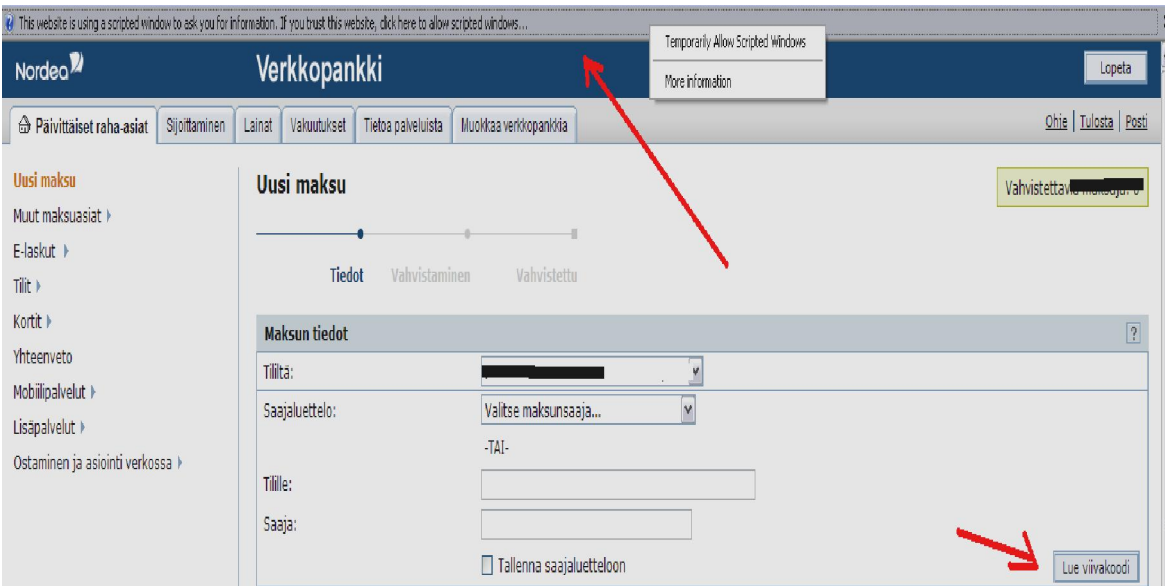

**Kuva 15. Verkkopankin virheilmoitus ja toimintopainikkeet**

Käytettävyysongelmaksi muodostuu myös käytetty tekniikka, joka tuo entiseen järjestelmään tottuneille uutta opiskeltavaa. Pankit alkavat käyttää yhteistä maksunvälitystä (SEPA). Tällöin siirrytään käyttämään IBAN-muotoisia tilinumeroita, ja perinteiset pankkitilinumerot (BBAN) jäävät historiaan. Eroina peruskäyttäjälle ovat tilinumeroiden käyttötavat. BBANjärjestelmissä riitti numerosarjan muistaminen, kun uudessa IBAN-muotoisessa on numeroita ja kirjaimia. IBAN-maksu voi vaatia myös BIC-koodin, joka yksilöi pankin, johon maksu suoritetaan. IBAN-numero on 18 merkkiä pitkä, ja muistitaakkaa lisää mahdollisen BICkoodin tarve maksamisessa:

- Perinteinen tilinumero : 500015-456xxx
- IBAN-muotoinen tilinumero : FI1350001500000456
- x BIC-koodi : OKOYFIHH

Nopeasti yleistyneet varoitukset tiedonkalasteluviesteistä ovat huomioitteni mukaan saaneet ikääntyvät varovaisiksi, jos käytössä on uudenlaisia maksujärjestelmiä. Automaattisesti muuttuva tilinumero koetaan uhkaksi, koska tilinumero muuttuu erilaiseksi kuin syöttöhetkellä, ja tuttua tilinumeroa ei löydy maksutositteesta. Tietokoneet eivät ilmoita ikääntyville tarpeeksi selvästi, että tilinumeroa muutetaan tai miksi näin tapahtuu.

Uudistuksen tarkoituksena on yhdenmukaistaa rahaliikennettä eurooppalaisten pankkien välillä, mutta samaa IBAN-järjestelmää käytetään myös yhden maan sisäisessä maksuliikenteessä.

## **4.7.3 Internet-mainonta**

On huomattu, että Internet-mainostamisella päästään lähelle potentiaalisia asiakasryhmiä. Mainostaminen voi myös olla aggressiivista, jolloin käyttäjää voidaan johtaa harhaan tai hänen mielikuviaan sekoittaa. Internet-mainonta on ikääntyvälle tietokoneen käyttäjille uusi kokemus, ja usein mainoksien naamioimisen takia käyttäjä avaa mainoksen tietämättään.

Esimerkeissä naamioiduista mainostyypeistä esitellään valemainokset ja markkinointisivustot. Kuvan 16 *valemainoksessa* käyttäjälle näytetään saapuneesta sähköpostista ilmoitus, joka mukailee Messenger-ohjelman ulkoasua. Käyttäjälle luodaan siis väärä mielikuva tilanteesta, että hänelle olisi saapunut viesti kontaktihenkilöltä. Todellisuudessa ilmoituksella ei ole mitään yhteyttä käyttäjän sähköpostitilin tai uusien viestien kanssa.

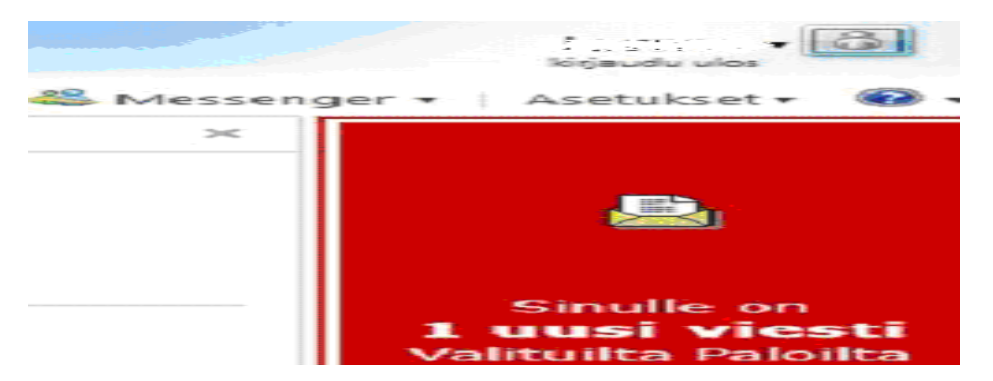

**Kuva 16. Sähköpostiviestiksi naamioitu mainos**

Mainonnassa hyödynnetään käyttäjän tekemiä lyöntivirheitä tai suljettujen sivustojen Internetosoitteita. Kuvassa 17 käyttäjä halusi kirjautua senttihuutokaupan Internet-sivuille, jossa hänelle oli käyttäjätili. Käyttäjä ohjattiin mainoksia sisältävälle Internet-sivuille, koska toiminnan loputtua kaupan Internet-osoite tuli kaikkien saataville.

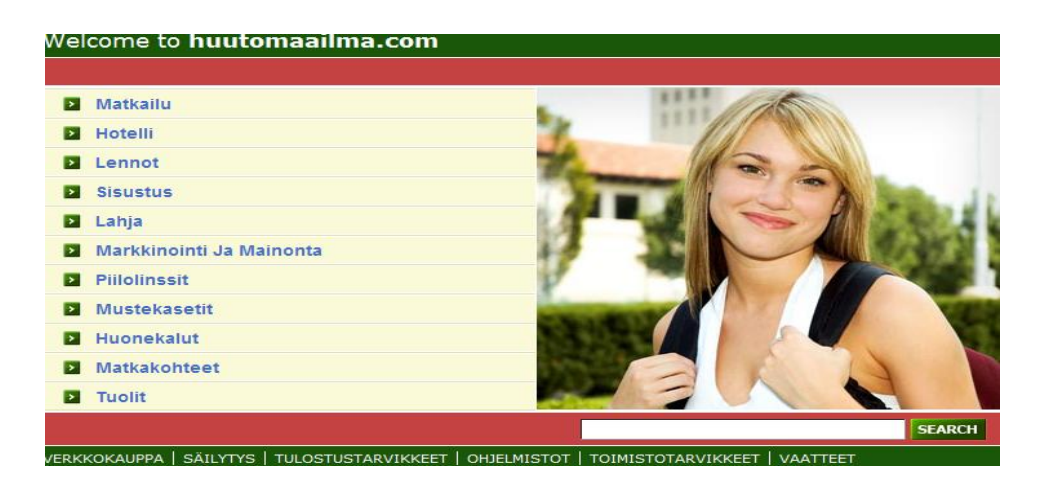

**Kuva 17. Suljetulle Internet-sivustolle ilmestynyt mainossivusto**

Tästä käytettävyysongelmasta syntyi käyttäjälle ristiriitaisia tunteita. Minne palveluun annetut henkilötiedot joutuivat, ja miksi sivusto on olemassa? Kuvassa esitetyillä sivustoilla on myös suomalaisyrityksien mainoksia, mutta niiden luotettavuutta epäiltiin. Vastaavia sivustoja esitellään käyttäjälle, jos hän tekee lyöntivirheen. Tämä aiheuttaa käyttäjän harhaantumisen väärille sivustoille, jos käyttäjä ei huomaa virheitään tai ei tunne kohdesivun ulkoasua. Nämä sivustot eivät huomauta käyttäjää mitenkään, jos hän teki lyöntivirheen. Monet käytettävyysongelman tiedostaneet käyttäjät pitävät sivustoja roskana, eikä niiden mainoksia tai yhteystietoja haluta käyttää. Tämä olisi huomioitava asia myös mainostajille, jotka ovat maksaneet mainostamisesta jollekin yhteistyötaholle.

Ponnahdusikkunat koetaan epämiellyttäviksi, koska ilmestyessään ne peittävät osan sivustoista. Kuvassa 18 esitellään Matkahuollon [Mat09], Internet-sivu, jossa käytettävyyskysely esti aikatauluhaun käyttämisen, koska matkapuhelimella käytettäessä ei ikkunaa voitu sulkea ylälaidan sulkemispainikkeesta.

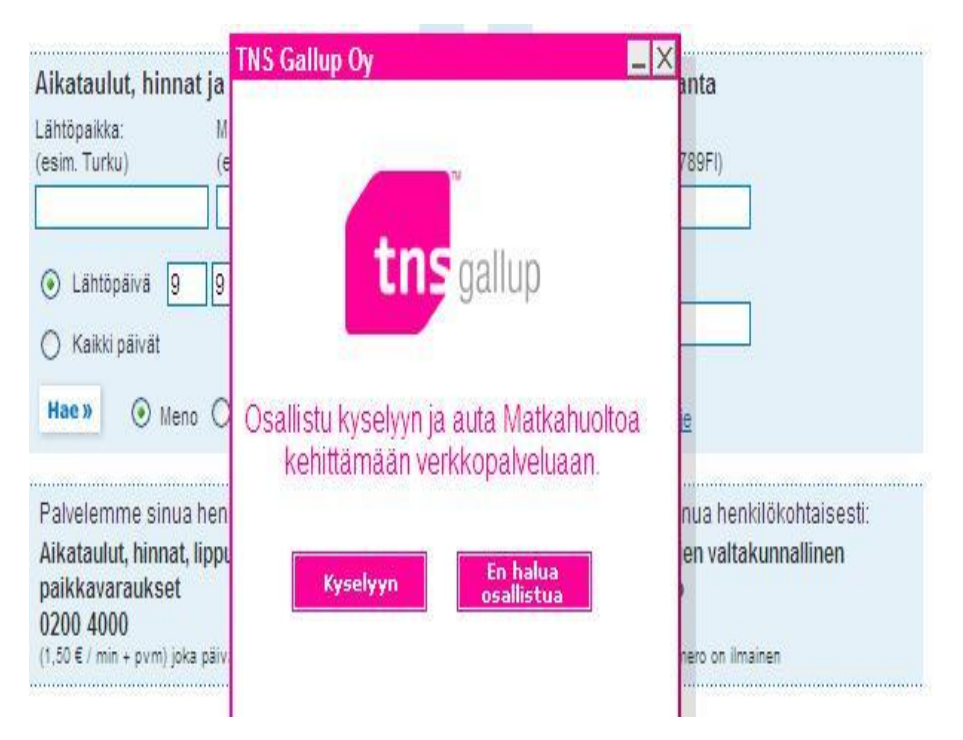

**Kuva 18. Ponnahdusikkuna haittaa sivujen käytettävyyttä**

Ikääntyvät eivät ole kokeneet Internet-mainoksia hyödyllisiksi. Mainostaminen esimerkiksi hakukoneissa tai Internet-sivuilla herättää inhoa, koska se vaikeuttaa sivujen käyttämistä tai hakukoneiden selaamista. Mainossivuja luullaan usein oikean hakutuloksen sisältäväksi sivustoksi, joita aletaan selata halutun tiedon löytämisen toivossa. Ikääntyvät kuluttavat aikaansa näillä sivustoilla ja toivovat näiden ei-toivottujen sivustojen poistuvan hakutulosten joukosta.

## **4.7.4 Viestintäohjelmien käytettävyysongelmia**

Ikääntyvät käyttävät viestintäohjelmia esimerkiksi yhteydenpitoon ja sähköpostien lähettämiseen. Viestintäohjelmia ovat muun muassa sähköpostiohjelmat, pikaviestiohjelmat sekä erilaiset IP-puhelinohjelmat. Viestintäohjelmilla voidaan soittaa äänipuheluita maailman ympäri, ja niillä saavutetaan häiriötön sekä viiveetön kommunikointiyhteys.

Sähköposteihin kuuluvat myös liitetiedostot, joiden avulla voidaan siirtää monenlaista tietoa. Liitetiedostojen olemassaoloa ei ehkä tiedosteta, tai erilaisten tiedostotyyppien lukeminen on hankalaa. Pakatut tiedostot (.zip ja .rar) vaativat lukuohjelmiston, joiden avulla tiedostoja voidaan käsitellä.

Asiakaskäynnillä huomasin, kuinka pienessä perheyrityksessä sähköpostien hallinta keskitettiin tietokoneen käytön parhaiten hallitsevalle henkilölle. Hän hoiti viestiliikenteen ja vastasi sähköpostiliikenteestä. Tietokoneen opettelu koettiin aikaa vieväksi toiminnoksi, jolle ei löydetty aikaa rutiinien keskeltä.

Sähköpostin käyttämisessä huomasin ongelmaksi seuraavat asiat:

x Sähköpostiosoitteet olivat hankalia kirjoittaa pitkien nimien tai päätteiden vuoksi.

Liitetiedostojen hallinta koettiin hankalaksi eri tiedostotyyppien tai rajattujen maksimitiedostokokojen vuoksi.

- x Liitetiedostoja ei osattu avata sähköposteista.
- x Usean lähetettävän liitetiedoston hallinta oli vaikeaa.

x Sähköpostilaatikon tallennustilan hallinta oli vaikeaa. Seurauksena on sähköpostilaatikon ylikuormitus, jolloin uusia viestejä ei voida vastaanottaa.

• Varmuuskopiointia ei osattu.

x Käyttäjät eivät tienneet, mitä sähköpostitilan loppuminen tarkoittaa ja kuinka valvoa tilan käyttöä.

- x Sähköpostin asetuksien määrittäminen oli hankalaa.
- x Sähköpostitilin käyttöönotto vaati yhteystietojen keräämistä halutuilta henkilöiltä.

Sähköpostien välityksellä voidaan myös toimittaa liitetiedostoja, jotka sisältävät sekalaista dataa. Liitetiedostoina voi liikkua esimeriksi asiakastietoja, aikatauluja tai lomakuvia. Liitetiedostojen haittapuolena on niiden vaatima sähköpostitila, joka on huomattavasti tekstitiedostoja suurempaa. Liitetiedostojen kokoa hallitaan esimerkiksi PDF-formaatin avulla, ja jonka käyttö edellyttää lukuohjelmiston asentamista tietokoneelle. Esimerkissä PDF-kääntäjä sijaitsee tulostinvalikossa, josta sitä on vaikea löytää. Kuvassa 19 esitellään toiminnon sisältävä valikko. Käyttäjän on miellettävä toiminnon olevan virtuaalinen PDFtulostin, joka sijaitsee tulostinvalikossa. Tämä toiminto on erittäin hankala suorittaa.

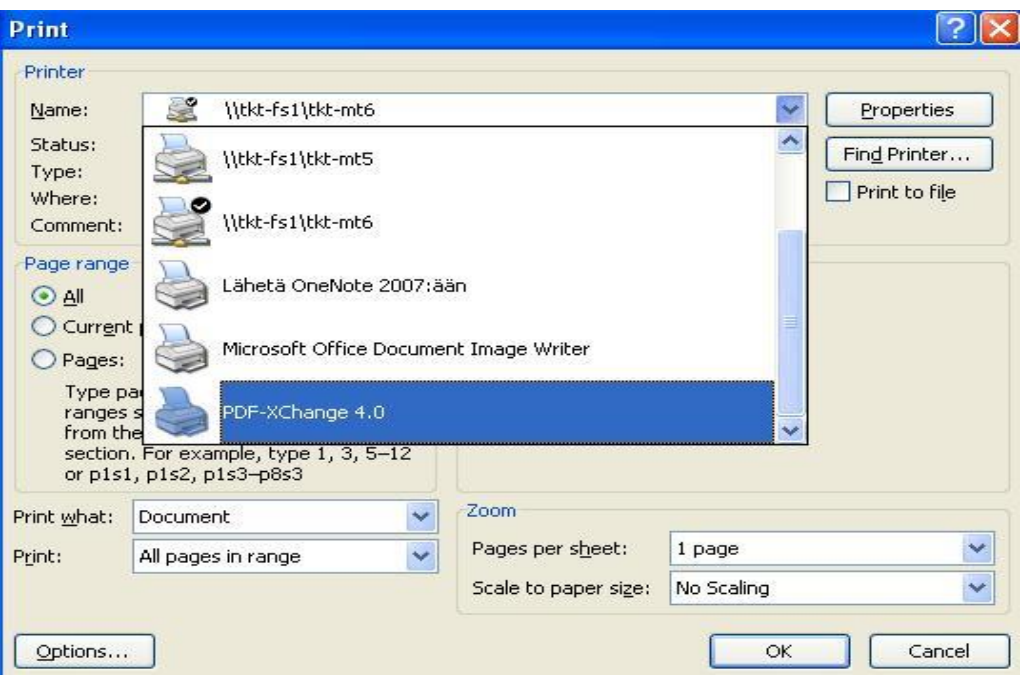

**Kuva 19. PDF-kääntäjä integroituna tulostusvalikoon**

Ikääntyville loogisin vaihtoehto tiedoston luomiseen olisi työpöydän pikakuvake, joka olisi nimetty kuvaavasti, esimerkiksi *Tulosta*, eli tulosta PDF-tiedosto (tosin tämä käytettävyysongelma on korjattu Officen uudemmissa versiossa). Jos käyttäjä vastaanottaa PDF-tiedoston, on tietokoneelle asennettava PDF-tiedostoja ymmärtävä lukuohjelma. Windows-käyttöjärjestelmissä ei ole PDF-tiedosto-ohjelmaa valmiiksi asennettuna, joten käyttäjän vastuulle jää ohjelman löytäminen sekä asentaminen.

Asentamisen käytettävyysongelmia esiintyy myös tietokoneen käyttämisessä esimerkiksi viestiohjelmissa. Ensimmäinen vaihe käyttöönotto, jolloin (viesti)ohjelma asennetaan tietokoneelle ja luodaan henkilökohtainen käyttäjätili. Tämän jälkeen valitaan käyttäjälle soveltuva ja helppokäyttöinen "työkalu" soittamiseen eli esimerkiksi matkapuhelimen ulkoasua jäljittelevä päätelaite. Helppokäyttöisyyden vaatimuksena on käyttäjän oma henkilöhistoria teknisten laitteiden käyttäjänä tai hänen mieltymyksensä. Jos käyttäjä vieroksuu matkapuhelimen käyttöä, voi hänelle ehdottaa headset- eli kuulokemallista päätelaitetta, jossa on integroitu mikrofoni.

Päätelaitteen valinnalla on suurta merkitystä siihen, kuinka käyttäjä kokee viestintäohjelmien käytettävyyden. Viestintäohjelman oman käyttöliittymän välityksellä käyttäjälle tulee monia turhia lisätoimenpiteitä suoritettavaksi, joten päätelaitteet parantavat käytettävyyttä.

Päätelaitetyyppien eroina ovat niiden käyttötavat. Puhelinmallisella päätelaitteella on oma käyttöliittymänsä, ja Headset-kuulokkeet vaativat tietokoneella olevan ohjelmiston käyttämistä. Puhelinmaiset langattomat päätelaitteet ovat käyttöliittymänsä ansiosta suositumpia ikääntyvien keskuudessa. Hyvin suunnitellussa käyttöliittymässä käyttäjä valitsee puhelimien osoitekirjasta sen henkilön nimen, jolle soitetaan, ja painaa soita-painiketta. Nimet lähetetään puhelimeen esimerkiksi Skype-ohjelman osoitekirjasta, johon ne on asennusvaiheessa tallennettu.

Tietokoneelle asennettuja pääteohjelmia tai niiden käyttöliittymiä ei siis tarvitse käyttää puhelujen soittamiseksi. Yleensä hyvin valituilla päätelaitteilla poistetaan 1–4 käytettävyysongelmaa. Puhelinohjelmien lisäksi voidaan käyttää pikaviestintäohjelmia, joista kuvassa 20 esitellään Windows Messenger, joka on vakiona kaikissa Windowskäyttöjärjestelmissä. Käytettävyysongelmaksi muodostuvat päävalikon runsaat toimintomäärät sekä pienet käyttöikonit.

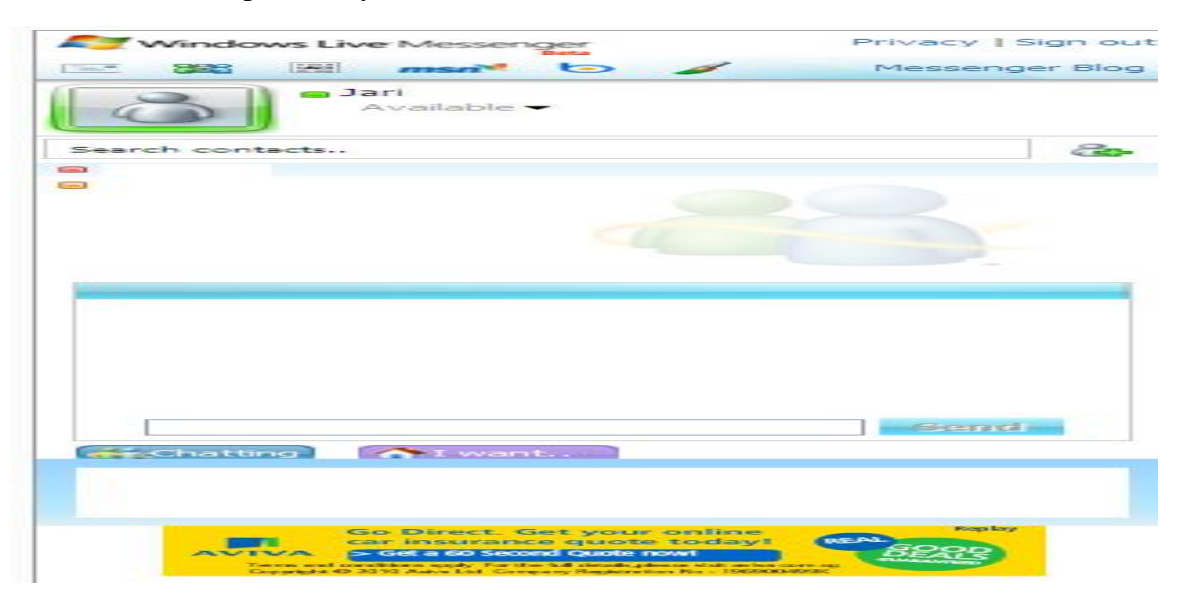

**Kuva 20. Viestintäohjelman ulkoasu koetaan vaikeaselkoiseksi**

Ikääntyvät voivat karttaa viestintäohjelmia, koska viestinnän ilmaisuutta pidetään mahdottomana. Kuukausimaksupohjainen laskutus on vierasta ikääntyville, jotka ovat tottuneet niin sanottuun *maksa vain käytöstä* -tyyppiseen laskutukseen.

Ikääntyneet ovat saaneet ensikokemuksensa palveluiden hinnoitteluista puhelinverkon aikakaudella, jolloin verkon käyttö hinnoiteltiin minuuttilaskutuksen mukaisesti. Ikääntyville käyttäjille tulee täsmentää, ettei laajakaistan käyttämisestä koidu lisäkustannuksia, jotta laskutuksen epäkohdat saataisiin sisäistettyä.

## *Salasanat*

Internetissä salauksen kohteena ovat esimerkiksi henkilökohtaiset sähköpostilaatikot, joiden sisältö on pystyttävä salaamaan tietoturvan takaamiseksi. Palveluun annettavien syötteiden suojaamiseen käytetään peitemerkkejä, jotka salaavat syötetiedot mahdollisten tiedonurkkijoiden varalta. Kuvassa 21 on esitelty sisäänkirjaustoiminto, joka aiheuttaa ensi kertaa palvelua käyttävälle käytettävyysongelman. Salasana-kentän käyttäminen on ikääntyville epäselvää, koska ruudulle tulostetaan eri merkki kuin käyttäjä on syöttänyt.

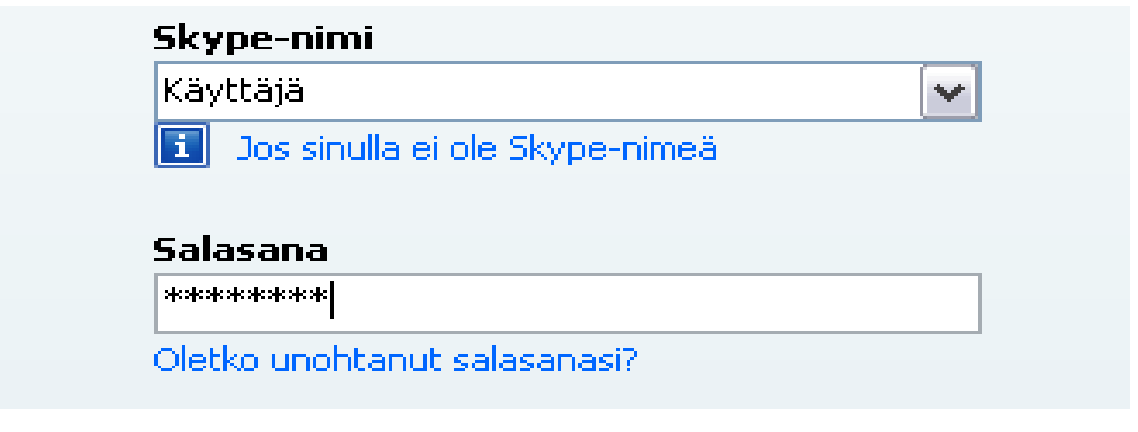

**Kuva 21. Syötteet salataan tietoturvan parantamiseksi tähtimerkillä (\*)**

# **5 RATKAISUJA KÄYTETTÄVYYSONGELMIIN**

Tässä luvussa käydään läpi yleisiä ja omakohtaisia ratkaisuja luvussa 4 esiteltyihin käytettävyysongelmiin. Ratkaisujen avulla ikääntyvät ovat päässeet eroon käytettävyysongelmista. Ratkaisut ovat toteutettu niin, että ikääntyvät pystyvät ratkaisemaan käytettävyysongelmat omatoimisesti.

Käytettävyyden parantaminen vaatii käyttäjäryhmien huomioimista ja tarpeiden selvittämistä. Yleensä ohjelmat tehdään vastaamaan suurimpien käyttäjäryhmien toiveita, jolloin pienemmät käyttäjäryhmät voivat jäädä vähäiselle huomiolle projektin aikataulussa. Ikääntyvät ovat käyttäjäryhmä, joka on jäänyt muita vähemmälle huomiolle käyttöliittymien suunnittelussa. Ikääntyvien huomioiminen käyttäjinä on aloitettu vuosituhannen alkupuolella, mutta kunnolla asiakastestattuja ohjelmistoja ei ole vielä julkaistu [SKP06+].

Ikääntyvien käyttäjäryhmää testattaessa voidaan apuna käyttää malleja, joissa käyttäjäryhmän tarpeita on huomioitu. Tärkeimpiä näistä ovat esimerkiksi *esteettömyys* (*accessibility*) eli saavutettavuus. Sen avulla voidaan luoda helposti lähestyttäviä ohjelmistoja, jotka ovat yhdenvertaisia kaikenlaisille käyttäjille. Saavutettavuudesta on hyötyä erikoiskäyttäjäryhmille, kuten vammaisille, ikääntyville tai sokeille. Hyvästä saavutettavuudesta hyötyvät kaikki käyttäjät, eikä erikoisryhmien huomioiminen sulje pois ohjelman hyvää käytettävyyttä [HHK05,Wik11a]. Mahdollisia toimintoja voivat olla esimerkiksi Windows-käyttöjärjestelmien *helppokäyttötoiminnot,* joiden avulla käyttöjärjestelmän toiminnallisuutta voidaan mukauttaa käyttäjäkohtaisesti sopivaksi.

Internetin kehitystutkimuksissa on painotettu tietoverkon saamista universaaliksi. Kaikkien on päästävä käsiksi Internetin sisältöön, eikä vammaisuus saa estää onnistunutta käyttökokemusta. Verkkopalvelut ovat toteutettava niin, että kaikki ihmiset voivat käyttää tietokoneistuvia palveluita [ÄKa09].

Esteettömyys on joukko asioita, joiden avulla suunnittelijat voivat ymmärtää, mitä heidän asiakkaansa ja erikoisryhmät tulevalta ohjelmalta vaativat. Kirjatut asiakasvaatimukset ovat suunnittelijoille perustietoa, jonka avulla he toteuttavat käytettäviä ohjelmia.

55

Esteettömyyteen ei tarvitse sijoittaa kaikkia resursseja, vaikka tätä voidaan turhaan pelätä. Pohjimmiltaan esteettömyys on käyttäjien huomioimista sekä hyvän palvelun tarjoamista heille. Hyvään lopputulokseen voidaan päästä esimerkiksi sijoittamalla vaaditut toimenpiteet osaksi ohjelmistokehitysprosessia. Tällöin tulee selvittää, millaisia vaatimuksia sekä käyttäjiä syntyvällä ohjelmalla tulee olemaan [KHH04].

## **5.1 Tietokoneen käytön apukeinoja**

Tietokoneen käytön oppiminen on opiskelua, jonka houkuttimena on innostus uuden oppimiseen. Ikääntyvät kokevat oppimisen tärkeäksi asiaksi, jolla pysytään ajan mukana. Ikääntyvät siis haluavat oppia, koska kaikkialla vaaditaan tietokoneenkäyttötaitoja. Ongelmatilanteissa opiskelumotivaatio heikkenee, jolloin oppimisprosessi alkaa tuntua turhalta tai ylipääsemättömältä.

Näiden ongelmien välttämiseksi aloittajalle on tärkeää tarjota kutsuva ja esteetön opiskeluympäristö, jossa voi vähentää negatiivisia ajatuksia sopivien apukeinojen avulla. Käyttöliittymän hallintaa tukevilla ominaisuuksilla saadaan käyttöympäristö miellyttävämmäksi. Esimerkiksi fontti- ja kuvakekoon säätäminen on tällainen toiminto. Henkilökohtaisissa tietokoneissa voidaan käyttää automaattista sisäänkirjautumista, jolloin salasanoja ei tarvitse syöttää uudelleen.

Mentaalimalleilla ja kielikuvien avulla käyttäjien on helpompi opiskella uusien laitteiden toimintaperiaatteita tai selkeyttää tietokoneiden toimintoja. Esimerkiksi toiminnot *kopioi, leikkaa* sekä *liitä* olivat tunnettuja toimintoja ennen tietokoneiden yleistymistä ja tarkoittavat samaa myös tietokonemaailmassa [DMW09]. Tietokoneiden toimintoja voidaan siis selkeyttää ikääntyville heille entuudestaan tuttujen esimerkkien avulla.

Jos sisäänkirjautuminen epäonnistuu tai jos ikääntyvä ihmettelee sen merkitystä, hänelle voi asiaa valottaa esimerkiksi pankkiautomaateista tutun esimerkin avulla. Käyttäjätilit ovat henkilökohtaisia, kuten pankkitilitkin. Ilman omien tunnusten syöttämistä ei voi nähdä pankkitilin saldoa, koska ilman salasanaa tilin käyttäminen ei olisi turvallista.

Näppäinasettelun opettelun tukena voidaan käyttää aikaisempaa elämänkokemusta eli saada siirtovaikutusta aiemmin opituista asioista. Ikääntyvien oppimista voidaan tukea, jos kouluttaja osaa liittää uusien asioiden opettamiseen ennalta tuttuihin asioihin tai muistikuviin. Tähän vaaditaan oppilaiden erilaisten taitotasojen ja taustojen selvittämistä, jotta opettaminen onnistuisi [SKP06+]. Tietokoneiden suunnittelussa on pidetty silmällä kirjoituskoneiden näppäimistöjen ulkoasua, koska näppäinasettelu on samankaltainen. Kuvassa 22 on esitelty tämä näppäinasettelu, joka on ollut käytössä jo ennen tietokoneiden yleistymistä.

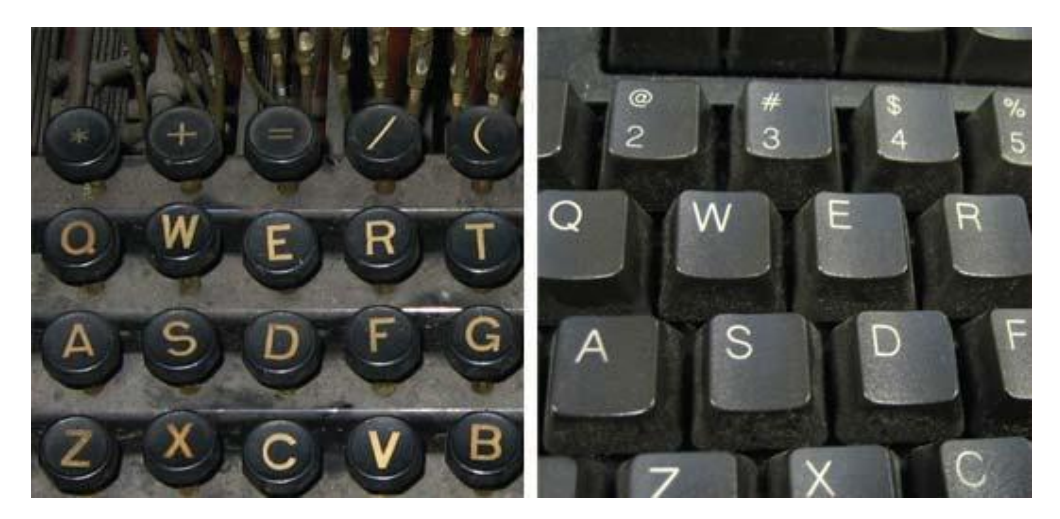

**Kuva 22. Kirjoituskoneen näppäimistö (vasemmalla) sekä tietokoneen näppäimistö (oikealla) [Qwe07]**

Tietokoneen käyttöä opettelevalla henkilöllä on yleensä perustieto opiskeltuna tietokoneista. Ikääntyvät ovat oppilaina erilaisia kuin nuoret oppilaat. Tyhmiä kysymyksiä ei ole olemassa, ja monesti kysymys on vaikeaselkoisesti esitetty. Sinkkonen ja Kuoppala kertovat kirjassaan ongelmatilanteiden opettajan ja oppilaan välillä aiheutuvan ikäerosta eli kuulumisesta eri ikäsukupolveen [SKP06+]. Ikääntyvien oppilaiden esittämät kysymykset voivat olla esimerkiksi seuraavanlaisia: "Miten mennä Internetissä?" (Mikä oli hakukoneen osoite?) tai "Kuinka kaadan tietokoneen helposti?" (Miten sammutan tietokoneeni?) Pienistä kysymyksistä muodostuvat myös käytettävyysongelmat, jotka estävät käyttäjää saavuttamasta onnistunutta ohjelman käyttökokemusta [DMW09].

Internet-osoitteet voidaan pilkkoa käsitettäviin paloihin. Esimerkeissä käyttäjä voi muistaa toiminnon helpommin, kun toiminnon suorittamiseen tarvittavat välivaiheet on eritelty lapulla. Välivaiheiden suorittamiseen tarvittavat toiminnot puolestaan on avattu osiin, jotka ovat sopivan kokoisia työmuistin käsiteltäväksi [SKP06+].

Käyttäjän tulisi kirjata toiminnot muistiin, jotta ne muistuisivat mieleen tulevilla käyttökerroilla. Toimintaketjujen oppimisessa omat muistiinpanot auttavat oppimista [SKP06+]. Taitotasoa on myös ylläpidettävä, etteivät opitut asiat unohtuisi. Ikääntyvät tukeutuvat näihin ohjeistuksiin, ennen kuin siirtyvät käyttämään ohjelmaa ulkomuistista. Nielsenin mukaan tietokoneohjelman käyttö on pystyttävä muistamaan myös tauon jälkeen [Nie93].

Kehittämäni laput parantavat muistettavuutta ohjelmissa, koska niiden avulla opitut asiat palautuvat paremmin mieleen. Ikääntyvät ovat motivoituneet muistilappujen ansiosta. He ovat huomanneet, etteivät ole liian vanhoja oppimaan uutta. Nielsenin mukaan helppokäyttöinen laite on sellainen, jonka toimenpiteet saadaan suoritettua ongelmitta. Tällaisen laitteiston ääreen on mieluisaa palata seuraavalla käyttökerralla [SKP06+]. On väärin luulla, että ihmiset ovat liian vanhoja oppimaan. Ikääntyvät oppivat nuorten ihmisten tavoin, jos heille annetaan aikaa oppia. Ihminen kykenee oppimaan uutta kahdeksanteenkymmenenteen ikävuoteensa asti [SKP06+].

Ikääntyville kehitettävien muistilappujen tulee olla sellaisia, jotka käyttäjä ymmärtää ja joissa hänen henkilökohtainen taitotasonsa huomioidaan. Kuvan 23 muistilapulle kirjatut käyttöohjeet ovat käyttäjän itsensä kirjoittamia. Muistilappu on sivu muistikirjasta, joka sisältää tietokoneen käyttämiseen tarvittavat toiminnot. Kirjallisuudessa [SKP06+] kerrotaan muistilapusta olevan hyötyä ikääntyneille. Lappujen avulla voidaan kiinnittää ikääntyvien huomio toiminnon suorittamisen tärkeisiin asioihin ja oikeisiin komponentteihin. Tiedon pilkkominen auttaa muistia. Tämä on tärkeää, koska työmuistiin ei pysty säilömään pitkäaikaisesti muistettavia tietoja. Yli 20 merkkiä pitkät merkkijonot ovat liian suuria työmuistin käsiteltäviksi [DMW09]. Ikääntyvä oppii oikean järjestyksen sisäänkirjautumiseen, koska tarvittavat välivaiheet ovat eriteltynä muistilapulla. Myöhemmillä käyttökerroilla työmuistia voidaan virkistää, ja työmuisti ei ylikuormitu näitä lappuja käytettäessä.

58

 $OK/$ VARMIS  $Listse$  $hlim$  $\overline{\phantom{a}}$ OSIKKI  $\infty$ stalta OK  $\star$  Kirjain Kā  $y \notin h$  $O<sub>1</sub>$ ta  $ihto$  $\breve{~}$ La Sa  $n_{t}$ Paina  $\circ$ OIKEIN. Kirjaus onnistunut (muntoin yrita undelles)

**Kuva 23. Sisäänkirjauksen suorittaminen muistilapulle kirjoitettuna**

Muistilaput ovat tehokkaita uuden oppimisessa, koska ne luovat muistipohjan tietokoneiden ajatusmaailmaan. Kun sisäänkirjautuminen hallitaan, tätä taitoa voidaan käyttää soveltaen myös toisaalla tietokoneiden opiskelussa. Kirjallisuudessa kerrotaan muistiopiskelun olevan taito-opiskelun keino, joka on verrattavissa kouluopiskeluun. Tässä oppiva omaksuu näytetyn mallin, sen koostumuksen ja vaiheiden suoritusjärjestyksen. Oppilas voi tämän jälkeen suorittaa toimintoa omatoimisesti, mallisuoritusta mukailemalla [SKP06+].

Esimerkissäni muistilaput ovat opettajia, jotka auttavat ikääntyvää. Kun ikääntyvät kirjaavat omatoimisesti ylös rutiinin suorittamisen, siitä tulee heille mallisuorituksen varma apukeino. Toiminnon suoritusjärjestyksen numeroiminen on tärkeää, jotta muistilapuista olisi hyötyä. Sinkkosen ja Kuoppalan mukaan pelkästä askelten matkimisesta ei ole hyötyä, jos asiaa ei ymmärretä [SKP06+]. Muistilaput voidaan suunnitella taitotasoiltaan erilaisille ikääntyville, ja tarvittaessa voidaan käyttää myös kuvakaappauksia tietokoneen ruudulta. Tärkeintä on saada käyttäjien tekemät virhemäärät minimoitua. Käyttäjien kokeman tyytyväisyyden tietokonelaitteita kohtaan pitäisi olla mahdollisimman positiivinen, koska positiivisuus motivoi käyttäjää opiskelemaan [SKP06+].

# **5.2 Syötelaitteet ja ergonomisuus**

Näppäimistö ja hiiri ovat perinteinen yhdistelmä tiedon syöttämiseen. Ikääntyvät saattavat vierastaa syötelaitteita, koska niiden käyttäminen voi tuntua vaivaloiselta. Olen huomannut ikääntyvän kuluttavan runsaasti aikaa kirjainten etsimiseen näppäimistöltä. Syötelaitteiden ergonomisuutta voidaan parantaa, mikä vaikuttaa siihen, miten miellyttäväksi ikääntyvä kokee tietokonelaitteistot. Hyvällä ergonomialla saavutetaan parempi käytettävyys ja estetään kiputilojen syntyminen.

Syötelaitteiden käytettävyysongelmien syntyyn voidaan etsiä vastausta myös koulutuksesta. Peruskoulussa opetetaan tietokoneiden käyttöä, ja opetukseen kuuluu myös näppäilytaidon opetus*.* Esimerkiksi Ojala on kuvannut näppäilytaidon asemaa koulutusjärjestelmässä seuraavasti: Näppäilytaidon opettelu integroituu hyvin äidinkieleen, mutta yhtä hyvin käy mikä tahansa peruskoulun oppiaine [Oja94].

Näppäimistössä on 105 painiketta [Wik10a], kun peruskäyttöön tarvittavia erikoismerkkejä ei ole laskettu mukaan. Ikääntyville erikoismerkit ja symbolit ovat tuntemattomia, ja niiden välille on vaikea rakentaa pysyvää muistikuvaa. Erikoismerkkien syöttämiseen tarvitaan funktionäppäin, joka mahdollistaa erikoismerkkien käyttämisen. Taulukossa 2 esitellään erikoismerkkejä, joita tarvitaan Internetin käyttämiseen. Internetin selaaminen ei onnistu ilman näitä merkkejä, ja syöttämiseen tarvitaan shift $(\hat{\mathbb{I}})$  - funktionäppäintä.

| Merkki                     | <b>Tarkoitus</b>                                   |
|----------------------------|----------------------------------------------------|
| $@$ – ät-merkki, "miuku"   | Sähköpostiosoitteet                                |
| – alaviiva                 | Internet-osoitteiden erotinmerkki                  |
| \/ – välimerkit            | (huomaa viivan kulkusuunta ja eri käyttötarkoitus) |
| Shift $(\hat{\mathbb{I}})$ | Mahdollistaa erikoismerkkien syöttämisen           |

**Taulukko 2. Internet-käytön yleisempiä erikoismerkkejä**

Erikoismerkkien käyttämisestä johtuva käytettävyysongelma on huomattu merkittäviksi, ja Internetin kehittäjä Tim Berners-Lee on pyytänyt anteeksi kauttaviivojen käyttämisestä aiheutuvaa vaivaa. Hänen mukaansa huono käytettävyys on muodostunut erikoismerkkien ongelmaksi [Mur09].

Hiiren käyttämisen aloittelijat oppivat harjoittelun jälkeen, mutta syötelaitteiden toiminnot jäävät epäselväksi. Kansioiden avaamiseen sekä ohjelmien käynnistämiseen tarvitaan kaksi painallusta, kun Internetissä navigointiin tarvitaan yksi painallus.

Ergonomiaan kuuluu myös oikeanlaisen työympäristön luominen, johon kuuluvat olennaisena osana myös sopivien kalusteiden valinta. Tietokonehuoneen tavarat on syytä ajatella työkaluiksi, joilla tehdään työtä. Asentajien käyttämät työvälineet ovat yleensä arvokkaita ja asentajien sanojen mukaan *käteen sopivia.* Ikääntyville käyttäjille on valittava heidän käyttämänsä tietokonehuoneen irtaimisto yhtä huolellisesti. Esimerkiksi hiirikäden syntyminen aiheutuu rasituksesta, joka voidaan poistaa hyödyntämällä ergonomisia apuvälineitä ja syötelaitteita. Ikääntyvien valituksia tahmeasta hiirestä, huonosti luettavasta näppäimistöstä tai värisevästä kuvaputkesta ei kannata vähätellä.

Laadukkaan tietokonenäytön lisäksi voidaan huomioita kiinnittää myös valaistukseen. Huono valaistus estää käyttäjää näkemästä selkeästi kohteita tietokokeen näytöllä, mutta oikeanlainen valaistus auttaa kohteiden havaitsemisessa [SKP06+].

## **5.3 Käyttöliittymien muokattavuus**

Muunneltavuuden avulla käyttöliittymää voidaan personoida käyttäjäkohtaisesti. Käyttäjät saavat heille sopivimman käyttöliittymän, josta voidaan poistaa käytettävyysongelmat. Esimerkiksi näkörajoitteista kärsivä käyttäjä saa avukseen suuret fontit tai mustan tekstin valkoisella pohjalla, koska se on helposti havaittavissa [SKP06+].

Käyttöliittymässä on pystyttävä palaamaan takaisinpäin, eli käyttäjän on pystyttävä kumoamaan tekemänsä virheet. Oppiminen on kokeilemiseen ja tutkimiseen perustuvaa, joten virheistä palautumisen on oltava helppotajuinen toiminto [PaL94, KoT95].

*Helppokäyttötoiminnoista* kuvassa 24 tärkeimpiä ovat suurennettava fonttikoko sekä hiiren toiminnallisuuteen vaikuttavat toiminnot. Asetukset vaikuttavat myös muihin tietokoneeseen asennettuihin ohjelmiin. Suuremman osoittimen ansiosta esimerkiksi Google-hakupalvelun käyttäminen on miellyttävämpää, kun käytetään Internet Explorer -selainta.

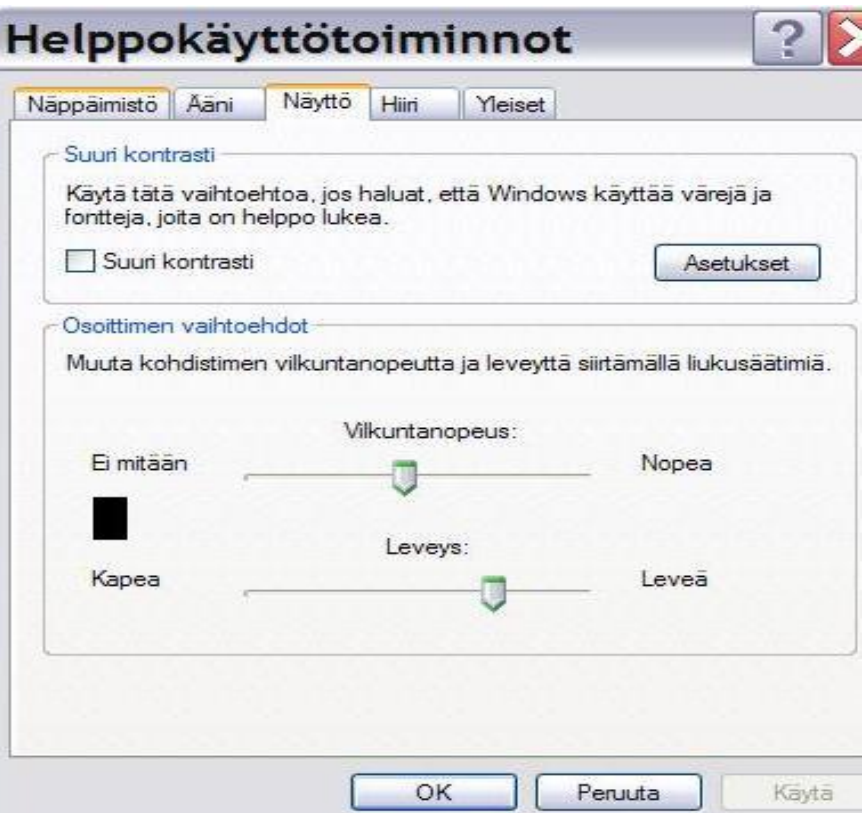

**Kuva 24. Helppokäyttötoiminnot-valikko**

Helppokäyttötoiminnoista löytyvät asetukset, joiden avulla syötelaitteiden käytettävyyttä voidaan parantaa. Hiiren asetuksia säätämällä liikkuminen on hallittavissa, ja oikeat säädöt estävät myös rasitustilojen syntymistä. Fonttikokoon, kontrastiin ja komponentteihin voidaan valita käyttäjäkohtaisesti sopivimmat asetukset. Oikeanlaisten asetusten luominen vaatii käyttäjän tuntemista, ja mahdolliset ikärajoitteet ovat huomioitava.

Seuraavassa on lueteltu tärkeimpiä Windows-käyttöjärjestelmän mukautettavista toiminnoista, joiden avulla käyttäjälle luodaan miellyttävä käyttöliittymä:

- x Värimaailma mukautetaan kohteet erottuvat näytöltä helpommin.
- x Työpöytä- ja Käynnistys-valikko siivotaan aloittelijoille turhista komponenteista.

x Taustakuvaa ei käytetä – hillitty värimaailma helpottaa kohteiden löytämistä näytöltä, ja työpöydän pikakuvakkeet eivät huku taustakuvaan. Huomaa, että asetukset ovat käyttäjäkohtaisia eivätkä tuo kaikille ikääntyneille yhtä merkittäviä etuja käytettävyyden parantamisessa.

x Pikakuvakkeet nimetään tavalla, joka on juuri tämän käyttäjän ymmärrettävissä.

x Taustakuvan väritys, jos taustakuvaa käytetään: tarvitseeko taustakuvan yhteyteen liittää ohjetekstejä työpöydälle?

Järjestelmäpalautteet voivat olla epäselviä, koska ne sisältävät runsaasti ammattislangia tai ovat harhaanjohtavia. Esimerkiksi virheilmoitus voi olla seuraavanlainen: "Keyboard not found. Press F1 to resume." Käyttäjälle jää epäselväksi, kuinka käyttökelvottomasta ja tunnistamattomasta syötelaitteesta voi saada painettua F1-näppäintä.

Apua ongelmatilanteisiin saataisiin järjestelmäpalautteella, jossa olisi huomioitu käyttäjien taitotaso. On siis löydettävä tapa, jolla tavallinen käyttäjä tietää, mistä vikatilanne aiheutuu ja kuinka toimia virhetilanteessa. Yksinkertaisen vikakoodin avulla ikääntyvä voisi ottaa yhteyttä korjausliikkeeseen, joka voisi koodin perustella neuvoa, kuinka toimia virhetilanteessa. Käyttäjä voisi korjata vian itse, ja korjausliikkeen aikaa säästyisi.

Hyvin suunniteltu järjestelmäpalaute huomioi käyttäjän yksilönä ja myös käyttäjän taitotason [SKP06+]. Hyvässä suunnittelussa käyttäjien tekemien virheiden mahdollisuus on minimoitu. Virheiden estäminen on parempi suunnitteluratkaisu kuin käyttäjälle tulostettavat virheilmoitukset [DMW09]. Käyttäjät eivät joudu miettimään virheilmoituksien ratkaisemiseen vaadittavia tehtäviä. Käyttäjän tulisi saada virheistään palautetta, jotta hän oppisi niistä [SKP06+].

Käyttöjärjestelmässä toiminnon voi suorittaa ainakin kolmella eri tavalla. Esimerkiksi Windows-käyttöjärjestelmän tiedostonsiirtämistoimintoa käyttämällä voidaan siirtää valokuvia kamerasta tietokoneelle toimintovalikon välityksellä, graafisen käyttöliittymän avulla tai käyttämällä näppäinoikotietä: Tiedostoja voidaan siirtää lähetä tiedosto -toiminnon avulla. Toisena vaihtoehtona on käyttää graafista veto-toimintoa, jolloin tiedostot raahataan haluttuun kohdekansioon.

Kolmantena vaihtoehtona on käyttää näppäinoikoteitä eli tiedostojen siirtämistä leikkaa–liitätoiminnon avulla. Käyttäjille on esiteltävä eri vaihtoehdot, joista he voivat valita käyttöönsä muistettavimman.

Jos tietoturva sallii automaattisen kirjaustoiminnon, se on hyvä apuväline, koska se vähentää ikääntyville työlään sisäänkirjaustoiminnon suorituskertoja. Jotkin Internet-palvelut, kuten sähköpostit tai huutokaupat, tarjoavat tätä ominaisuutta käyttäjilleen.

Käyttöjärjestelmien hitaat vasteajat huonontavat käytettävyyttä. Tietokoneet voivat suorittaa toimintoa, josta ei anneta palautetta käyttäjille. Olen huomannut järjestelmän pitkien vasteaikojen aiheuttavan seuraavia ongelmatilanteita: Internet-selaimesta voidaan käynnistää useita samanaikaisia prosesseja, koska järjestelmäpalautetta käynnistymisestä ei anneta käyttäjälle. Samanaikaisesti suoritettavat toiminnot vaikuttavat tietokoneen suorituskykyyn. Viiveetön käyttöjärjestelmä ja Internet-yhteys auttaisivat, koska silloin käyttäjä tietäisi, suorittaako tietokone annettua toimintoa [SKP06+]. Välitön järjestelmäpalaute auttaa käyttäjää, ettei hän suorita samaa toimintoa moneen kertaan. Järjestelmä näyttää käyttäjälle toiminnot, jotka ovat hänen käytettävissään. Vastaavasti suorituskyvyttömät toiminnot piilotetaan käyttäjältä. Käyttöliittymätoteutuksessa huomioidaan myös syötelaitteiden ergonomia ja toiminnot pystytään suorittamaan hiiren tai näppäimistön avulla [PaL94, KoT95].

Järjestelmän vasteajoista on sanottu seuraava [SKP06+]:

- $\bullet$  0,1 sekuntia ohjelman toiminnosta kertovia opasteita ei tarvita.
- x 1 sekunti jos toiminnon suorittamiseen kuluu noin sekunti, käyttäjän toiminta ei häiriydy.
- x 10 sekuntia maksimiaika, jonka käyttäjän voi pitää ilman opasteita.
- x Jos aikaa kuluu pidempään, käyttäjille on tarjottava mahdollisuus suorittaa muita toimintoja [SKP06+].

Lisälaitteet vaativat toimiakseen joukon käyttäjän suorittamia toimenpiteitä, joita käyttäjien on osattava, esimerkiksi tulostimen ylläpitotoimet: paperitukoksen poistaminen, mustekasetin vaihtaminen ja tulostimen asetusten määrittäminen.

Ikääntyville toiminnot ovat mahdollisia suorittaa, jos käyttöliittymä suunnitellaan oikeanlaiseksi. Havainnolliset kuvat sekä ohjetekstit käyttöliittymässä parantavat käytettävyyttä. Ikonien tulisi olla sellaisia, ettei kielimuuri ole este ymmärtämiselle [Nie93]. Ymmärrettävää pitäisi olla myös termistön, jota asennuksessakin voidaan käyttää.

Esimerkissä käyttäjälle opastetaan tulostimen mustekasetin vaihtaminen. Kuvassa 25 olevat suomenkieliset ohjetekstit on luettavissa lisälaitteen näytöltä. Tässä sähköisessä ohjekirjasta näytetään vain tarpeelliset sivut kerrallaan, jolloin käyttäjän on helppo poimia tarvitsemansa tiedot. Tietoja voidaan lisäksi selailla, jolloin halutut välivaiheet voidaan lukea uudelleen. Kuva tulostetaan näytölle värillisenä, jolloin vaihdettavan mustekasetin värikoodi näkyy suoraan värikasetista. Väriyhdistelmää seuraamalla käyttäjä löytää oikean mustekasetin asennettavaksi tietokoneeseensa.

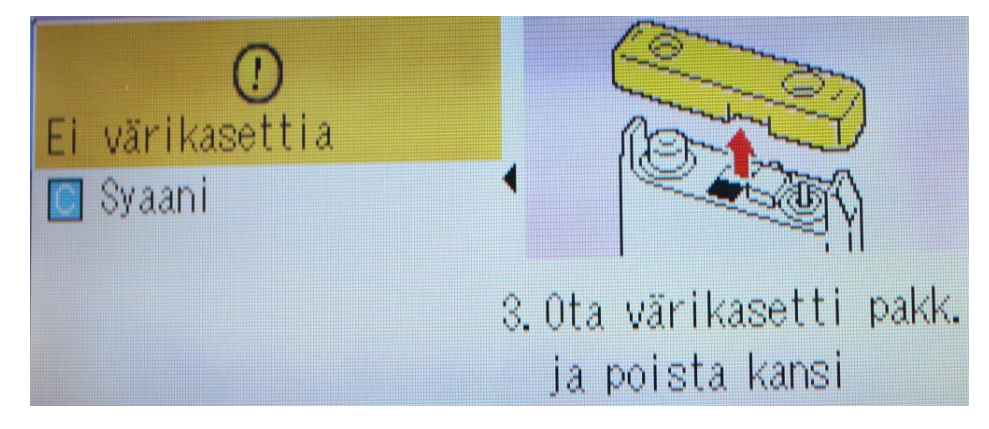

**Kuva 25. Sähköinen käyttöohje**

Visuaalisella suunnittelulla voidaan selkeyttää käyttöliittymää tai Internet-sivuja vastaamaan kohderyhmien asiakasvaatimuksia. Suunnittelu aloitetaan ennen ohjelmiston kehittämistä. Ensimmäinen vaihe on kohderyhmien tarpeiden selvittäminen, jolloin käyttäjiä pyydetään testaamaan ohjelman toiminnallisuutta. Käyttäjien kokemusten ja palautteiden perusteella kehitetään järjestelmää. Toteutuksessa huomioidaan myös syötelaitteiden ergonomia, ja ohjelmatoiminnot pystytään suorittamaan sekä hiiren että näppäimistön avulla [PaL94, KoT95]. Ikääntyvät ovat oppineet muistamaan tietokoneiden kuvakkeita mieltymyksien avulla. Kuvassa 26 on esitelty käyttöjärjestelmän sulkemispainike, jolla suljetaan ikkunoita tai kuitataan virheilmoituksia. Käyttäjien mielestä punainen väri luo mielikuvan esimerkiksi matkapuhelimien punaisesta luuripainikkeesta, jonka avulla päätetään puhelu.

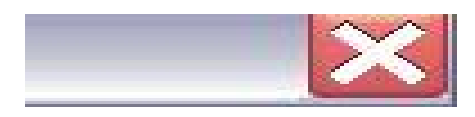

**Kuva 26. Sulkemispainike Windows-käyttöjärjestelmässä**

Mielikuvien luominen on tärkeää, koska ne tehostavat ajattelun joustavuutta. Esimerkiksi visuaalisen näppäimen painamiseen liitetty äänikuva kertoo, että käyttäjän näppäimen painallus on aloittanut toiminnon suorittamisen [SKP06+].

## **5.4 Internetin käyttäminen**

Hakukoneen käyttäminen on hallittava, koska Internetin käyttäminen perustuu pitkälti hakukoneiden tulosten käsittelyyn. Erityisesti hakukoneen ulkoasun ja käyttöliittymän on oltava selkeitä, jotta hakukoneen käyttäminen olisi mahdollisimman esteetöntä. Ikääntyville miellyttävän Internet-selaamisen edellytys on sellaisen navigoinnin luominen, jonka avulla löydetään halutut hakutulokset.

Hakukoneilla Internetin sisällöstä voidaan suorittaa hakuja ja selata hakutuloksia. Hakukohteena voivat olla esimerkiksi sähköiset tietosanakirjat, ruokaohjeet, verkkokaupasta tilaaminen tai osoitetietojen etsiminen. Hakukone pystyy löytämään Internet-osoitteet niiden nimien perusteella. Tätä ominaisuutta ikääntyvät arvostavat, koska hakukenttään tarvittavaa liitettä, kuten *http://www., com tai .html*, ei tarvitse kirjoittaa. Myös puhelinnumeroiden hakeminen onnistuu hakukoneilla.

Kirjallisuudessa Internet-sivujen käyttäminen määritellään seuraavasti: Internet-sivujen navigoinnin tarkoituksena on tietää, missä käyttäjät ovat juuri nyt, sekä antaa heille tietoa, miten löytää etsimänsä tieto sivuilta. Tehokas navigaatio koostuu käyttäjäpalautteen pohjalta suunnitellusta sivuston sisältömallista sekä visuaalisesta suunnittelusta, joka tukee sisällönjärjestelyä [DMW09].

Internetistä haetaan tietoa maailmanlaajuisesti, mikä kasvattaa hakutulosten määrää. Tutkimuksissa on havaittu, että vaikein asia on ollut halutun tiedon löytäminen Internetistä. Tietoa on paljon saatavissa, ja käyttäjän pitää osata valita hakutuloksista sopivin [DMW09]. Samaan päätelmään päädyttiin tutkimuksissa, joissa käyttäjiä pyydettiin etsimään tietoa valittujen yritysten sivuilta. Internetiin perehtyneet ja selaimen hallitsevat käyttäjät eivät löytäneet etsimiään tietoja sivustolta [Spo97].

Internet-suunnittelun ongelmana on löytää suunnittelumalli, joka on käyttäjille merkityksellinen [Rob01]. Käyttäjän on osattava rajata löydettyjen hakutulosten määrää ja valita tuloksista oikeat vaihtoehdot.

Esimerkiksi kaupungin edullisinta putkiliikettä etsiessä on osattava valita hakutuloksista lähellä sijaitseva yritys, yrityksen oikeat yhteystiedot (puhelinnumero, ei faksinumero) ja oikea liikeyritys (ei Internet-mainos tai huijaussivusto). Lisäksi on osattava nähdä, milloin yhteystiedot on päivitetty ja pääteltävä, ovatko tiedot ajan tasalla.

Kuvan 27 esimerkissä on *Google.fi-*sivusto määriteltynä Internet-selaimen aloitussivuksi. Sivuston käyttäminen voidaan aloittaa suoraan, eikä hiirtä tarvitse käyttää ennen Internet-haun aloittamista. Olen huomannut, että kun ikääntyvä aloittaa Internet-selaimen käyttämistä, paras vaihtoehto on näkymä, joka sisältää ainakin seuraavat toiminnallisuudet:

- $\bullet$  hakukone, josta uusia asioita voi hakea
- helppo siirtyminen yleisemmin käytetyille sivustoille (suosikkivalikko)
- x navigointipainikkeet, joilla voidaan palata edelliselle sivulle

x kuvaavasti nimetty työpöydällä oleva pikakuvake, esimerkiksi "Mene Internetiin".

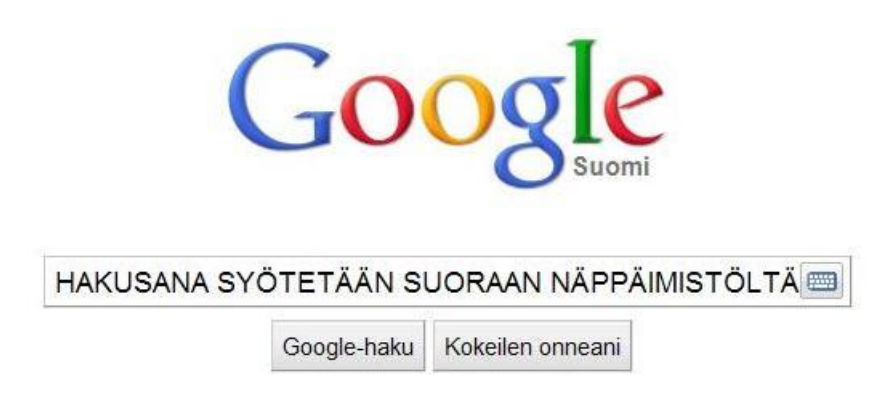

**Kuva 27. Ikääntyville selkeä hakukoneen käyttöliittymä.**

Ikääntyvät vierastivat Internetiä, ja osasyynä oli myös *informaatioähky,* kuten eräs käyttäjä kuvasi nähtyään msn.com-sivuston. Helposti lähestyttävä Internet-selain sekä hakukone auttavat ikääntyvää aloittamaan käyttämisen ja vähentämään ennakkoluuloja tietokoneita kohtaan. Käyttäjäkokemukset muuttuvat myönteisemmiksi, jos ohjelma miellyttää käyttäjää [DMW09].

Toistuvia toimenpiteitä voidaan vähentää. *Automatisoinnilla* tarkoitan toimintoja, jotka voidaan ohjelmoida tietokoneen toimintoketjuiksi. Näitä toimintoketjuja ei tarvitse muistaa uudelleen tietokonetta myöhemmin käytettäessä, eli muistin kuormittuminen vähenee. Automatisoinnin tuomia etuja esitellään taulukossa 2, jossa esitellään suosikkivalikon etuja selainohjelman käytettävyydessä. Luvussa 4.7 esiteltyyn taulukkoon 1 verrattuna automatisointi vähentää käyttäjän toimenpiteitä merkittävästi.

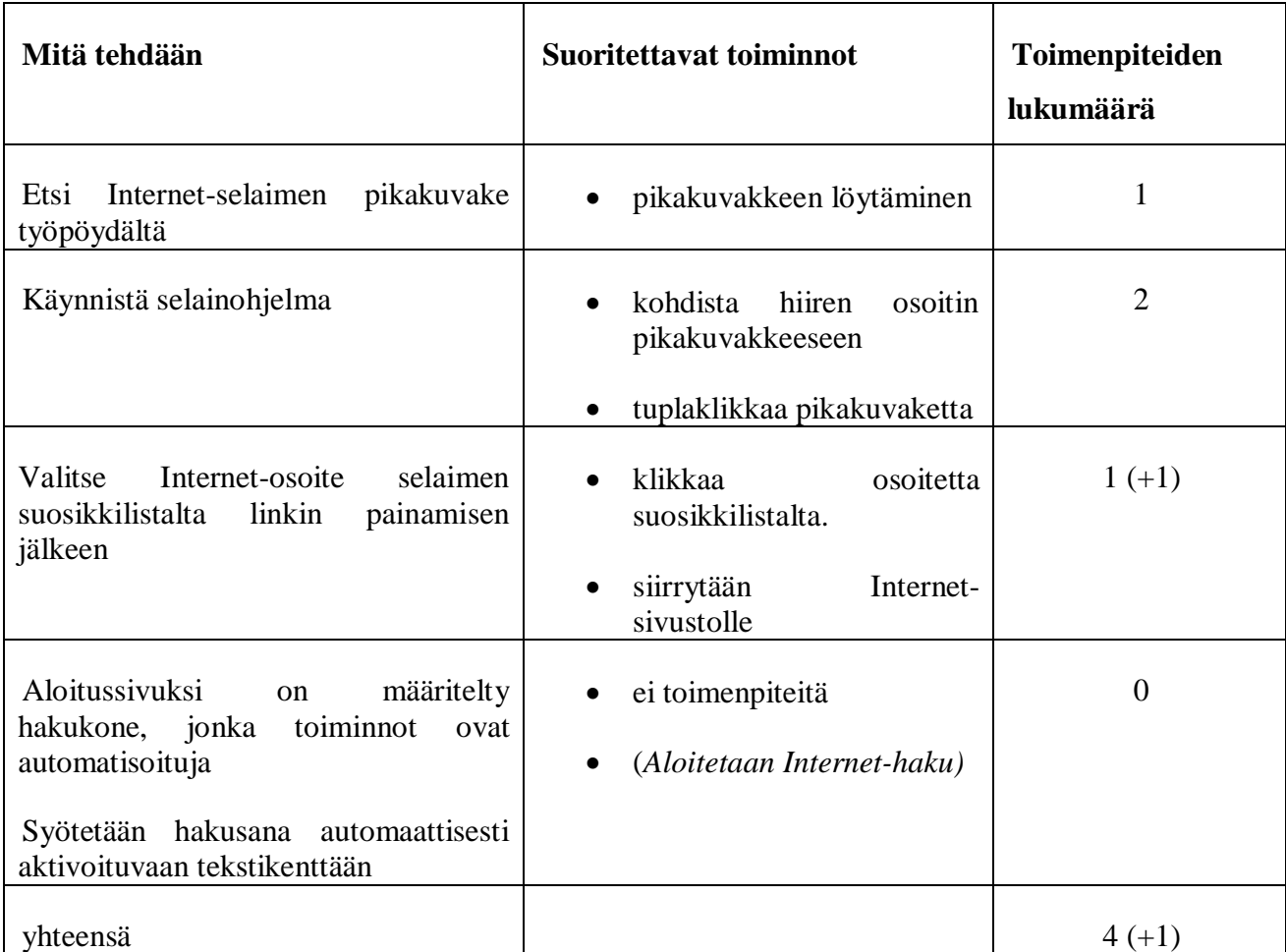

**Taulukko 3.** Internet-selaimen käyttäminen automatisointia hyödyntäen.

Automatisoinnin jälkeen suoritettavia toistuvia toimintoja on 3–4 kappaletta. Mikäli käytettäisiin näppäimistöä, jossa on Internet-selaimen pikanäppäin, toistettavien toimenpiteiden määrä vähenisi kolmella.

## **5.5 Päivitys ja varmuuskopiointi**

Tietokoneen ylläpitämiseksi on tehtävä säännöllisiä huoltotoimenpiteitä, joilla tietokoneeseen tallennetut tiedot voidaan pelastaa. Laiteajurit toimitetaan lisälaitteiden mukana. Käytettävyysongelmaksi jää yhteensopivan laiteajurin valitseminen, ellei asennusta suorita ammattilainen.

Varmuuskopiointiohjelmat suorittavat varmuuskopioinnin automaattisesti, eikä käyttäjän tarvitse osata käyttää ohjelmaa. Luodulla varmuuskopiointimedialla (CD, DVD tai muistitikku) tietokone voidaan onnistuneesti palauttaa vikatilasta toimintakuntoiseksi. Varmuuskopiot tallennetaan ulkoiselle tallennusmedialle, koska kiintolevyn vaurioituessa tietokoneeseen ei jää toimivaa varmuuskopiota käyttöjärjestelmästä tai laiteajureista.

Päivityksien avulla tietokoneen toimintaa voidaan parantaa. Esimerkiksi näytönohjain voi toimia hitaasti käyttöjärjestelmässä, ja yhteensopivan laiteajurin päivitys tekee toiminnasta sujuvaa. Tulee tosin muistaa, että automaattisesti päivitykset etsivä ohjelma ei myöskään takaa prosessin onnistumista, koska vääränlaisen päivityksen ajaminen koneelle voi estää laitteiston toiminnan, joten uusi päivitys ei ole aina varmin tapa lisätä käytettävyyttä.

Seuraavassa esimerkissä on kuvattu mahdollinen tilanne, jossa tietokone hajoaa ja varmuuskopiointi puuttuu. Pienyrityksessä käytettiin vanhaa tietokonetta yhteistyötahojen yhteystietojen säilyttämiseen. Ohjelmalla hallittiin myös laskutusta ja asiakastiedot haettiin valmiiksi täytetystä tietokannasta. Toimiva ohjelma tehosti pienyrityksen toimintaa ja vähensi paperikirjapitoon kuluvaa aikaa.

Tietokoneen muistiyksiköt rikkoontuivat, eikä niitä pystytty enää palauttamaan. Kun kysyin tietokoneelle hankittuja muistitikkuja, vastauksena oli *"ai mitkä varmuuskopioinnit?"* Varmuuskopiointiin tarvittavat laitteet oli hankittu, mutta varmuuskopioinnin suorittamista pidettiin turhana. Syynä käytettävyysongelmaan olivat varmuuskopioinnin vaikeaselkoisuus ja ajan puute. Yhdessä nämä muodostivat tilanteen, jossa varmuuskopiointia kammoksuttiin. Yrittäjällä oli kuitenkin tallessa kaikki yhteystiedot paperisessa muodossa. Asiakastiedot saatiin palautettua uuteen tietokoneeseen, mutta tämä vei aikaa viikkoja.

Tämän kaiken suorittamiseen olisi kulunut muutamia minuutteja, jos käytössä olisi ollut opittava ohjelma, jonka käytettävyys on hyvä. Varmuuskopiointi olisi onnistunut suoraan muistitikulta parin suomenkielisen toiminnon suorittamisen jälkeen. Varmuuskopiointi on monen ohjelman toiminnoissa, mutta sen käyttäminen ei ole peruskäyttäjälle tarpeeksi helppo suorittaa. Ongelma ovat myös käytetyt tallennusmediat, kuten CD-R ja -RW tai DVD-ROMaihiot eri tyyppeineen. Käyttäjälle jää epäselväksi, mitä tallennusmediat tarkoittavat ja mitkä ovat yhteensopivia hänen laitteistonsa kanssa.

# **6 POHDINTA**

Ikääntyvät kokevat tietokoneiden käyttötaitojen opettelun tärkeäksi, koska taidon avulla pysytään mukana kehityksessä. Palveluiden siirtyminen sähköiseen muotoon on korvannut ihmisläheiset palvelumuodot, mistä aiheutuu runsaasti tarpeettomia ongelmia ikääntyvälle väestöllemme. Pankkiautomaatit ovat esimerkki sovelluksista, joissa ennen ihmisläheiset toimintatavat on korvattu tietokonepäätteillä. Tietokoneistettu ympäristö auttaisi ikääntyvää vanhusväestöä, jos kehityksen tuloksena olisi loppukäyttäjien tarpeita vastaavia helppokäyttöisiä sovelluksia.

Valitettavan monet ikääntyvistä eivät käytä tietokoneita, koska käyttötaitojen hankkimista pidetään liian vaikeana. Tietokoneista saatava hyöty on tiedostettu, eikä laitteiston hankintahinta olisi esteenä käytön aloittamiselle. Suurin ongelma on motivaation löytäminen, jotta käyttötaitojen hankkimisella nähtäisiin olevan tarkoitusta. Ostopäätökseen vaikuttaa myönteisesti, jos nuorempi sukupolvi voi muokata ikääntyvien käsityksiä tietokoneista. Käyttäjien motivaation parantamiseksi voidaan siis yhdessä käydä tietokoneliikkeissä, joissa ikääntyvät voivat kokeilla rauhassa tietokoneita, kysyä myyjiltä kysymyksiä tai muokata konepakettia vastaamaan käyttötarkoituksiaan.

Ikääntyville syntyy mielikuva helppokäyttöisestä tietokoneesta, jos tietokoneen käytön osaavat henkilöt voivat hoitaa laitteiston hankkimisen, asennuksen ja tarvittavat alkuvalmistelut. Laitteiston opettamisvaiheessa käyttäjälle valitaan käyttöön ne toiminnot, jotka ovat hänestä helppokäyttöisiä. Esimerkiksi käyttäjälle voidaan näyttää suosikkilistojen käytettävyys verrattuna Internet-osoitteen kirjoittamiseen. Jos käyttäjä kokee luonnollisemmaksi syöttää osoitteet hakukenttään, ei suosikkivalikko ole hänen mielestään käytettävä. Tehtävät ratkaisut ovat jokaiselle käyttäjälle erilaisia, joten opastajan on opittava tuntemaan jokainen ikääntyvä henkilönä. Tietokonelaitteistoissa on aina käytettävyysongelmia, mutta niihin voidaan varautua oikeanlaisen opetuksen avulla. Pääasiana tutkielmassani oli etsiä ja selvittää ongelmatilanteet tietokonelaitteistossa ja luoda ratkaisuvaihtoehtoja havaittuihin käytettävyysongelmiin. Ratkaisujen oli oltava sellaisia, joita myös ikääntyneet voivat soveltaa omatoimisesti ongelman ratkaisemiseksi.

71

Tulevissa tutkimuksissa voitaisiin selvittää malleja tai toimintatapoja, joiden avulla ikääntyviä rohkaistaan käyttämään tietokoneita. Mallien mukauttaminen, myös ikääntyvät huomioiviksi on mielestäni tärkeää, koska he eivät sovellu käytettyjen mallien mittauskohteiksi.

Kokemukseni mukaan kuvassa 1 esiteltyä Nielsenin kolmiomallia on vaikea soveltaa ikääntyvien käyttäjäryhmän tutkimiseen, koska tietokoneiden käyttämisen opiskelu muuttaa heille pysyviä asioita. Ikääntyvien toimintakulttuurissa opitut asiat eivät ole enää samanlaiset, koska tietokoneita ei ollut heidän nuoruudessaan. Tutkimuksissa voi aiheuta ongelmatilanteita, jos ikääntyviä tutkitaan samankaltaisina käyttäjiä kuin nuoren sukupolven edustajia.

Ikääntyville tulisi myös kertoa tietokonekursseilla, millaisia erilaisia tietokonelaitteistoja on tarjolla. Kokemuksieni mukaan ikääntyvät kokevat esimerkiksi Taskutietokoneet (kuten Apple iPad) erittäin helppokäyttöiseksi, joka kosketusnäytöllään helpon tavan lähestyä Internetin käyttö. Ladattavien lisäominaisuuksien avulla näitä laitteita voidaan mukauttaa käyttäjän toiveita vastaaviksi.

Kokeneemmat käyttäjät eivät tiedosta ikääntyvien kokemia ongelmatilanteita ja luulevat esimerkiksi vanhojen olevan liian tyhmiä oppimaan. Yhteisen kielen löytäminen suunnittelijan ja ikääntyvän käyttäjän välille on ongelmien poistamisen kannalta tärkeää, koska siten ikääntyvät voisivat omaksua tietokoneet ilman ennakkopelkoja tai turhautumista.

Tulevissa tutkimuksissa voitaisiin perehtyä tietokoneisiin verrattaviin laitteisiin, joita tarvitaan nykymaailmassa selviämiseen ja kommunikoimiseen. Ikääntyvät käyttäjät kokevat yhä enemmän niiden laitteiden käytettävyysongelmia, joissa on integroituna tietokoneohjelmisto. Esimerkiksi matkapuhelimet ja digitaaliset televisiolaitteet aiheuttavat vakavia käytettävyysongelmia: käyttäjät eivät voi katsoa hankkimastaan laitteistoista tv-lähetyksiä.

Kiinnostus ikääntyvien käyttäjien tarpeiden selvittämiseen on lisääntynyt. Käyttäjälähtöinen suunnitteluratkaisu mainitaan tärkeäksi kehitettäessä onnistuneita käyttöliittymiä**,** koska siten luodaan ohjelma, joka täyttää asiakasvaatimukset [DMW09].

Paras käyttöliittymäratkaisu ikääntyville olisi sellainen, jossa käyttäjät ymmärtäisivät tietokonetta ja päinvastoin. Suunnittelijoille on kerrottava, mikä on ikääntyvä ja millaiset ovat hänen vaatimuksensa käyttäjänä.
## **LÄHTEET**

- [Aal09] Aaltonen J. Kunnallisvaalit uusitaan Karkkilassa, Kauniaisissa ja Vihdissä Saatavilla: http://www.om.fi/Etusivu/Ajankohtaista/Uutiset/1238674371237 (Luettu 2.3.2011)
- [Ade93] Bureau d'Enquêtes et d'Analyses. Official accident investigation report (BEA F-ED920120),1993 Saatavilla: http://aviationsafety.net/database/record.php?id=19920120-0 (Luettu 17.4.2012)
- [AKD04] J.L.Arnott,Z.Khairulla, A.Dickinson .: E-mail Interfaces for Older People: Systems, Man and Cybernetics, 2004 IEEE International Conference on, 2004. Saatavilla: http://ieeexplore.ieee.org/stamp/stamp.jsp?arnumber=1398283&isnumber=30409 (Luettu 26.1.2012)
- [DGM05] Dickinson A.,Gregor P, McIver L., Hill R, and Milne S. The Non Browser: helping older novice computer users to access the web. Applied Computing, University of Dundee, Dundee, UK 2005 Saatavilla: http://www.bcs.org/upload/pdf/ewic\_ad05\_s7paper2.pdf (Luettu 20.6.2011)
- [EDG03] R. Eisma, A. Dickinson, J. Goodman, O.Mival, A. Syme, L.Tiwari .: Mutual inspi-ration in the development of new technology for older people, University of Dundee, 2003. Saatavilla http://www.computing.dundee.ac.uk/acprojects/utopia/publications/Include2003 Eisma.pdf (Luettu 17.4.2012)
- [Hel10] Takkuileeko tietokone? Helpson auttaa ja opastaa. http://www.helpson.fi/ (Luettu: 17.4.2012)
- [Fda93] Flight Deck Automation Issues: Investigation Commission of Ministry of Transport-France (1993). Saatavilla: http://www.flightdeckautomation.com/resource.aspx?ID=20 (Luettu 17.4.2012)
- [Gig10] Gigantti Tietokonemainokset: http://www.gigantti.fi/catalog/fi\_tietokoneet/tietokoneet (Luettu 14.8.2011)
- [Kar00] Karvonen E.: Internet kiihdyttää kulttuurievoluutiota 2000. Saatavilla: http://www.uta.fi/~tierka/kultevol.htm (Luettu 20.6.2011)
- [Kei07] Keinonen T, Routio.P.: Vuorovaikutteisen tuotteen käytettävyys, 2007. Taideteollisen Korkeakoulun julkaisu A21. Helsinki, 1998. Saatavilla: http://www.uiah.fi/projekti/metodi/058.htm (Luettu 20.06.2011)

[KHH04] Ritva Kettunen & Sara Henriksson & Pekka Hanelius .: Valtion verkkopalvelujen käytettävyys ja esteettömyys ontuvat, 2004. Saatavilla: http://www.tietoyhteiskunta.fi/=uutiset/151382http://www.tietoyhteiskunta.fi/=u utiset/151382. 14.9.2005. Elektroninen dokumentti. (Luettu 14.3.2010)

- [Kot10] Kotilainen.S.: Windows-päivitys aiheuttaa pahoja ongelmia, Tietokone-lehti, 2010.Saatavilla:http://www.tietokone.fi/uutiset/windows\_paivitys\_aiheuttaa\_pa hoja\_ongelmia
- [Lin11] Linnake T.: Tietotekniikan esteettömyys saa standardin. IT-viikko, 2011. Saatavilla: http://www.itviikko.fi/uutiset/2011/03/02/tietotekniikan-esteettomyys -saa-standardin/20112985/7 (Luettu 20.06.2011)
- [Mat09] TNS Gallup Kysely: http://www.matkahuolto.fi (Luettu 21.10.2010)

[MGB06] A.Morris, J.Goodman, H.Brading.: Internet use and non-use: viewsof older users: Loughborough University Department of Information-Science Loughborough Leics LE11 3TU UK ,2006. Saatavilla: http://www.springerlink.com/content/u08l848628061n68 (Luettu 22.3.2012)

- [Moi08] Moisio A.: Effi haukkuu sähköisen äänestyksen testauksen. Kaikki digitaloudesta, 2008: Saatavilla: http://www.digitoday.fi/yhteiskunta/2008/10/28/effi-haukkuusahkoisen- aanestyksen testauksen/200828086/66 (Luettu: 4.4.2012)
- [DMW09] Daniel D, McCracken, Wolfe, R.J.: User-centred Website Development A Human-Computer Interaction Approach. Pearson Prentice Hall, 2004.
- [Mur09] Murad Ahmed.: Backslash: web creator Sir Tim Berners-Lee apologises for his strokes Times Newspapers Ltd, October 14 2009. Saatavilla: http://technology.timesonline.co.uk/tol/news/tech\_and\_web/article6872873.ece (Luettu: 4.3.2011)
- [Nie93] Nielsen J.: *Usability Engineering*. Academic Press, London, 1993.
- [Nor10] Nordea, Asiakaspalvelu: http://www.nordea.fi/Tietoa+Nordeasta/Yhteystiedot/Henkil%C3%B6asiakkaid en+palvelunumeromme/Nordea+Asiakaspalvelu/998432.html (Luettu 21.10.2010)
- [Oja94] Ojala, A Miten näppäilytaito opitaan?.: Teoksessa Sinko, Pirjo (toim.) Näkökulmia äidinkielen opetukseen. Opetushallitus. 1994.
- [Oik10] Oikeusministeriö: Sähköinen äänestäminen,2008. Saatavilla: http://www.vaalit.fi/42321.htm (Luettu 11.4.2012)

[Pet04] VTT WORKING PAPERS: Petäkoski-Hult T 2004.: VIRIKE - Ikääntyneet Internet- ja digi-tv-palvelujen käyttäjinä, VTT Technical Research Centre of Finland, 2004. Saatavilla: http://www.vtt.fi/inf/pdf/workingpapers/2004/W1.pdf (Luettu 13.10.2010)

- [Pus08] Puskala A.: Sähköisen äänestämisen äänestyspääte Äänestyspäätteen käytettävyysarvio, User Point Oy, 2010. Saatavilla: www.userpoint.fi/dl/Aanestyspaatteen%20kaytettavyysarvio.pdf (Luettu: 4.4.2012)
- [Qwe07] Kuva.: Embracing the Qwerty: http://www.nextnature.net/wpcontent/uploads/2007/10/qwerty\_standard.jpg (Luettu 2.3.2010)
- [Raj09] Rajanen.M.: Käytettävyyden kustannuksien ja hyötyjen arviointi, 2008. Saatavilla: http://www.tol.oulu.fi/kurssit/kvs/KLP\_kaytettavyysedut.pdf (Luettu 3.9.2009)
- [San08] Sannikka U.: Senioreiden tietokoneopas. Talentum Media Oy, 2008.
- [SKP06+] Sinkkonen I., Kuoppala H., Parkkinen J., Vastamäki R.: Käytettävyyden psykologia. IT-Press, Helsinki, 2006. Internet-versio Saatavilla: http://www.adage.fi/uploads/pdf/Kaytettavyyden\_psykologia.pdf (Luettu: 18.4.2012)
- [SVo08] G. Small, G. Volgan:. Joko Sinulla on TeknoAivot, SanomaMagazines, Tiedelehti, 3(2009), s.18-23.
- [Val09] Valitut palat Internet sivusto : http://www.valitutpalat.fi (Luettu 20.10.2010)
- [Var10] Ikääntyneiden ravitsemussuositukset, Valtion ravitsemusneuvottelukunta, Edita Prima Oy, Helsinki, 2010. Saatavilla:http://www.ravitsemusneuvottelukunta.fi/attachments/vrn/ikaantyneet .suositus.pdf (Luettu: 4.4.2012)
- [Wik10] Wikipedia, Kulttuurievoluutio. Saatavilla: http://fi.wikipedia.org/wiki/Kulttuurievoluutio Luettu (20.10.2010)
- [Wik10a] Wikipedia, Näppäimistö. Saatavilla: http://fi.wikipedia.org/wiki/Näppäimistö (Luettu 20.10.2010)
- [Wik11] Wikipedia, Digitaalinen kuilu. Saatavilla: http://fi.wikipedia.org/wiki/Digitaalinen\_kuilu (Luettu: 4.4.2012)
- [Wik11a] Wikipedia, Saavutettavuus. Saatavilla: http://fi.wikipedia.org/wiki/Saavutettavuus (Luettu: 4.4.2012)
- [WJZ09] Wirtz.S, Jakobs.E, Ziefle.M ,Age-specific usability issues of software interfaces, RWTH Aachen University, 2009.
- [ÄKa09] Älli.S, Kara.H.: Saavutettavuus verkkopalveluissa Itseopiskelumateriaali, Papunet-verkkopalveluyksikkö 2009. Saatavilla: http://yhdenvertaisuus-fibin.directo.fi/@Bin/0749f1660eceb5eff850cf0e009ae411/1334131690/applicati on/pdf/156362/SAAVUTETTAVUUS%20VERKKOPALVELUISSA.pdf